### **Kundenmagazin 2/2015 der IB&T Unternehmensgruppe**

# **interAktiv**

30 Jahre CARD

**RZI** 

1.0 Bankel

**GEO<br>DIGITA** 

**Die neue CARD/1 Version 9.0** Seite 18

**Mittendrin in BIM** Seite 8

**3D-Projektansicht – Mehr als nur Visualisierung** Seite 28

> **Kanalvermessung** Seite 4

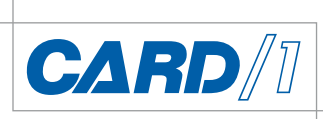

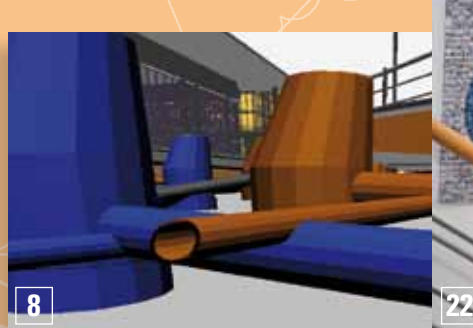

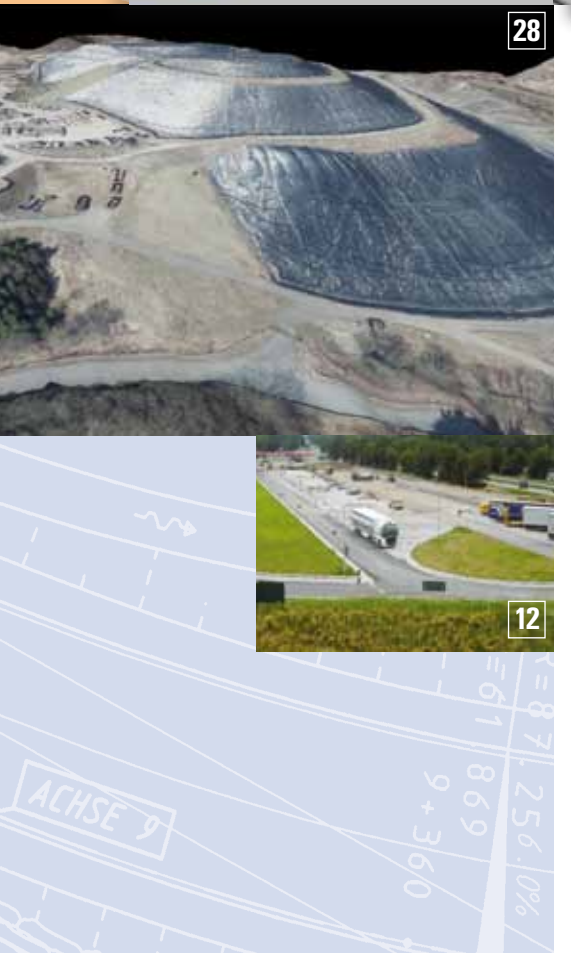

#### 3 | Editorial

#### **Rund um das Produkt**

Version 8.4

- 4 | Kanalvermessung digitale Planerstellung
- 6 | Grunderwerb hat sich etabliert
- 8 I Mittendrin in BIM!
- 10 | Start up mit RZI
- 16 I Zwangspunktanalyse mit dem GEOPAC-Hüllkurvenverfahren
- 18 I Die neue CARD/1 Version 9.0
- 21 I Hybride Zeichnungsverarbeitung alles in einer Datei!
- 28 I Die 3D-Projektansicht Mehr als nur Visualisierung
- 32 I Neue Straßenbahnen für CARD/1
- 33 I Dritte Auflage des Fachbuches
- "Straßenentwurf mit CARD/1" erscheint 33 I An Ort und Stelle – die CARD/1 Bilddokumentation
- 40 I Kanal-Toolbox in neuem Gewand

#### **Aus der Praxis**

- 12 | Erholsam rasten am Samerberg
- 31 | Tipps und Tricks
- 34 I CardScript in der Projektbearbeitung

#### **Veranstaltungen**

11 | INTERGEO

**Inhalt**

**16**

- 20 I INNORAIL 2015
- 42 | Termine Veranstaltungen

#### **Branche**

20 | Neues Handbuch für Bahner

#### **Interna**

- 7 | Girls'Day bei IB&T
- 21 I Laufen für den guten Zweck
- 22 | Alles Gute CARD/1!
- 39 | Mit CARD/1 gewinnen
- 2 | Impressum
- 43 | Glosse
- 44 | Ihre Ansprechpartner

#### **Das interAktiv ist das Kundenmagazin der IB&T Unternehmensgruppe.**

#### **Herausgeber**

IB&T Ingenieurbüro Basedow & Tornow GmbH - Thomas Tornow Haus - An'n Slagboom 51 · 22848 Norderstedt

#### Amtsgericht Kiel HRB 3556 NO

#### **Geschäftsführer**

#### Dipl.-Ing. Harry Basedow

#### **Redaktion**

Dipl.-Ing. Elmar Driesch, Dipl.-Ing. Tomas Kriegel, M.A. Dorothee Oetzmann, Dipl.-Kauffr. (FH) Antje Schwindt

#### **Autoren dieser Ausgabe**

Dipl.-Ing. Thomas Brockmann, Dipl.-Ing. Axel Elmer, Dipl.-Ing. Thomas Friedrich, Dipl.-Ing. Christine Kluth, RBM Dipl.-Ing. Veit Kuczora, Dipl.-Ing. Rolf Milde, Dipl.-Ing. Jutta Schnabel, Dipl.-Ing. Uwe Schütz, Dipl.-Ing. Michael Stefanutti, Dipl.-Ing. Thies Rickert, Oliver Varchmin, Dipl.-Ing. Manfred Weidemann

#### **Kontakt**

interaktiv@card-1.com

#### **Gestaltung**

pur.pur GmbH Visuelle Kommunikation, Kiel

**Druck**

#### nndruck, Kiel

#### **Bildmaterial**

Herzlichen Dank allen Agenturen, Unternehmen und beteiligten Personen für die freundliche Unter stützung bzw. Genehmigung.

#### ISSN 1863-8767

Nachdruck, auch auszugsweise, nur mit ausdrücklicher Genehmigung der IB&T GmbH. Namentlich gekennzeichnete Beiträge geben die Meinung der Autoren wieder. Diese muss nicht mit der Auffassung der Redaktion übereinstimmen.

### **Impressum Abonnement**

Wussten Sie eigentlich, dass Sie die interAktiv kostenlos bestellen können? Einzige Voraussetzung: Faszination an Beruf und Praxis, egal ob Student oder Anwender.

Eine formlose E-Mail an interaktiv@card-1.com oder ein Anruf unter +49 (0) 40/5 34 12 -0 genügt.

Als Kunde der IB&T Unternehmensgruppe erhalten Sie die interAktiv natürlich automatisch.

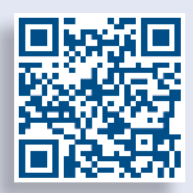

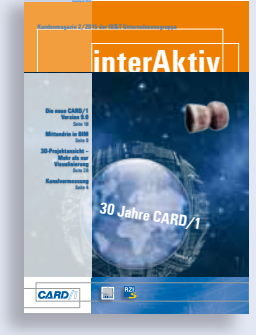

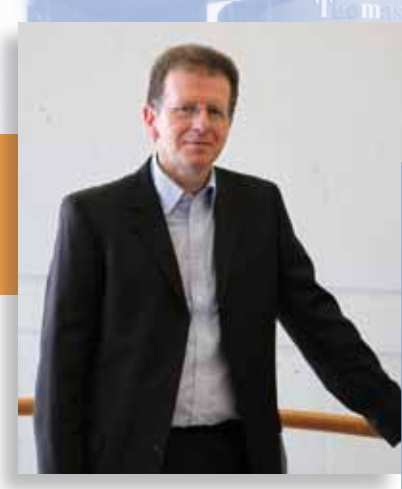

Tomas Kriegel, Leiter IB&T Niederlassung Berlin

# **Editorial**

#### **Guten Tag liebe Leserinnen und Leser,**

"werde also nicht müde, deinen Nutzen zu suchen, indem du anderen Nutzen gewährst." Der römische Kaiser und Philosoph Marc Aurel meinte hier wohl den ideellen Nutzen, den der Einzelne durch seine Tätigkeit als Teil der Gesellschaft für sich selbst gewinnt. Nutzen gewährt anderen auch, wer nützliche Produkte herstellt. Zum Beispiel Trassierungssoftware. Seit 30 Jahren bringt CARD/1 seinen Anwendern Nutzen durch praxisgerechte Funktionalitäten. In dieser Zeit hat CARD/1 die Verkehrswegeplanung in Deutschland entscheidend mitbeeinflusst und den Standard für Planungssoftware geprägt. Im 25. Jahr der Wiedervereinigung darf auch daran erinnert werden, dass etliche Verkehrsprojekte der deutschen Einheit mit CARD/1 geplant wurden.

Seit nunmehr 30 Jahren steht der Begriff CARD/1 für Kontinuität und Verlässlichkeit. Der permanente technische Fortschritt bei Hardware und Betriebssystemen, aber auch die laufende Fortschreibung von Regelwerken erfordern heutzutage ein dynamisches System aus Software und Serviceleistungen. Diesem Anspruch wollen wir auch in Zukunft gerecht werden. Durch den regen Gedankenaustausch mit unseren

Anwendern finden auch wir unseren Nutzen, indem wir aus der Praxis die notwendigen Impulse für die Weiterentwicklung erhalten.

Wie es mit der nächsten CARD/1 Version weitergeht, lesen Sie auf den nachfolgenden Seiten. In dieser Ausgabe beleuchten wir die Themen Grunderwerb und Kanalkataster etwas näher. Außerdem erfahren Sie, welche Vorteile Ihnen die 3D-Projektansicht in der täglichen Arbeit bringt. Als Kundenprojekte werden Ihnen der Einsatz von CardScript bei der Trassierung einer Metro in Indien und der Ausbau einer Tank- und Rastanlage an der A 8 in der Nähe vom Chiemsee vorgestellt.

An dieser Stelle sei allen Gästen der CARD/1 Jubiläumsfeier in Norderstedt für ihr Kommen ganz herzlich gedankt. Einen kleinen Eindruck vermittelt unser Nachbericht.

Viel Vergnügen beim Lesen wünscht Ihnen

*Ihr Tomas Kriegel*

## **Kanalvermessung – digitale Planerstellung**

**Uwe Schütz** 

**Kanalnetzbetreiber beauftragen häufig Vermessungsbüros mit der digitalen Netzerfassung und erwarten als Ergebnis eine komplette Bestandsaufnahme des Netzes. Wir zeigen Ihnen, wie Sie mithilfe der CARD/1 Module Wasserwirtschaft Pro eine solche Aufgabenstellung lösen und aus reinen Vermessungsdaten einen fachspezifischen Datenbestand erstellen, der alle erforderlichen Sachdaten eines Kanalnetzes enthält.** 

**I** n vielen Kommunen bzw. Wasserver-und -entsorgungsbetrieben gibt es noch immer einen Großteil Netzbestand, dessen Lage, Funktion und Zustand nicht umfassend digital erfasst ist. Um die für eine Bestandsdokumentation erforderlichen Stammdaten zu erhalten, nehmen Netzbetreiber häufig die Dienstleistungen von Vermessungsbüros in Anspruch. Dabei erwarten die Netzbetreiber meist nicht nur die Abgabe von Vermessungsdaten, sondern möglichst eine Übergabe der kompletten Stammdaten des Netzes in der Form eines intelligenten Austauschformates, um diese Daten direkt in ein GIS-System übernehmen zu können. Mithilfe der neuen Module Wasserwirtschaft Pro in CARD/1 ist das kein Problem. Wir demonstrieren Ihnen den kompletten Prozess bis zur Datenabgabe, etwa im aktuellen ISYBAU Austauschformat.

...........

MW02 U1

475,644

#### **Beispiel aus der Praxis**

Im folgenden Beispiel wurden je Schacht zwei Punkte für Schachtmitte/-sohle und Deckelmitte/-höhe aufgenommen, außerdem die jeweiligen angeschlossenen Haltungen/Leitungen in Form der Koordinate des Rohranschlusspunktes mit der entsprechenden Rohrsohle, siehe Abb. 1. Mit den Einstellungen des Katastermoduls "Kanalnetze verwalten und bewerten" lässt sich gezielt vorgeben, wie die Vermessungspunkte und deren Attribute zu interpretierten sind. Der Vermesser ist also frei in der Entscheidung, ob die aufgenommenen Höhen der Schachtsohle oder der Geländehöhe entsprechen. Die Schachtnummern lassen sich ebenfalls direkt aus der Punktbezeichnung generieren. Sollte sich das Aufmaß der Punkte, z. B. aus Kostengründen, auf die Schachtkoordinaten beschränken und nicht die Rohranschluss-

 $\frac{1}{2}$ 

 $\frac{1}{2}$ il.Hu

H

Third!

Ē

E.

punkte mit Sohlhöhen enthalten, gibt es hierfür in den Einstellungen die Möglichkeit, die Schachtsohle automatisch auf die angeschlossenen Haltungssohlen zu übernehmen, siehe Abb. 2. Durch Vorparametrisierung der grafischen Ausprägung sind die mit wenigen Klicks erzeugten Schachtbauwerke vollständig definiert.

#### **Im Handumdrehen erstellt**

Die Konstruktionsfunktionalitäten enthalten speziell auf die hierfür benötigten Vorgehensweisen abgestimmte Auswahlmöglichkeiten, siehe Abb. 3. Durch die Integration der neuen Module für Wasserwirtschaft Pro ist es möglich, exakt Vermessungspunkte in ihrer Lage und Höhe zu wählen und diese Werte auf die jeweiligen Datenfelder an den Netzelementen zu übernehmen, z. B. die Deckelmitte am Schacht oder den Rohranschlusspunkt an Haltun-

Abb. 1 – Punktgruppe eines aufgemessenen Schachtes.

 $MWO2_D$ 

475,644

 $~\text{MWO2}$ 

 $477.705$ 

MW02 01 475,644

Allgemeine Finstellungen īģ. City,  $0<sup>th</sup>$ 

Abb. 2 – In den Einstellungen wählen Sie, wie die Daten der Vermessungspunkte zu interpretieren sind.

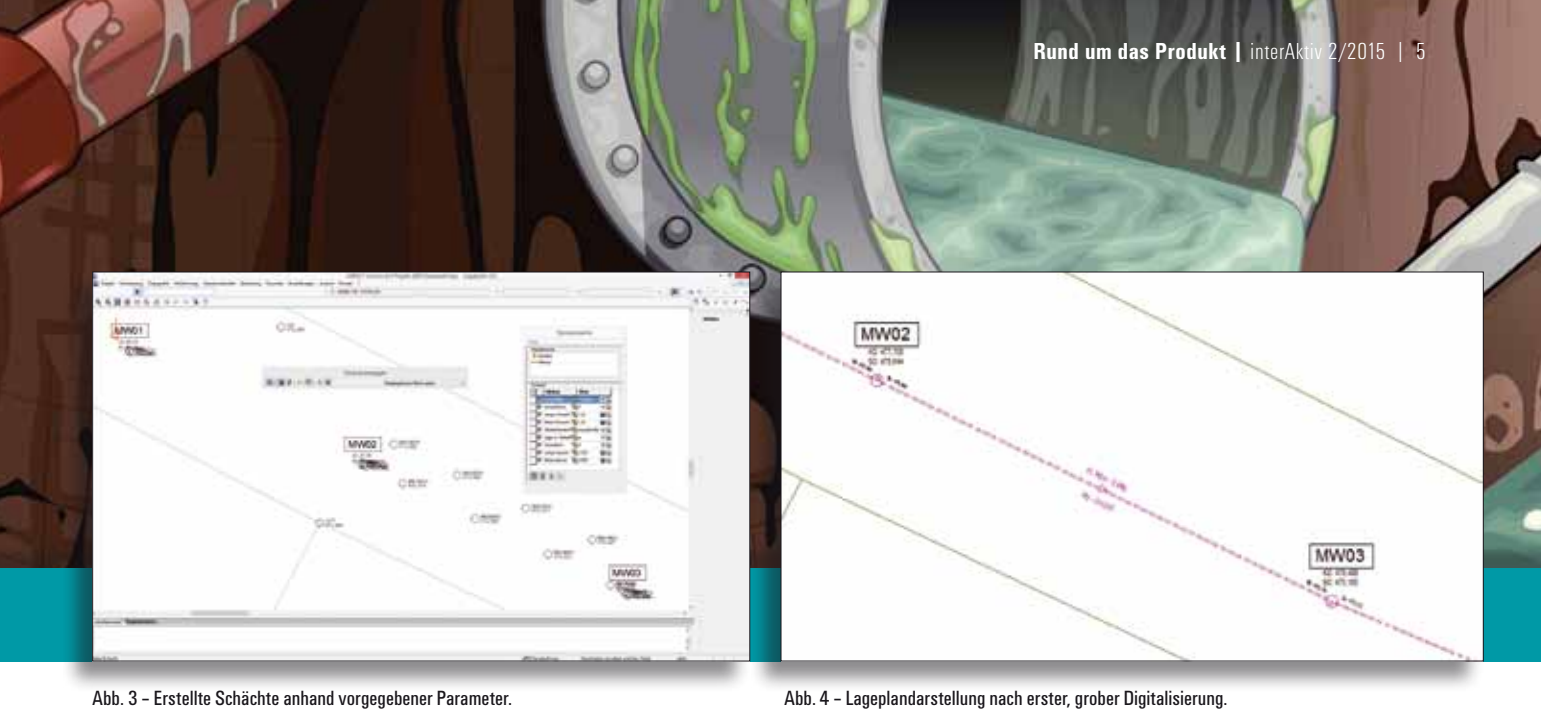

Abb. 3 – Erstellte Schächte anhand vorgegebener Parameter.

hin und wieder, dass Daten plötzlich in einem anderen Format als beauftragt geliefert werden sollen. Für Sie als Ingenieur bedeutet dies nur zwei Minuten Mehrarbeit und Ihr Auftrag ist erfüllt, siehe Abb. 6. Das Thema Kanalvermessung interessiert Sie? Dann wenden Sie sich bitte an Ihren Vertriebspartner.

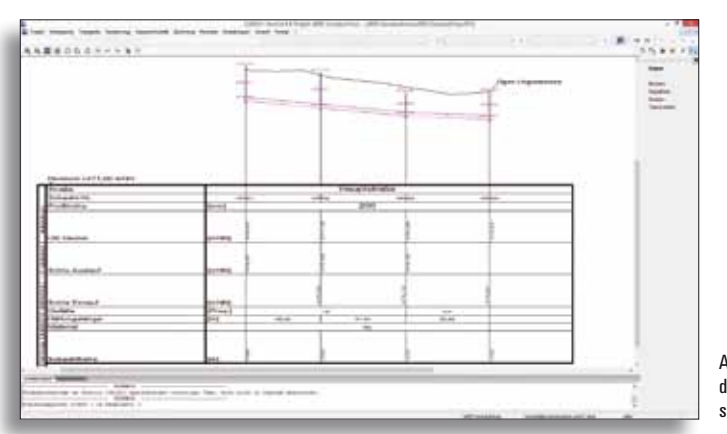

Abb. 5 – Darstellung des Netzes im Längsschnitt.

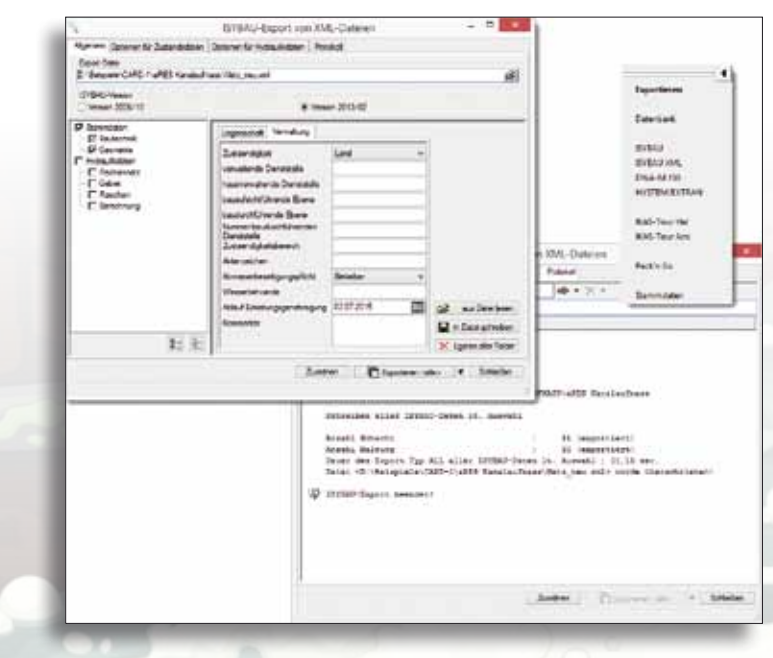

Abb. 6 – Daten eines bestimmten Datenformates lassen sich verlustfrei in ein anderes Zielformat exportieren.

gen. Sind bereits Geometriewerte, wie Material, Profil und Nennweiten, bekannt, lassen sich diese während der Erzeugung der Netzstruktur durch sogenannte Standardwertvorgaben gleich mit setzen. Hierfür greifen Sie auf ein Sortiment in Form einer Materialdatenbank zu. In kürzester Zeit entstehen so aus den reinen Punktgruppen komplette Kanalnetze. Durch die intelligenten objektorientierten Datenstrukturen werden "on the fly" z. B. Informationen zu Längen, Gefällen oder Höhendifferenzen aktualisiert, errechnet und dargestellt, siehe Abb. 4. Um das Projekt abzurunden und dem Auftraggeber den geforderten Umfang der Datenerfassung bieten zu können, lassen sich die Daten über Massenbearbeitungsfunktionen vervollständigen. Im Handumdrehen ist so beispielsweise ein Strang selektiert, dessen Netzelementen Sie einen bestimmten Straßennamen oder das Baujahr zuordnen können. Aus den vorhandenen Daten lassen sich auch Längsschnitte (siehe Abb. 5), Schachtskizzen und Schachtschnitte generieren. Darüber hinaus haben Sie die Möglichkeit, beliebige frei definierbare Datenfelder den Datenstrukturen hinzuzufügen, um somit auch ausgefallene Wünsche Ihres Auftraggebers bei der Erfassung der Daten erfüllen zu können.

#### **Auftrag erfüllt**

Die gewonnenen Daten geben nun sehr detailliert die topologischen und fachlichen Merkmale des Kanalnetzes wieder. Zur Weitergabe der Daten stehen dem Vermessungsingenieur Schnittstellen zu allen gängigen und aktuellen Austauschformaten zur Verfügung, wie ISYBAU, ISYBAU-XML oder DWA-M 150. So sind Sie stets flexibel auf die Anforderungen unterschiedlicher Auftraggeber vorbereitet. Auch passiert es

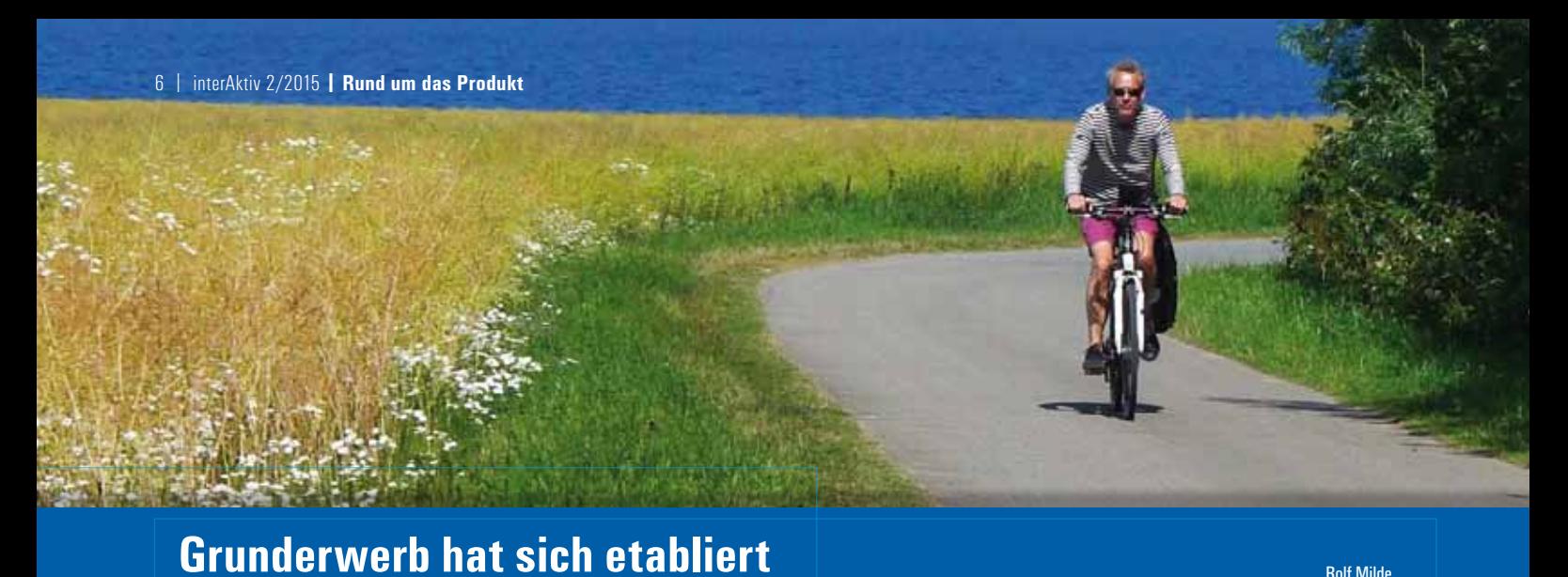

**Die CARD/1 Grunderwerbsmodule – flexibel und praxistauglich.**

**D** ie Grunderwerbsbearbeitung stellt für den Planer stets eine besondere Herausforderung dar. Zum einen ist es nicht das Hauptfachgebiet des Straßenoder Bahnplaners, zum anderen ist es eine komplizierte Materie, die noch dazu vom Honorar her nicht entsprechend gewürdigt wird. Umso wichtiger ist es, hier ein Werkzeug zur Hand zu haben, was einen sowohl bei komplizierten geometrischen Problemen als auch bei mehrstufigen datenbanktechnischen Beziehungen unterstützt. Nicht zuletzt sollen die Ergebnisse den Wünschen der Auftraggeber entsprechend gestaltet sein.

#### **Module und Funktionen**

CARD/1 bietet auf den Umfang und die jeweils konkrete Aufgabensituation zugeschnittene Grunderwerbsbausteine an. Geht es nur darum, einige wenige Flurstücke mit Erwerbsteilflächen auszuweisen und zu übergeben, ist dies bereits mit dem Mini-Modul "Grunderwerb erfassen" lösbar. Diese kleinste Ausbaustufe enthält schon den OKSTRA-Export des Schemas "Grunderwerb", so dass eine Weitergabe der Ergebnisse an die Grunderwerbs-Abwicklung in jedem Falle gewährleistet ist. Bei größeren Vorhaben sollten die Ausgangsdaten eingelesen werden, wobei inzwischen ALKIS® in nahezu jedem Bundesland zum Standard geworden ist. Die Verschneidung zwischen den Bedarfsflächen des Grunderwerbs und den Flurstücken erfolgt dann automatisch, ebenso die Nummerierung und die Vergabe von Eigenschaften an den Erwerbsteilflächen. Für die Ausgabe und für spezielle Aufgaben stehen außerdem eine Reihe von Skripten zur Verfügung, was einerseits eine effiziente Bearbeitung und andererseits eine flexible Anpassung ermöglicht. Nicht zuletzt gibt es, gewissermaßen als "Zugabe", einige interessante Funktionen direkt in der Grunderwerbsdatenbank, die sich bei Vorhan-

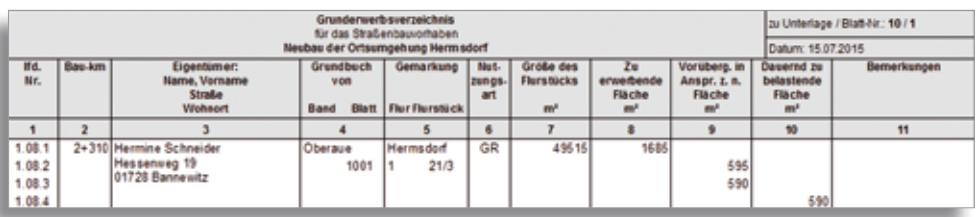

#### Auszug aus dem Grunderwerbsverzeichnis gemäß RE 2012.

| Grunderworb sverzeichnis<br>für das Straßenhausorhaben<br><b>Neubau der Ortsumpehung Hermsdorf</b> |                          |                                                                   |                                 |                                                              |                        |                                            |                                 |                                                               |                                    |  | bu Untertage / Blatt-Nr : 10 / 1       |                               |  |  |
|----------------------------------------------------------------------------------------------------|--------------------------|-------------------------------------------------------------------|---------------------------------|--------------------------------------------------------------|------------------------|--------------------------------------------|---------------------------------|---------------------------------------------------------------|------------------------------------|--|----------------------------------------|-------------------------------|--|--|
|                                                                                                    |                          |                                                                   |                                 |                                                              |                        |                                            |                                 |                                                               |                                    |  | Datum: 15.07.2015<br><b>CONTRACTOR</b> |                               |  |  |
| <b>Hd.</b><br>Nr.                                                                                  | <b>Bas km</b>            | Eigentimer:<br><b>Hame, Vorname</b><br>Straße:<br><b>Wolseort</b> | Grundbuch<br><b>YOR</b><br>Band | Gemarkung<br><b>CONTRACTOR</b><br><b>Blam Flur Flurstuck</b> | Not.<br>Izangs<br>art. | <b>Große des</b><br><b>FlursSicks</b><br>m | Zu<br>arwerbende<br>Fläche<br>m | Vorsberg in Dagernd zu<br>Antor, L. n.<br><b>Fiaches</b><br>m | belastends.<br><b>Flachen</b><br>m |  | Sonder.<br><b><i><u>Rächen</u></i></b> | Bernerkangen<br>LLUI PHANCOTO |  |  |
|                                                                                                    | $\overline{\phantom{a}}$ |                                                                   |                                 |                                                              | ä                      | ×                                          |                                 |                                                               | 10                                 |  | m                                      | $\tau$                        |  |  |
| 08                                                                                                 |                          | 1+310 Hermine Schneider<br>Hessenweg 15<br>01720 Bannewitz        | Oberaue<br>1001                 | Han<br>ms do rf<br>210                                       | GR<br>COL.             | 49515                                      | 1686                            | 1185                                                          |                                    |  |                                        | 550 Sendervermögen            |  |  |

Auszug aus dem Grunderwerbsverzeichnis mit zusätzlicher Spalte "Sonderfläche".

densein von Microsoft Access® oder einer kostenfreien Microsoft Access® Runtime-Version dem Anwender erschließen.

#### **Bundeslandspezifische Vorlagen**

Die Hoffnung, dass sich die Grunderwerbsbearbeitung mit der Einführung von ALKIS bundesweit vereinheitlicht, hat sich nicht erfüllt. Auch wenn ALKIS gegenüber den vorherigen ALB-und ALK-Formaten unbestritten einen Fortschritt darstellt, sind doch bundeslandspezifische Besonderheiten geblieben. Während z. B. in Thüringen die erforderlichen Gemeinden und Gemarkungen mitgeliefert werden, wird in Niedersachsen davon ausgegangen, dass diese Angaben bereits im Projekt vorliegen. Baden-Württemberg wiederum bietet eine Extra-Datei an, in der sich die Gemeinden und Gemarkungen befinden. CARD/1 wird diesen und anderen Spezifika der einzelnen Bundesländer dadurch gerecht, dass verschiedene Vorlagedatenbanken für die einzelnen Bundesländer angeboten werden. Da die ALKIS-Einführung recht frisch ist und zum Teil noch in den Kinderschuhen steckt, sind derzeit häufig Anpassungen erforderlich, so dass sich eine Nachfrage nach aktuellen Vorlagen immer lohnt. Zukünftig werden diese Vorlagen in den CARD/1 Regelwerken hinterlegt sein und automatisch gepflegt.

#### **Einstieg übers Demoprojekt**

Wer sich mit den Abläufen des Grunderwerbs vertraut machen möchte, kann dies mit dem Demoprojekt zum Grunderwerb tun. Es enthält neben Beispieldaten auch eine komplette Anleitung, wie man mithilfe dieser Daten von den Ausgangsdaten zu den Grunderwerbs-Ergebnissen GEV (Grunderwerbsverzeichnis) und GE-Plan kommt. Diese Anleitung steht auch den

 **Rund um das Produkt |** interAktiv 2/2015 | 7

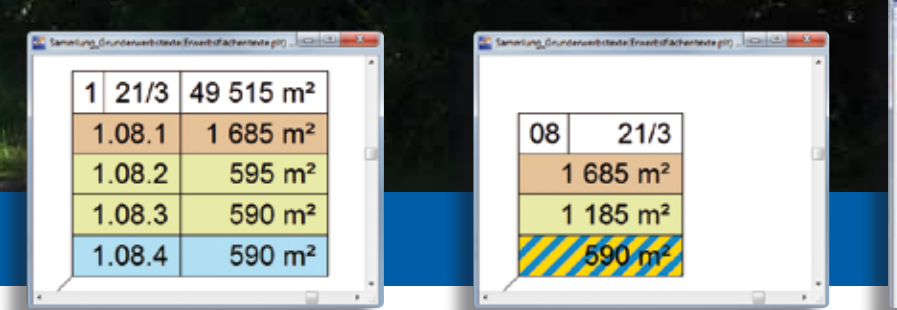

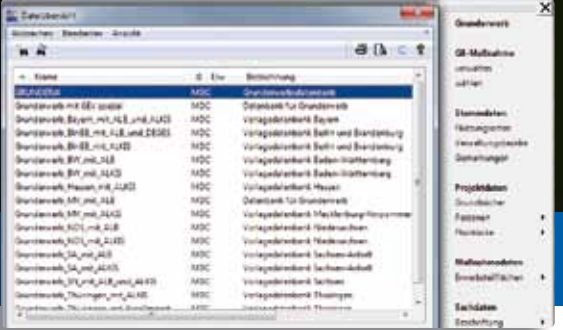

Textblock zu einem Flurstück im GE-Plan gemäß RE 2012 ...

... und mit angepassten Spalten und spezieller Schraffur für spezielle Erwerbsart.

Trotz der Einführung von ALKIS gibt es immer noch bundeslandspezifische Besonderheiten, die CARD/1 in Form von Vorlagen zur Auswahl bereithält.

CARD/1 Anwendern zur Verfügung, die noch keine Grunderwerbsmodule lizenziert haben. Eine aktuelle Version des Demoprojekts finden Sie im CARD/1 Support Center zum Download.

#### **Sie sind nicht allein**

Gerade bei komplizierteren Aufgabenstellungen zeigt sich als weitere CARD/1

Stärke der integrierte Support. Sie können Ihre Probleme, ggf. mit Beispieldaten, ins Support-Center stellen oder sich Rat bei Ihrem CARD/1 Support-Partner holen. In besonders kniffligen Fällen wird dieser auf die Grunderwerbsspezialisten im CARD/1 Team zurückgreifen, auf jeden Fall erhalten Sie eine zeitnahe Unterstützung. Wenn z. B. spezielle Erwerbsarten oder zusammenfassende Berichte benötigt werden, kann der Support durch Anpassung der Datenbank mit zusätzlichen Tabelleneinträgen oder Abfragen in Kürze erreichen, was für den Anwender ein größeres Problem wäre. Auch wenn ein FastReport-Drucklayout angepasst werden soll, ist die Unterstützung durch den Support oft die schnellste Lösung. Fragen Sie Ihren Ansprechpartner.

## **Girls'Day bei IB&T**

#### Antje Schwindt

**Könnte mir ein technischer Beruf gefallen? Am Mädchen-Zukunftstag gehen Schülerinnen dieser Frage auf den Grund.** 

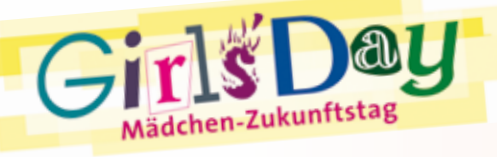

Girls'Day-Berufe sind Berufe, in denen nur wenige Frauen eine Ausbildung machen oder arbeiten. Dazu zählen Bauingenieurin und Fachinformatikerin. Beide Berufsfelder sind bei IB&T vertreten, denn hier wird eine Software für die Infrastrukturplanung entwickelt. Am 23.04.2015 machten sich Line Huber (11) und Stephanie Becker (14) auf, um den Arbeitsalltag in der IB&T Zentrale in Norderstedt zu erleben. Lines Mutter Ines Plettner ist im CARD/1 Support beschäftigt. Sie gab den Schülerinnen Einblicke in ihre Tätigkeit an der Hotline, in die Projektunterstützung, in das Support Center und sie demonstrierte, wie sie den Anwendern quasi online über die Schulter schauen kann. Als Vermessungsingenieurin

mit langjähriger Praxiserfahrung ist sie als kompetente Ansprechpartnerin geschätzt. Sie kann den Mädchen den technischen Beruf schmackhaft machen.

#### **Praxisnah**

Praxisbezogene Aufgaben für die Schülerinnen boten auch die Abteilungen Auslieferung, Empfang und Marketing. Was passiert mit den Briefen, die ankommen? Wie kommt die Software zum Anwender? Was bedeutet Produktwerbung? "Ich finde schön, sich Gedanken zu machen, wie man sein Produkt bekannt macht," so resümierte Stephanie nach ihrem Hineinschnuppern in die Marketingabteilung. Den Schülerinnen hat der Betriebsalltag gut gefallen. Wir danken für ihre Mitarbeit und wünschen beiden weiterhin viel Erfolg und Spaß in der Schule.

IB&T wird auch im nächsten Jahr den 28.04.2016 nutzen, um Mädchen für den Die Schülerinnen Line und Stephanie am Girls'Day in der IB&T Zentrale.

Berufsbereich zu begeistern. Bei Interesse bitte melden.

Kontakt & Infos: IB&T Personalabteilung personal@card-1.com www.girls-day.de www.boys-day.de

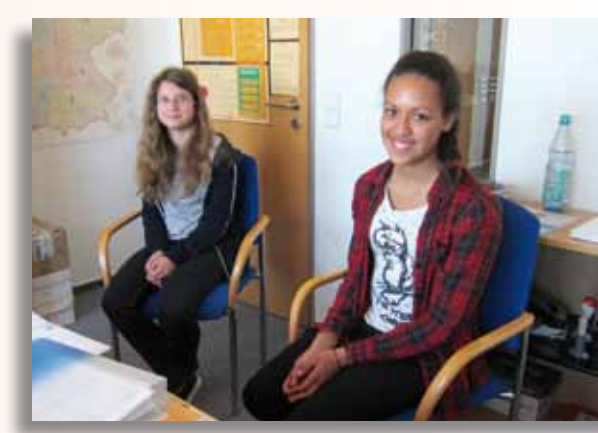

## **Mittendrin in BIM!**

**Jutta Schnabel**

**Die Umbruchstimmung in der Datenwelt gehört zum neuen Zeitalter der Industrialisierung 4.0. Wir digitalisieren die Welt und wir digitalisieren alles, was darin gebaut werden soll. BIM Building Information Modeling ist die Methode dazu und CARD/1 das Werkzeug.** 

**D** ie Thesen und gewünschten Vorteile der Digitalisierung sind vielfältig:

- ` Eine konsistente Datengrundlage als Basis für eine neue Datenhaltung, Datenbearbeitung und Datenauswertung
- ` Planen mit modellbasiertem Ansatz
- ` Effektivitätssteigerung, Kostensicherheit und -transparenz
- ` Modellaustausch zwischen den einzelnen Fachbereichen
- ` mit lebenszyklusübergreifender Betrachtungsweise

Das sind nur einige der hochgesteckten Ziele in der Welt der Industrialisierung 4.0 und Digitalisierung. Zur Digitalisierung gehört auch die Arbeitsmethode BIM Building Information Modeling.

Gestartet ist BIM als einfaches digitales Bauwerksmodell. Nun verbirgt sich dahinter eine neue modellbasierte prozessorientierte Arbeitsmethode. Noch sind Begriffe, Feinheiten und Wege nicht endgültig festgelegt und abgestimmt. Aber BIM wird als fester Bestandteil in die Welt des Planens und Bauens auch in Deutschland einziehen.

Ist diese Methode wirklich so neu? Oder sind Teile von BIM nicht bereits da? Arbeiten Sie nicht schon mit konsistenten Daten in CARD/1? Visualisieren und simulieren Sie nicht Ihre Projekte in 3D? Der BIM Gedanke steckte schon immer in CARD/1. Wir machen eine Exkursion und beginnen mit der Datenerfassung.

#### **Konsistente Datengrundlage**

Ein Garant für eine konsistente Datengrundlage ist die konsequente Nutzung der in CARD/1 angebotenen Schnittstellen. Das Aufbereiten der importierten Daten in sichtbare und weiter bearbeitbare Daten ist eine der Hauptgrundlagen und in CARD/1 seit Jahren in vielfältiger Form selbstverständlich. Punktwolken, Rasterbilder, webbasierte Daten, Digitale Geländemodelle, Planung und Mengenermittlung können nur im abgestimmten Zusammenspiel funktionieren.

Für diesen Prozess ist ein stetiger Datenaustausch mit allen an der Planung Beteiligten über gängige Schnittstellen in allen Phasen erforderlich und mit CARD/1 möglich. Hierzu zählen auch dokumentierte Teilergebnisse, z. B. für Abstimmungsprozesse. Geänderte oder neue Daten werden ständig aktuell vorgehalten. So lassen sich in jeder Phase sowohl 3D-Ansichten als auch Zeichnungen aus allen Daten ableiten.

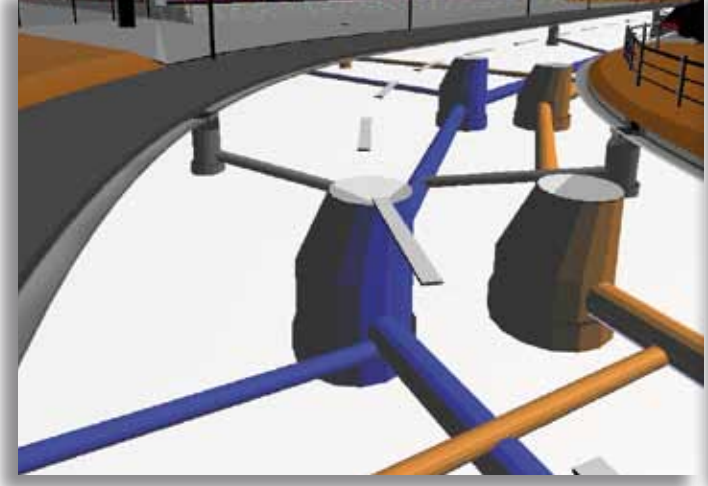

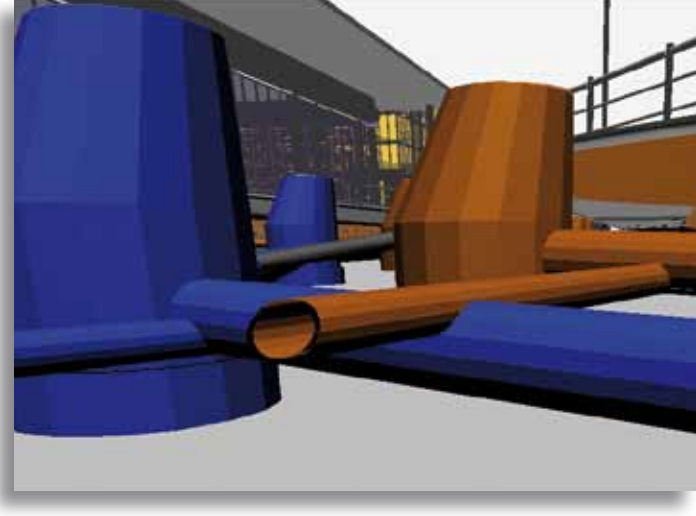

Kollisionsprüfung kreuzender Leitungen mithilfe der 3D-Projektansicht. Kollisionspunkte sind sehr gut zu erkennen, können aber auch automatisch lokalisiert werden.

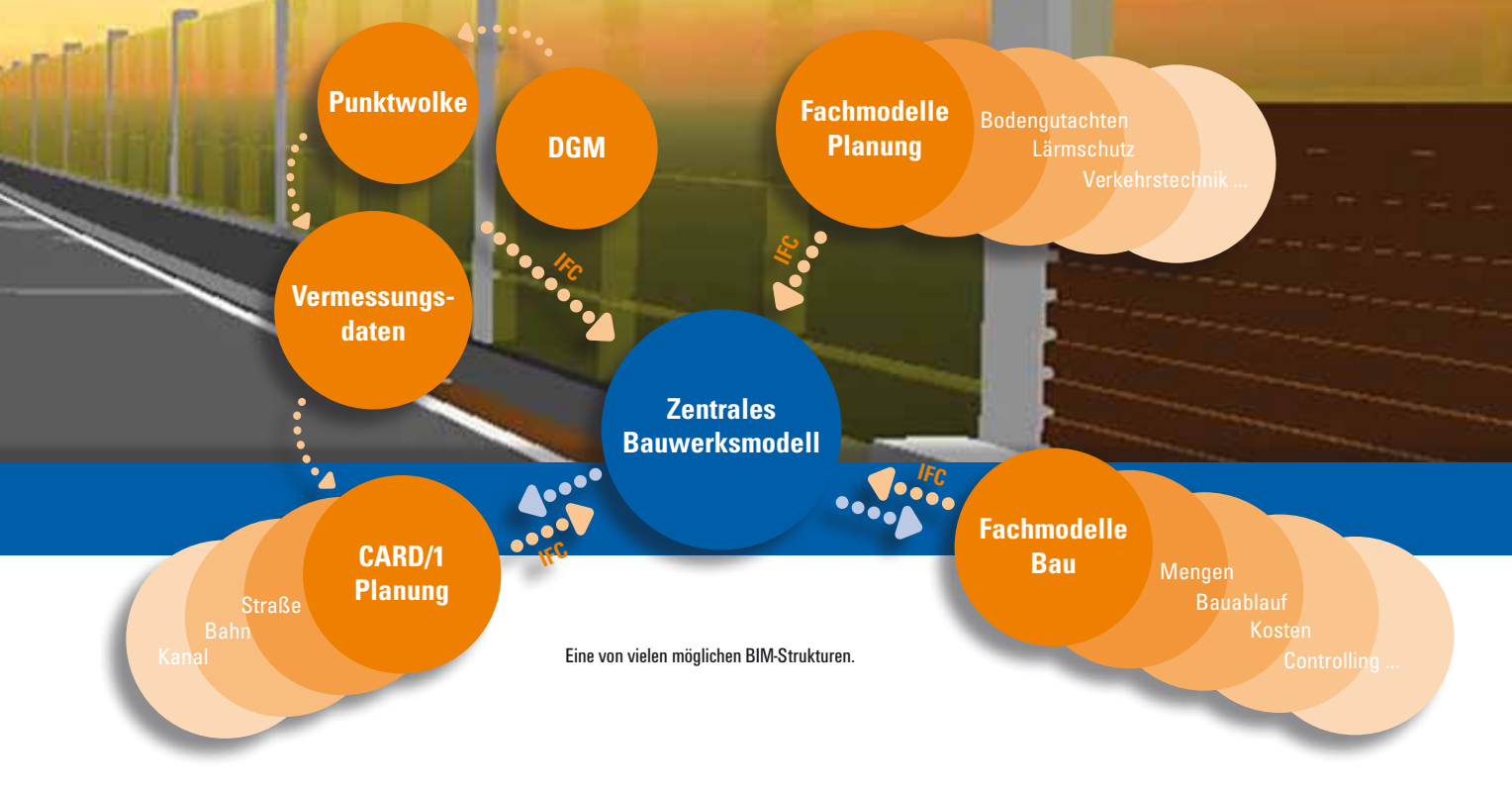

#### **Richtlinien und Prüfoptionen**

Jetzt schauen wir uns das Prüfen und Einhalten der Richtlinien an. In CARD/1 sind als technischer Standard die Grenzwerte der gültigen Richtlinien hinterlegt oder sie werden berechnet, seien es die Ausrundungen der Gradiente, die vorhandenen und erforderlichen Sichtweiten und Sichtdreiecke, oder das Ermitteln der verdeckten Kurvenbeginne und Sichtschatten. Nicht zu vergessen ist die Kontrolle der Befahrbarkeit eines Knotenpunktes per Schleppkurve.

In CARD/1 ist auch der Entwurfsstandard der RE 2012 eingearbeitet. Mit der Zeichnungserstellung gemäß der RE 2012 erhalten Sie automatisierte, richtlinienkonforme Zeichnungen.

#### **Visualisierte Bauwerke**

Mit der Visualisierung lässt sich so weit wie möglich die Realität abbilden. In CARD/1 wird hierfür die 3D-Projektansicht verwendet, siehe dazu Seite 28. Beispielhaft sei die räumliche Darstellung der Entwässerungsleitungen als Bauwerke genannt, deren häufige Kollisionspunkte im Kreuzungsbereich exzellent in der 3D-Projektansicht erkennbar sind, siehe auch Seite 40. Das beschleunigt den Lösungsfindungsprozess und vermindert Planungsfehler, ein wesentlicher Grundgedanke von BIM.

#### **Simulation & Kontrolle**

Ein weiteres gutes Beispiel der Anwendung der BIM Methode in CARD/1 ist die Fahrsimulation. Mit der Nutzung der Fahrsimulation ist die visuelle Kontrollmöglichkeit durch ein frühzeitiges Befahren der virtuellen Trasse in jeder Planungsphase möglich. Planungsdefizite, wie verdeckte Kurvenbeginne oder Sichtschatten, sind bereits hier erkennbar und können bereinigt werden. Es gilt der Grundsatz erst BIM dann BAU. Er zeigt sehr deutlich den zukünftigen Mehrwert der BIM-Methoden. Alles, was der Planer virtuell erkennt und digital modelliert, fördert eine sehr frühe Fehlerbereinigung und führt damit letztendlich zu einer Kostenminimierung bereits in der Planungsphase.

#### **Von 2D zu 3D**

Für den modellbasierten Ansatz einer Planung werden aktuell CARD/1 Fachobjekte entwickelt. Sie sind Objekte mit Geometrie und weiteren Attributen und ersetzen zukünftig Punkte und Striche in der Planung. Geplant wird beispielsweise mit Bordsteinen, Rinnen und Asphaltdeckschichten. Fachobjekte sind die Basis des zukünftigen Austausches.

Dieser Austausch wird über den international anerkannten Standard IFC (Industry Foundation Classes) erfolgen. Wir beteiligen uns als Mitglied des buildingSMART e.V.\* an der noch fehlenden Entwicklung der passenden IFC Classes. Erst mit diesen neuen Festlegungen ist die angestrebte Zusammenarbeit der verschiedenen Fachdisziplinen verlustfrei möglich. Dieser Prozess läuft, und Sie sehen, Sie sind mit CARD/1 bereits mittendrin.

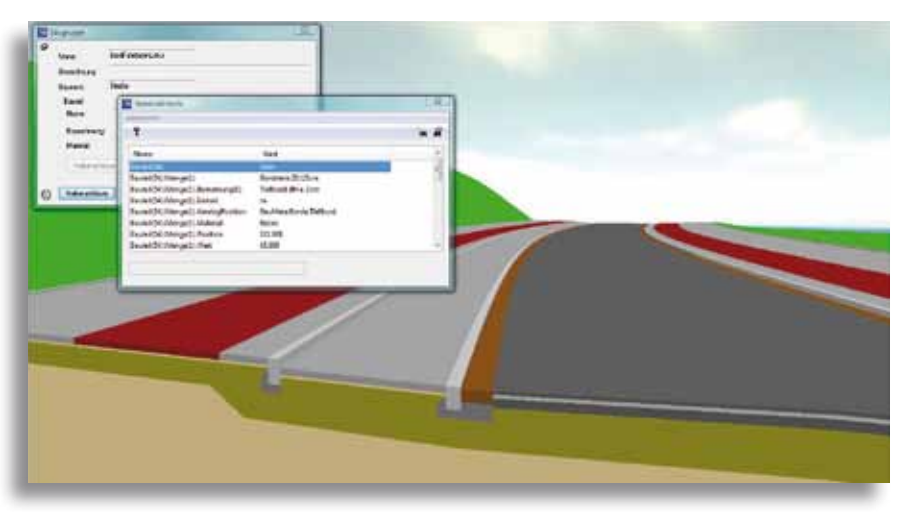

Objekte mit Geometrie und Eigenschaftsangaben ersetzen zukünftig Punkte und Striche in der Planung.

\* Der Verein buildingSMART e.V. hat seinen Sitz in Berlin. Wichtigster buildingSMART Standard ist das Austauschformat Industry Foundation Classes (IFC) zum BIM Datenaustausch im Bauwesen national und international.

## **Start up mit RZI**

**Das frisch veröffentlichte Update zu Ihrer Software RZI Tiefbau hält einige Neuerungen für Sie bereit. Schnelleinstiege weisen Sie in einzelne Arbeitsbereiche ein und zeigen Ihnen, was in Ihrer Software steckt. Und mithilfe der Rubrik Tipps & Tricks holen Sie das Beste aus Ihrem CAD-System heraus. Das Update basiert neben AutoCAD® auf der just erschienenen BricsCAD®-Version 15.2, die den Import von Luftbildern und Kartenkacheln aus verschiedenen Internetdiensten unterstützt.**

**P** rinzipiell richten sich die Schnelleinstiege an Einsteiger oder Software-Umsteiger. Diese Leitfäden sind gleichsam geeignet, um Themenbereiche kennen zu lernen, deren Module Sie vielleicht noch nicht lizenziert haben. Zurzeit liegen Schnelleinstiege für die Anwendungsbereiche Punktverwaltung, Digitales Geländemodell, Straßenplanung, Kanalplanung und Bauabrechnung vor. Weitere Schnelleinstiege sind in Arbeit.

#### **Wege zur Lösung**

Die Schnelleinstiege sind in der RZI Hilfe integriert und stehen Ihnen somit stets zur Verfügung. Sie erreichen sie über das Hilfemenü über einen eigenen Menüeintrag. Ein Schnelleinstieg enthält eine aussagekräftig bebilderte Beschreibung durchgängiger Zusammenhänge eines thematischen Bereiches. Sie arbeiten effektiv und zielgerichtet auf das Ergebnis hin. In diesen Leitfäden erhalten Sie auch Hinweise, wie Sie einen Arbeitsablauf ggf. alternativ ausführen, um ein entsprechendes fachliches Ergebnis zu erhalten. Anhand der mitgelieferten Projektdaten können Sie die Aufgabenstellungen selbst ausprobieren und nachvollziehen. So sind Sie für die Umsetzung Ihrer eigenen Aufgaben gerüstet. Im Folgenden einige Auszüge aus dem neuen Einstiegsangebot.

#### **Punkteverwaltung**

In diesem Schnelleinstieg erfahren Sie, wie Sie Punkte importieren, sie in das RZI Punkteformat konvertieren, den Punkten fachliche Codes zur Darstellung zuweisen und letztlich die Punkte zu Linien verbinden.

#### **Digitales Geländemodell**

Dieser Schnelleinstieg demonstriert Ihnen, welche Schritte nötig sind, ein DGM anzulegen oder einzulesen, die geeigneten Triangulationseinstellungen zu setzen und das DGM zu visualisieren. Weiterhin werden Ihnen Möglichkeiten der Nutzung eines DGM aufgezeigt, etwa Baugruben zu konstruieren, Massen und Füllstände zu berechnen oder das Verschneiden von Modellen.

#### **Straßenplanung**

In diesem Schnelleinstieg lernen Sie schrittweise die primären Aufgaben und Anforderungen einer CAD-gestützten Straßenplanung kennen. Sie konstruieren Achsen, definieren Profilstationen, berechnen Fahrbahnbreiten und -ränder, erzeugen Park-, Busbuchten, Gehwege, setzen Querneigungen, bestimmen Zwangspunkte, entwerfen Gradienten, erstellen Längsschnitte mit Versorgungsleitungen und Kanalhaltungen, bearbeiten Regelprofile mittels Profilmanager, konstruieren Böschungen und geben letztlich die Zeichnungen aus. Wenn Sie diesen Planungsablauf vollständig absolviert haben, befinden Sie sich auf einem guten Wege, ein Planungsprofi zu werden.

#### **Kanalplanung**

Kanalplanung von A bis Z – anhand der mitgelieferten Ausgangsdaten trainieren Sie, ISYBAU-Daten einzulesen, Stile zu ändern, Schächte einzufügen, Haltungen im Lageplan und im Längsschnitt zu konstruieren, Anschlüsse und Leitungen einzufügen, Einzugsgebiete zu bestimmen, Kanalnetze nach dem Zeitbeiwertverfahren zu berechnen, die Ergebnisse fach- und formgerecht zu verarbeiten sowie die hydraulischen Informationen zeichnerisch darzustellen.

#### **Tipps & Tricks**

Eine neue Rubik in der Hilfe heißt "Tipps & Tricks". Dort finden Sie Antworten auf häufig gestellte Fragen, sowie Empfehlungen und nützliche Infos für Einsteiger, Umsteiger und Profis.

#### **Web-Karten-Service**

Die aktuelle BricsCAD-Version 15.2 unterstützt den direkten Import von Luftbildern und Kartenkacheln aus verschiedenen Onlinediensten, den sogenannten Web Map Services (WMS). Mithilfe dieser Funktionalität fügen Sie in Zeichnungen korrekt lokalisierte und skalierte Karten oder Bilddateien ein. Dabei bestimmen Sie die Bodenauflösung und die Anzahl der Kacheln, in die die Daten geteilt werden sollen. Die zehn zuletzt verwendeten Verbindungen werden für spätere Arbeitssitzungen gespeichert. Nutzen Sie den neuen Kartenservice, um fachliche Daten mit Raumbezug und Sachinformationen in Ihre Zeichnungen einzubinden. Ihre Planungen gewinnen an Transparenz und Aussagekraft.

**Dorothee Oetzmann**

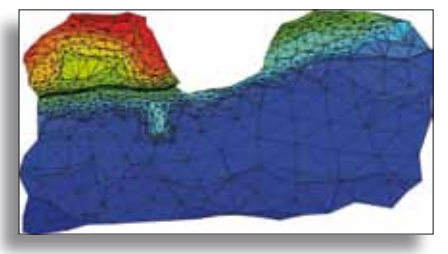

Wie visualisiere ich ein DGM? Die Antwort finden Sie im RZI Schnelleinstieg "Digitales Geländemodell".

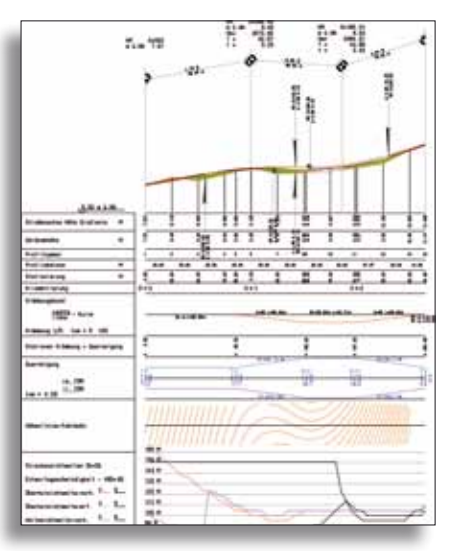

Wie erstelle ich einen Längsschnitt? Schauen Sie in den RZI Schnelleinstieg "Straßenplanung".

# **INTERGEO**

**Jenebalt** PRO

Beratung auf der INTERGEO 2014 in Berlin – alle RZI Programme sind auf Windows Basis für AutoCAD und für BricsCAD als 32 bzw. 64 Bit Version konfektioniert.

w.

CARD

Reges Treiben am Messestand der IB&T Unternehmensgruppe in Berlin.

Messestand der IB&T Gruppe Halle 6 – Oskar Lapp Halle Stand F6.059 Stand F6.057

> Sehen wir uns auf der weltweit führenden Messe für Geodäsie, Geoinformation und Landmanagement? IB&T stellt gemeinsam mit Tochtergesellschaften und Partnerunternehmen aktuelle Lösungen vor.

INTERGEO auf Wachstumskurs. Am Standort Stuttgart setzt die Messe neue Maßstäbe mit zehn Prozent mehr Ausstellungsfläche. 2004 fand die Messe in Stuttgart noch auf dem Messegelände Killesberg statt. 2007 eröffnete das neue, moderne Messegelände in Flughafennähe.

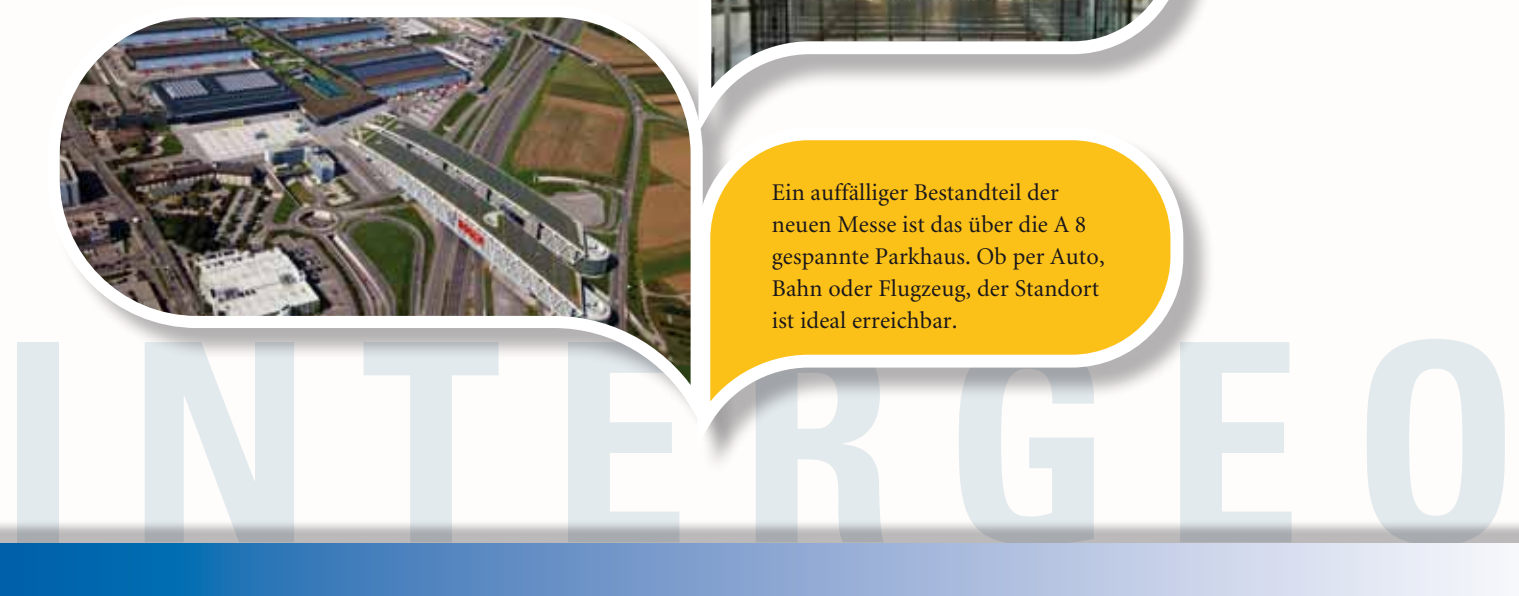

Ein auffälliger Bestandteil der neuen Messe ist das über die A 8 gespannte Parkhaus. Ob per Auto, Bahn oder Flugzeug, der Standort ist ideal erreichbar.

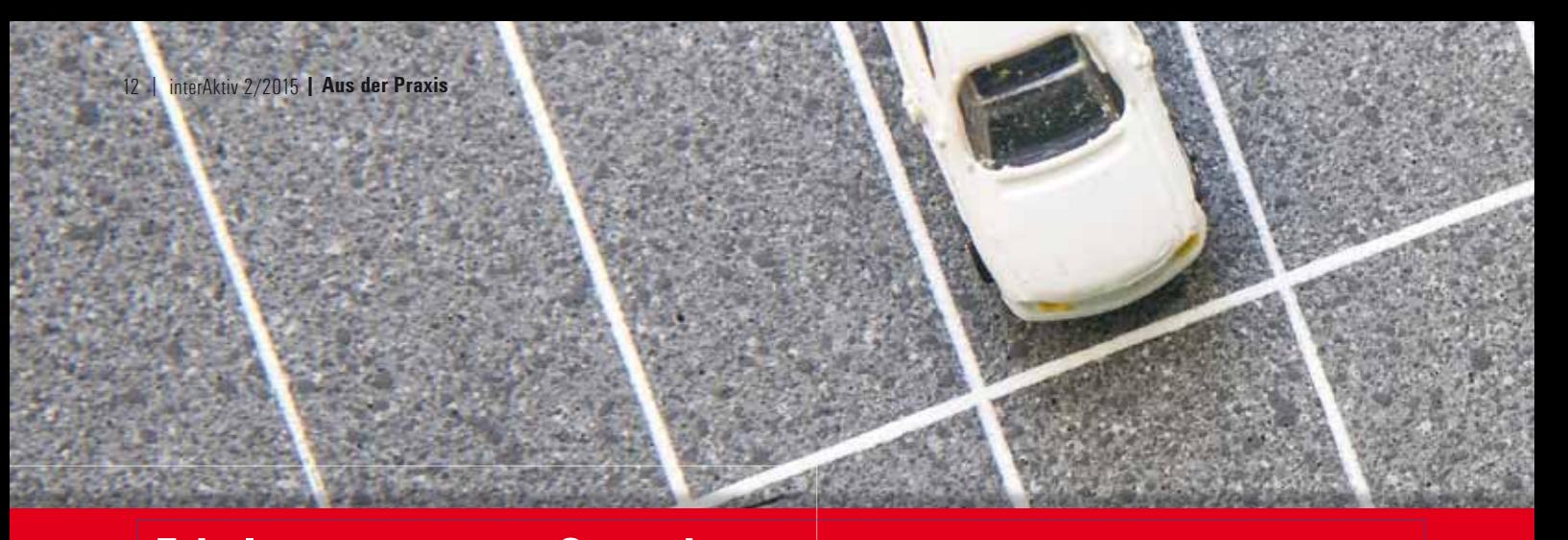

## **Erholsam rasten am Samerberg**

**Michael Stefanutti**

**Die Autobahndirektion Südbayern beauftragte die BSM Planungs GmbH Ende 2012 mit der Entwurfs- und Ausführungsplanung für den Ausbau der Tank- und Rastanlage Samerberg Süd an der A 8. Ein komplexes Vorhaben, in dem CARD/1 alle Informationen zur Projektabwicklung lieferte, fachbereichsübergreifend und durchgängig von der Planung bis zur Fertigung.** 

emäß den Planfeststellungsunterlagen war die bestehende Rastanlage wesentlich zu erweitern. Im ersten Bauabschnitt, der den ursprünglichen Umgriff der Planfeststellung enthält, wurden Parkplätze für 50 LKW und 50 PKW sowie für Busse und Schwerlasttransporte geschaffen. Aufgrund ihrer positiven Erfahrungen bei verschiedenen anderen Rastanlagen ließ die Autobahndirektion Südbayern neben den LKW-Stellflächen auch die Fahrbahnbegrenzungen, Borde und Entwässerungsrinnen aus Beton in Gleitform-Bauweise herstellen. Zudem erfolgte auch der Bau der Gehwege in Betonbauweise. Die Vorarbeiten zur Baumaßnahme begannen bereits im Juli 2013. Vorab mussten hier ca. 200 m Wasserleitung verlegt und ca. 15.000 m<sup>3</sup> Erdwall aufgeschüttet werden. Die Haupt-Baumaßnahme startete im Oktober 2013 und endete im September 2014. Zur Sicherstellung der Benutzbarkeit der Anlage wurde die Bauabwicklung auf insgesamt vier Bauphasen aufgeteilt, bei denen jeweils die Nutzung der PKW- und LKW-Stellplätze im Bestands-Umfang gewährleistet sein musste, siehe Abb. 1 und Abb. 2.

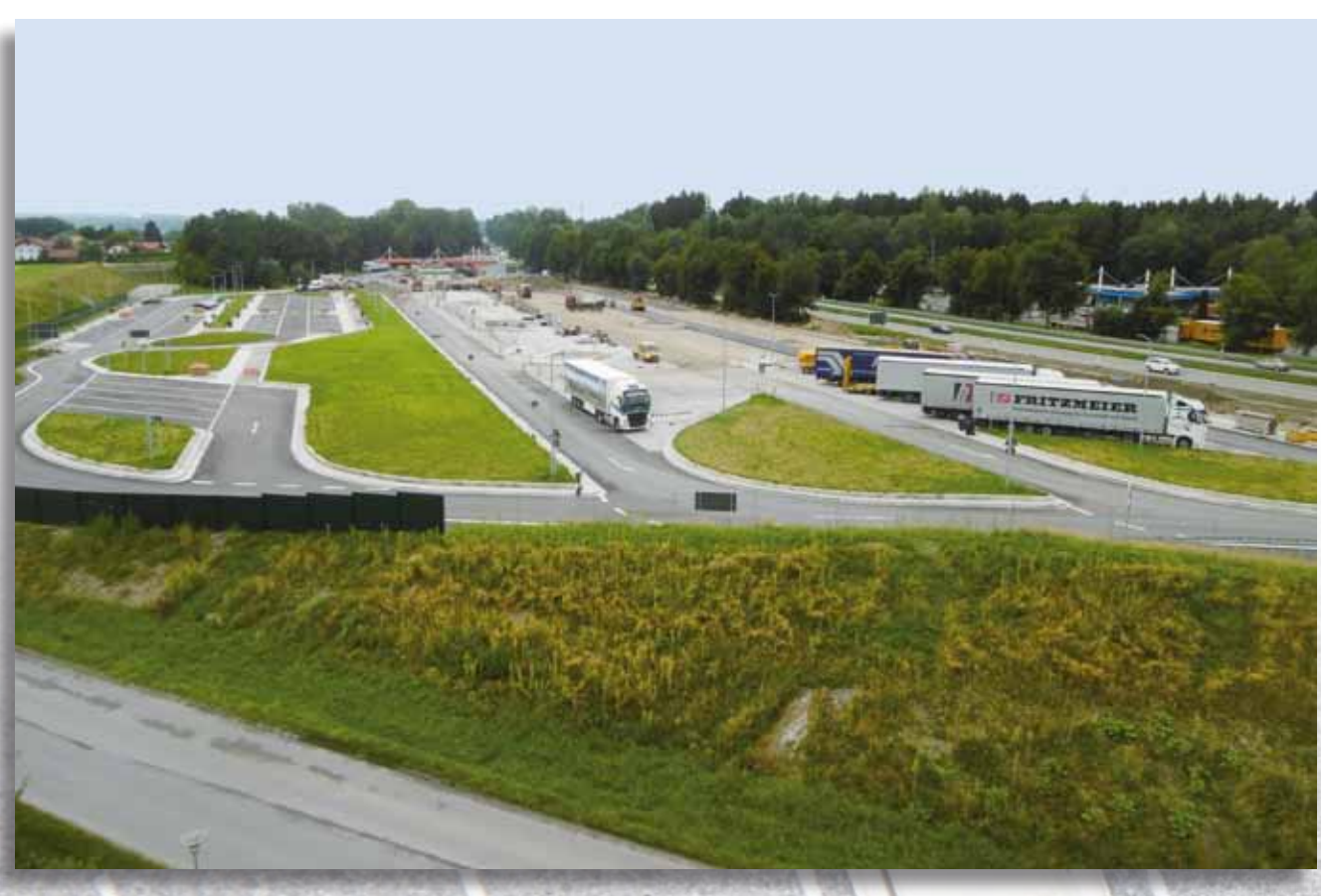

Abb. 1 – Blick auf die im Ausbau befindliche Tank- und Rastanlage Samerberg Süd an der A 8.

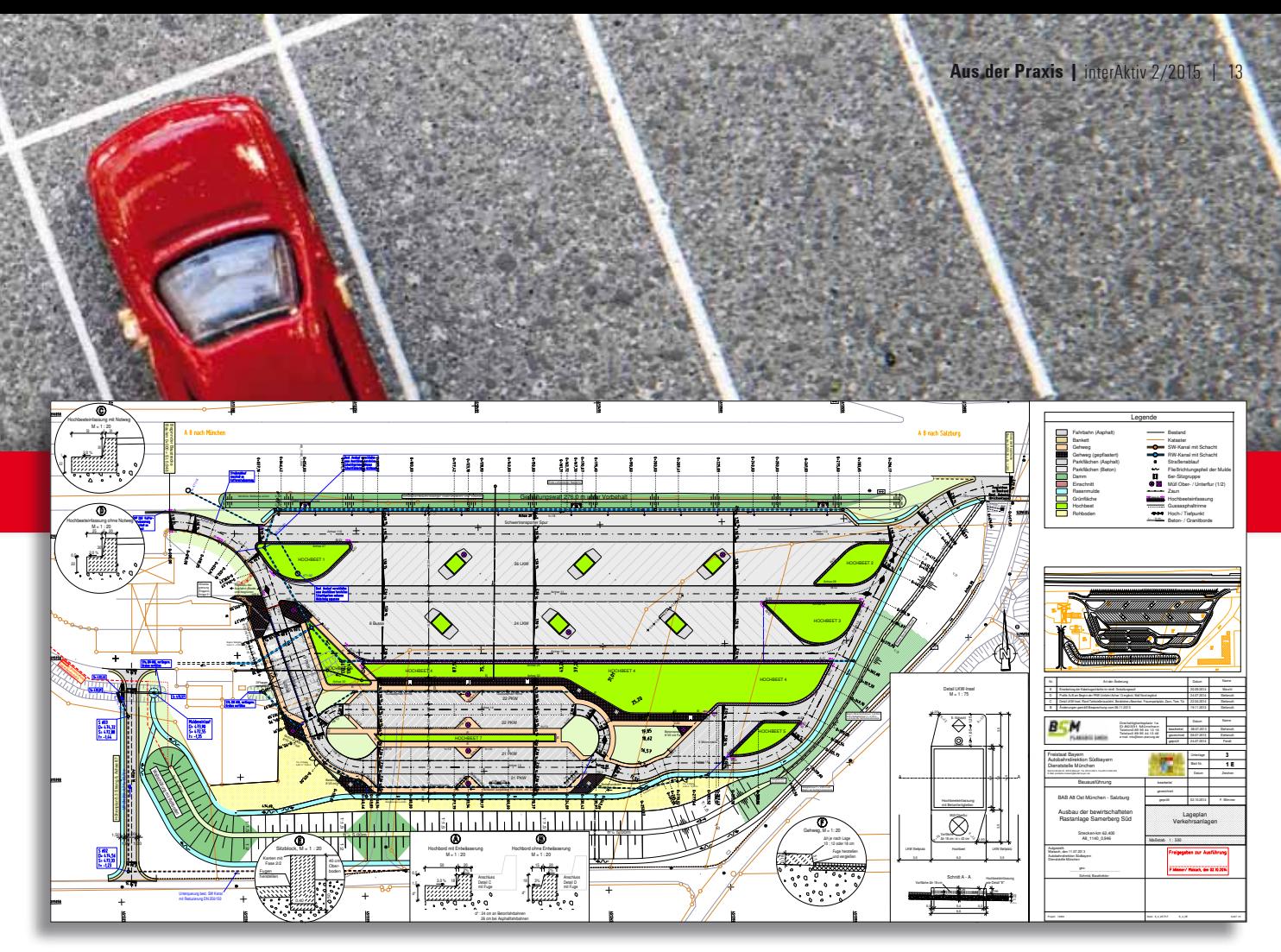

Abb. 2 – Ausführungsplan des ersten Bauabschnitts des Parkplatzes zur Tank- und Rastanlage.

#### **Erweiterung**

Während der Bauausführung entschied die Betreibergesellschaft der Tank und Rastanlage, dass neben dem Umbau der Tankstelle auch das aus den 60er Jahren stammende Rastanlagen-Gebäude abzubrechen und zu erneuern war. Daraus resultierte ein zweiter Bauabschnitt, in dem der Zufahrtsbereich zur Tankstelle einschließlich Durchfahrt und Nebenflächen neu zu konzipieren und zu gestalten war. Zudem waren die Voraussetzungen für den Bau einer geplanten Lärmschutzwand zu schaffen, siehe Abb. 3.

#### **Pünktliche Fertigstellung**

Im Juni 2015, rechtzeitig vor Beginn der Hauptreisezeit, wurden alle Teile der Tankund Rastanlage fertiggestellt.

- Die gesamte Anlage besteht aus etwa
- ` 10.000 m² Asphaltflächen für Fahrgassen/ PKW-Parkplätze
- ▶ 10.000 m<sup>2</sup> Betonflächen für LKW-Stellplätze
- ▶ 2.000 m<sup>2</sup> Beton-Gehwegflächen
- ▶ 600 m<sup>2</sup> sonstigen Pflasterflächen

#### **Entscheidung für CARD/1**

Ab Juni 2013 wurde die gesamte Planung mit CARD/1 erstellt. Neben der klassischen Planung von Gradienten und Querprofilen für eine Vielzahl an Fahrgassenachsen war

besonders die Darstellung und der Zugriff auf die 3D-Daten der angrenzenden Achsen hilfreich bei dieser schwierigen Planung. So konnten für die Optimierung der Randabwicklungen der Hochbeete die Schnittli-

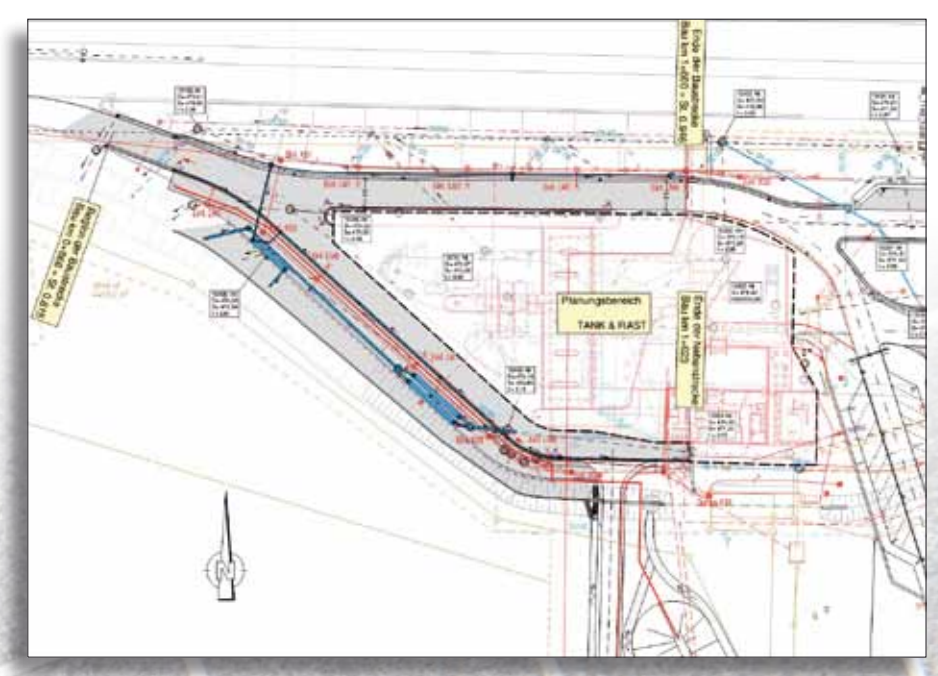

Abb. 3 – zweiter Bauabschnitt mit Zufahrtsbereich zur Tankstelle einschließlich Durchfahrt und Nebenflächen.

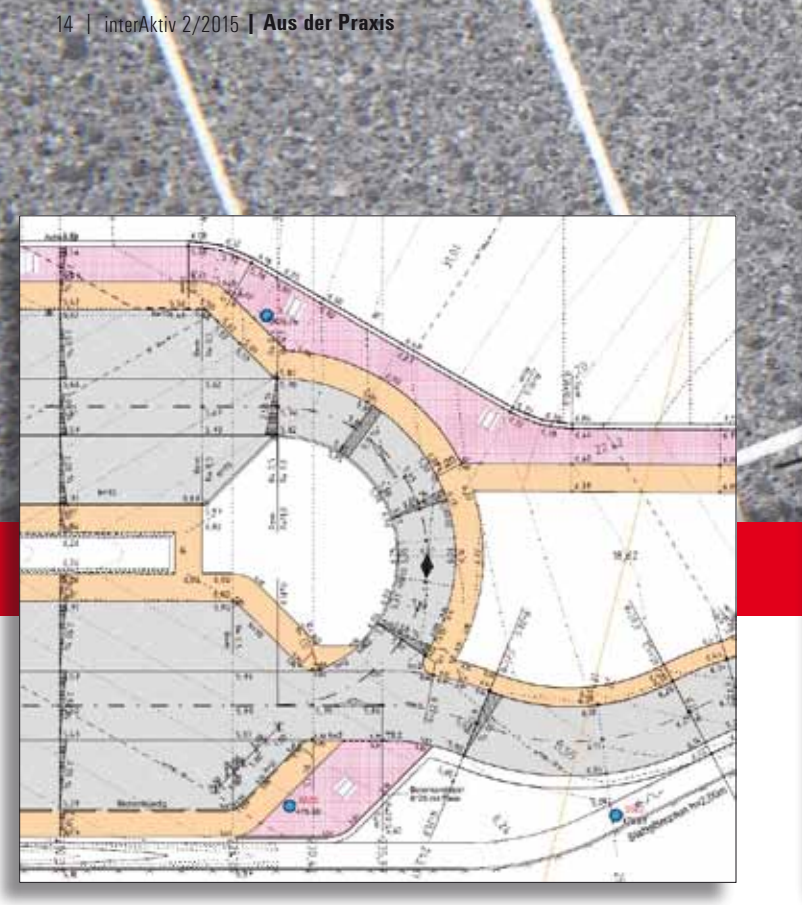

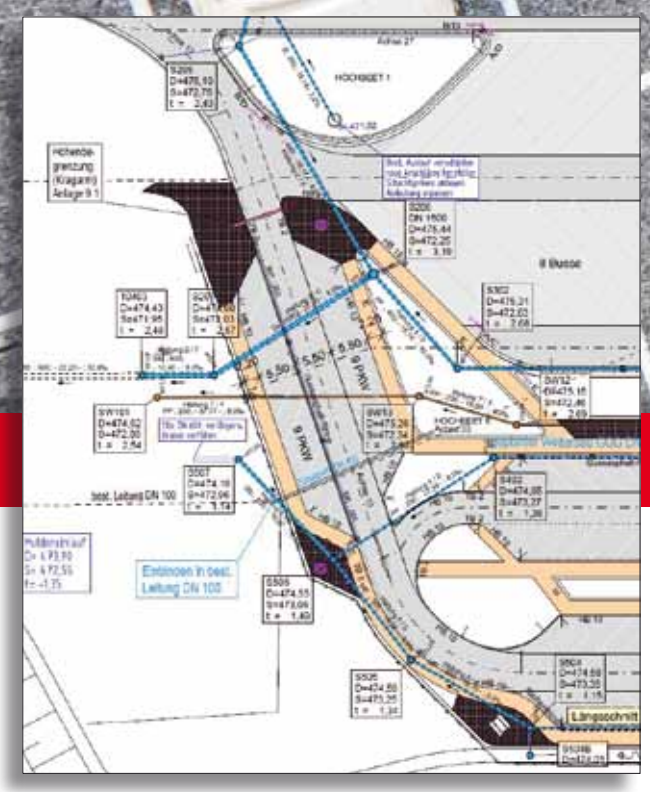

Abb. 4 – Ausschnitt aus dem Deckenhöhenplan.

Abb. 5 – mehr Sicherheit bei der Planung der Entwässerung mithilfe der Bauwerksdarstellung.

nien der benachbarten Planungsmodelle von Fahrgassen und Parkflächen grafisch dargestellt werden und mittels Punktfang sofort in die Randabwicklung einfließen. Entscheidend dabei war der sofortige Zugriff auf mehrere benachbarte Planungsdaten, ohne vorher umständlich Schnittlinien durch diese anliegenden Planungsmodelle generieren zu müssen. Die kompliziert angeordneten Kanal- und Wasserleitungen ließen sich mittels der Bauwerksdarstellung sehr gut in 3D visualisieren und auf Kollisionen kontrollieren, siehe Abb. 5. Dies erleichterte nicht nur die Bearbeitung, sondern minimierte frühzeitig Fehler und führte so zu einer erhöhten Planungssicherheit. Die DGM-Datenübergabe an die Baufirma zur Maschinensteuerung entwickelte sich dank der funktionalen und einfachen Arbeitsweise mit CARD/1 zur spielerischen Routinearbeit. Das gilt sowohl für die GPS gesteuerte Fertigung der Asphaltflächen als auch für die parallele Erstellung von Fahrdrähten für die Gleitschalungsfertiger

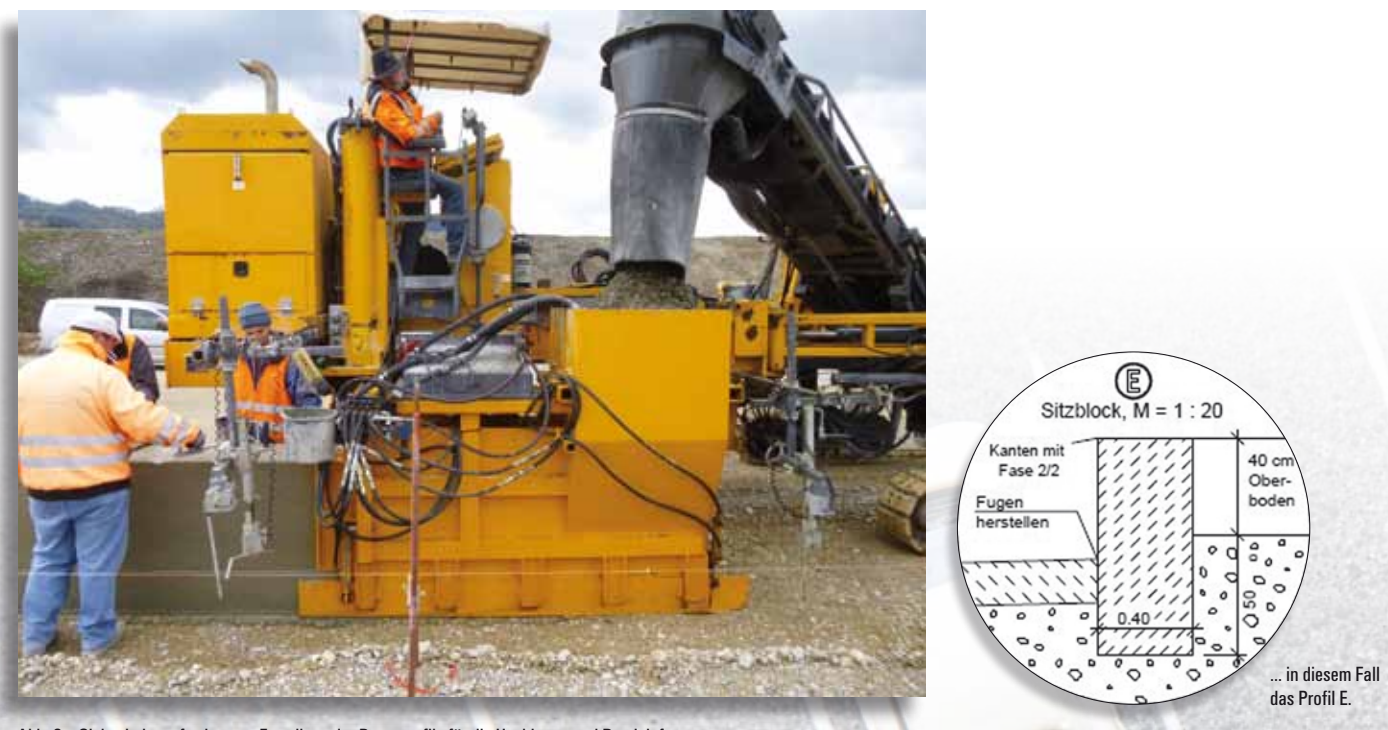

Abb. 6 – Gleitschalungsfertiger zur Erstellung der Betonprofile für die Hochbeete und Randeinfassungen ...

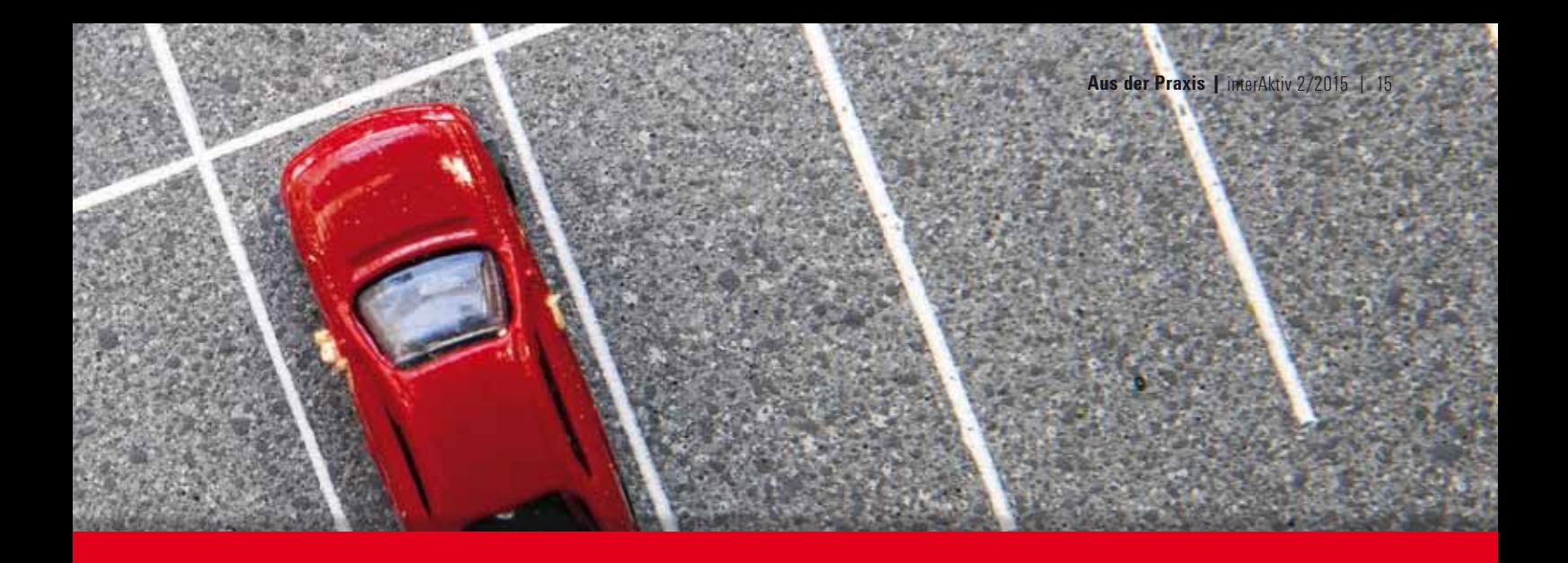

der sieben verschiedenen Betonprofile für Hochbeete und Randeinfassungen, siehe Abb. 6.

#### **Interdisziplinäre Planung**

Die Möglichkeit der fachbereichsübergreifenden Planung sowie der durchgängige Datenfluss von der Planung bis zur Fertigung zeichnet die Software CARD/1 besonders aus. Gerade am komplexen Entwurf zum Lärmschutz, siehe Abb. 7 und Abb. 8, zeigt sich deutlich, dass Straßenplanung heute einen interdisziplinären Ansatz beinhaltet. Eine Straße ohne Lösung der Entwässerungssituation oder ohne einen Vorschlag zur Lärmminderung zu erarbeiten, ist gar nicht denkbar.

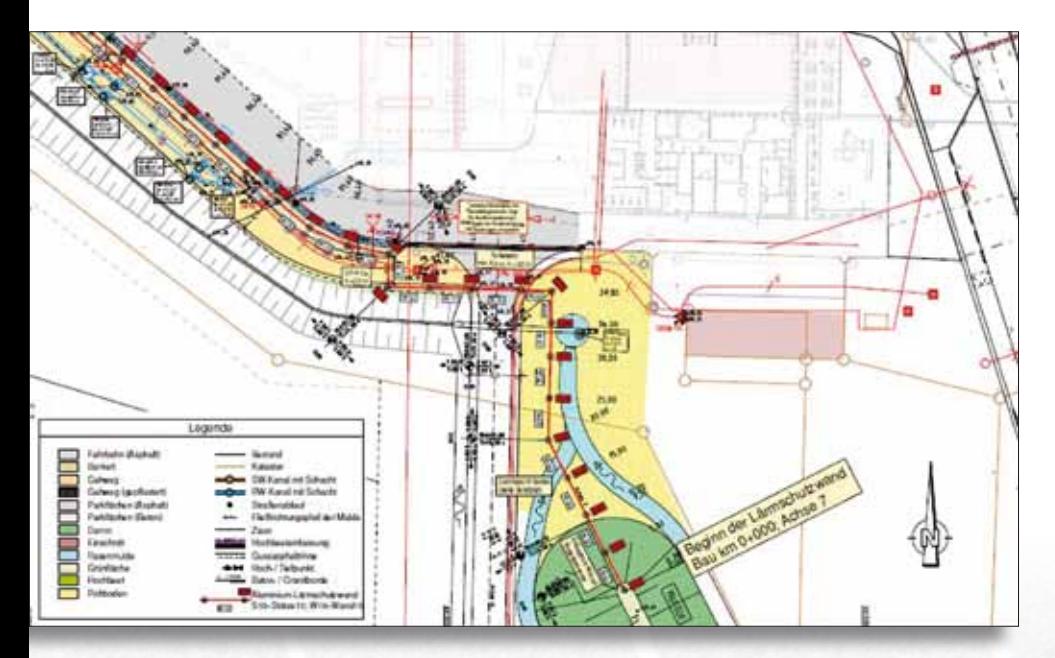

Abb. 7 – Beginn der Lärmschutzwand mit Übergang in den Lärmschutzwall.

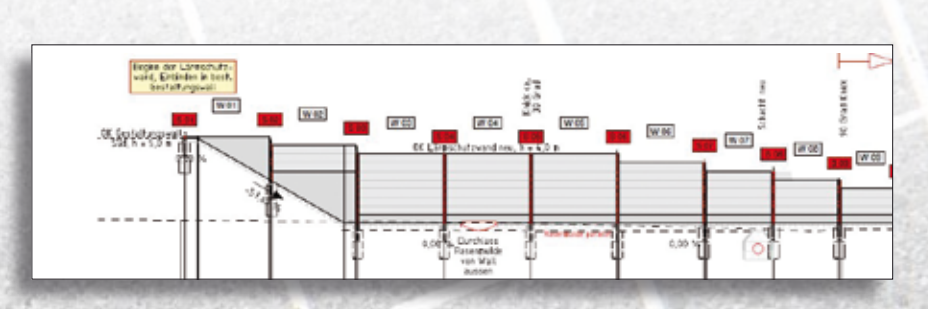

Abb. 8 – Abwicklung der Lärmschutzwandelemente.

#### **Firmenporträt**

Die BSM Planungs GmbH mit Sitz in München ist ein Tochterunternehmen des Ingenieurbüros BSM in Traunwalchen im Chiemgau. Beide Büros sind im südlichen Oberbayern, München und Umgebung tätig. Der Schwerpunkt der Angebotspalette liegt bei der Straßenund Verkehrsplanung einschließlich der zugehörigen Leistungen für Vermessung, Ausschreibung, Bauüberwachung und Bauoberleitung. Zusätzlich werden Projekte für Brücken- und Ingenieurbau, Lärmschutzanlagen, Kanal- und Wasserleitungsbau sowie Kanalsanierung bearbeitet. Neben der Straßenplanung erstellt BSM als eines der wenigen Büros in Bayern Sicherheitsaudits nach ESAS 2012 und steht in der entsprechenden Liste der BASt. Auftraggeber sind neben der Autobahndirektion Südbayern und den Straßenbauämtern Traunstein, Rosenheim und München/Freising diverse Landratsämter, Städte, Gemeinden und private Investoren. Alle Planungs- und Vermessungsleistungen für Straßen- und Verkehrsprojekte werden seit vielen Jahren erfolgreich mit der Software CARD/1 bearbeitet.

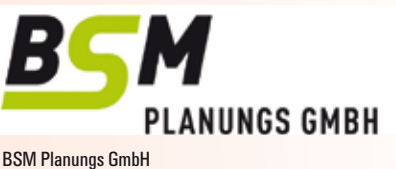

Dreifaltigkeitsplatz 1a 80331 München Telefon +49 (0)89/ 95 44 13 16 info@bsm-planung.de www.bsm-planung.de

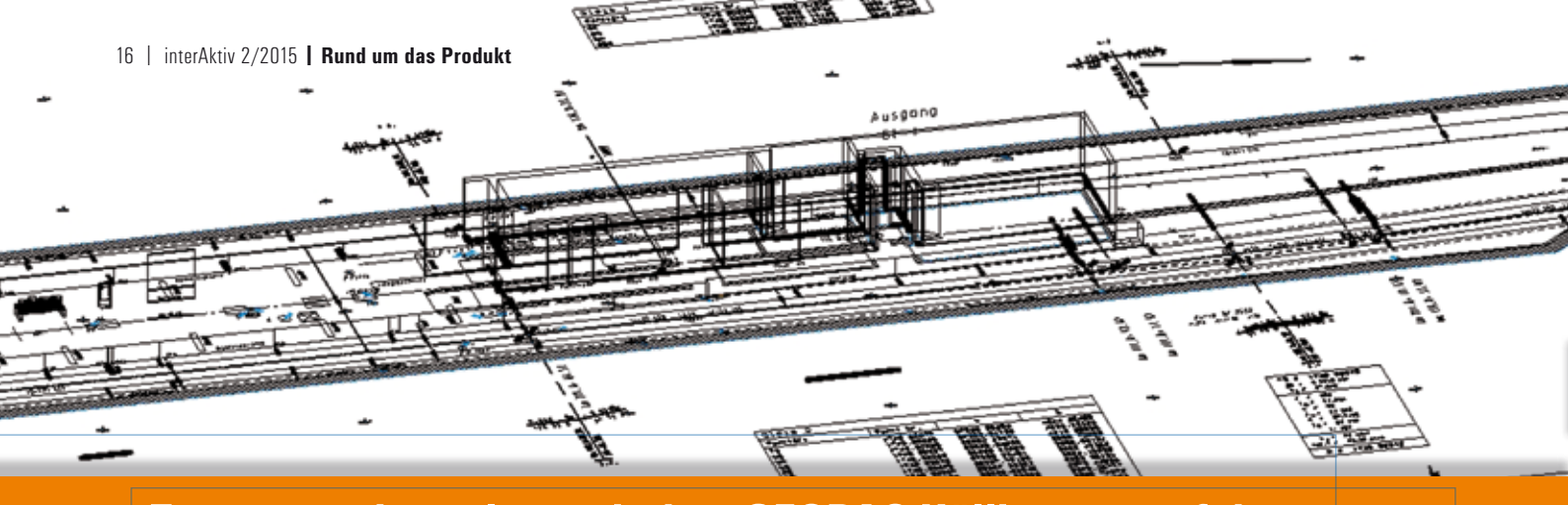

## **Zwangspunktanalyse mit dem GEOPAC-Hüllkurvenverfahren**

**Bis zum Jahr 2022 müssen Verkehrsunternehmen die Verpflichtung zur vollständigen Barrierefreiheit im ÖPNV umsetzen. Davon sind besonders Verkehrsunternehmen mit eigenem Straßenbahn- und U-Bahn-Netz betroffen, da – je nach Streckennetzlänge – umfangreiche Baumaßnahmen zur Umgestaltung des Straßenraums respektive bestehender U-Bahnhöfe notwendig werden. Zur Umsetzung dieser Maßnahme nutzen viele CAD-Anwender das GEOPAC-Modul Hüllkurve, um Planungs- und Arbeitsabläufe weitestgehend zu automatisieren.** 

**L** aut UN-Behindertenrechtskonvention von 2006 soll sichergestellt werden, dass Menschen mit körperlicher, sinnesoder geistiger Behinderung den gleichen menschenrechtlichen Schutz erhalten wie Menschen ohne Behinderungen. So verpflichtet Artikel 9 der UN-Charta ihre Unterzeichnerstaaten, geeignete Maßnahmen zu treffen, um für Menschen mit Behinderungen gleichberechtigt mit anderen u.a. den Zugang zu Transportmitteln zu gewährleisten. Die Umsetzung dieser Vorgaben erfolgt in Deutschland nach der Ratifizierung in 2009 zum einen über den Nationalen Aktionsplan und zum anderen mittels des novellierten Personenbeförderungsgesetzes (PBefG), das am 1. Januar 2013 in Kraft trat.

In der Konsequenz bedeutet dies, dass Bus-, Straßenbahn und U-Bahnhöfe bis zum 1. Januar 2022 vollständig barrierefrei sein müssen, damit diese für Menschen mit Behinderung(en) in der allgemein üblichen Weise, ohne besondere Erschwernis und grundsätzlich ohne fremde Hilfe zugänglich und nutzbar sind. Das heißt, Menschen mit multiplen Behinderungen sollen die Verkehrsmittel genauso wie jeder andere Fahrgast allein betreten und auch alleine wieder verlassen können.

#### **Herausforderung**

Angesichts des "gefühlt" kurzen Umsetzungszeitraumes von nur 10 Jahren ist diese Aufgabe für einige Verkehrsbetriebe eine große Herausforderung. Wenn dann die Berliner Verkehrsbetriebe (BVG) als größter deutscher Verkehrsbetrieb mit einem U-Bahnliniennetz von ca. 146 km Streckenlänge (Klein- und Großprofil!) sowie 173 U-Bahnhöfen und einem Straßenbahnstreckennetz von ca. 189 km sowie 808 Haltestellen sich selbst dazu verpflichtet, bereits bis zum Jahr 2020 den barrierefreien Zugang zu allen Haltestellen und Bahnhöfen zu realisieren, mutiert dieses Ansinnen geradezu zu einer kaum zu bewältigenden Herkulesaufgabe.

#### **Umsetzung**

Als langjähriger GEOPAC-Anwender greift die BVG bei der Planung von Umbau- und/ oder Neubaumaßnahmen in ihrem Streckennetz und den zugehörigen Bauwerken (Haltestellen und U-Bahnhöfe) auf eine Reihe renommierter und erfahrener Planungs- und Ingenieurbüros aus Berlin und dem Berliner Umland zurück. Aus diesen Reihen wurde seinerzeit der Wunsch an die GEO DIGITAL herangetragen, weitergehende Funktionen zur Automation wiederkehrender Bearbeitungsschritte im Rahmen der Planung von Bahnsteigkanten zu implementieren. Was lag hier näher, als unser 3D-Hüllkurvenverfahren dahingehend zu erweitern, dass der auf der Basis einer stationierten GEOPAC-Achse mit Gradiente und Überhöhungen berechnete 3D-Hüllraumschlauch im Hinblick auf seine Lage zu vorhandenen lage- und höhenmäßig bekannten Zwangspunkten anhand eines Überwachungsbereiches automatisiert untersucht und ausgewertet werden kann. Zwangspunkte sind hierbei Punktwolken GEOPAC-konformer Punkte mit Höheninfo und relevanter Kennung, die zunächst auf die Achse abgelotet werden, um Auswertestationen zu erhalten. An diesen Auswertestationen werden Hüllschlauchquerschnitte berechnet, in denen ebenfalls der jeweilige Zwangspunkt liegt und analysiert werden kann. Dazu wird anhand seines Achsabstands und seiner Höhe seine Lage in Bezug auf den Hüllschlauch (innen/außen) bestimmt und zusätzlich sowohl sein kürzester, lotrechter als auch waagerechter Abstand zur nächsten Hüllschauchkante in der definierten Punkthöhe ermittelt. Die für jeden relevanten Zwangspunkt ermittelten Werte (insbesondere Station, senkrechter Abstand, Abstand in der Horizontalen und die entsprechende Höhe, aber auch Verwaltungsinformationen, wie die Punktnummer) werden als Attribute an einen dreidimensional erzeugten Zwangspunktmarker geschrieben. Die Information "innerhalb/ außerhalb des Hüllschlauchs" wird zusätzlich über ein eigenes Attribut codiert. Der Zwangspunktmarker hat somit eine definierte Ausstattung an Attributen und kann damit als Objekt von einer entsprechenden Stückliste in eine Textdatei mit den in der Stücklistendatei definierten Informationen über die Punkte ausgegeben werden. Darüber hinaus ist über die Erstellung einer EliteCAD-BOM-Datei ein formatierter Datenexport zur weitergehenden Datenaufbereitung mit Microsoft Excel® möglich.

**Axel Elmer**

Mit den auf diesem Weg automatisiert gewonnenen Daten lässt sich die Position von Bahnsteigkanten lage- und höhenmäßig exakt bestimmen. Berücksichtigt wird dabei der tatsächliche Raumbedarf

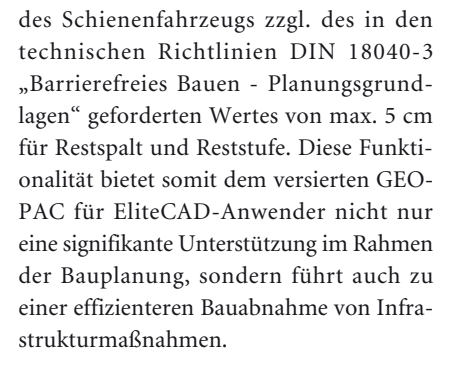

#### **Status Quo**

Die im Hinblick auf die weitgehende Barrierefreiheit notwendigen Neubau- und Umbaumaßnahmen im Straßenbahn- und U-Bahnnetz der BVG "im Berliner Stadtgebiet" befinden sich auf einem guten Weg; Bus und S-Bahn bleiben an dieser Stelle einmal außen vor. Mit Stand 12/2014 verfügten die Berliner Verkehrsbetriebe (BVG) über 141 Aufzüge, 367 Fahrtreppen sowie 9 Rampen, d.h. rund zwei Drittel der 173 U-Bahn-Stationen gelten damit bereits als barrierefrei. Hierzu gehören auch taktile Blindenleitsysteme mit Leitstreifen zum Ertasten im Boden, teilweise auch mit Hinweisen in Brailleschrift wie etwa an der Unterseite von Treppengeländern. Noch besser sieht es bei den Straßenbahnen aus, die in Verbindung mit modernen Haltestellen bereits vollständig stufenlos erreichbar sind. Die seinerzeit durchaus ambitionierte Selbstverpflichtung der BVG, dass bis zum Stichtag 1. Januar 2020 der barrierefreie Zugang zu allen Bahnhöfen möglich ist, rückt damit in greifbare Nähe.

Möchten Sie mehr über die 3D-Planungssoftware EliteCAD oder unsere Produktlinie GEOPAC erfahren? Wir informieren Sie gern.

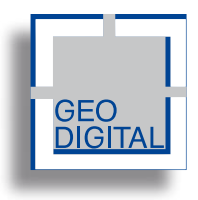

GEO DIGITAL GmbH Vogelsanger Weg 80 40470 Düsseldorf Telefon +49 (0) 211/52 28 83-0 Telefax +49 (0) 211/52 28 83-99 info@geodigital.de ah latinihoan www. twitter.com/GEODIGITALGmbH facebook.com/geodigital

 $1.5.1.6$  $429 N$  (1 (1 ) **新社**開発者<br>関係の合作 で付える s s \*\*\*\*\*\*\*\*\*\*\*\*\*\*\*\*\*\*\*\*\*\*\*\*

**Rund um das Produkt |** interAktiv 2/2015 | 17

SYCANN FREEMBORNE

Rechts in den Bahnhof eingefahrene Straßenbahn des Typs GT6N dargestellt in 3D.

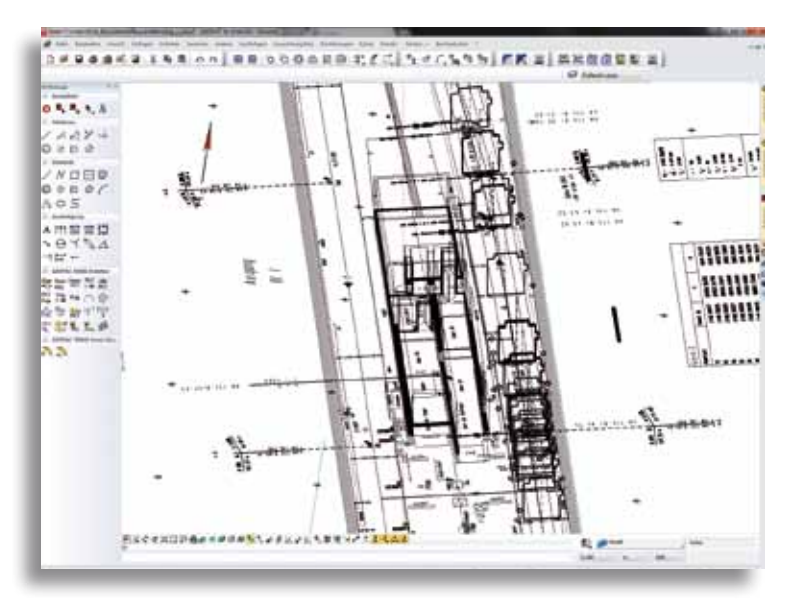

3D-Darstellung der Zwangspunkte und der Hüllquerschnitte einer Straßenbahn des Typs GT6N.

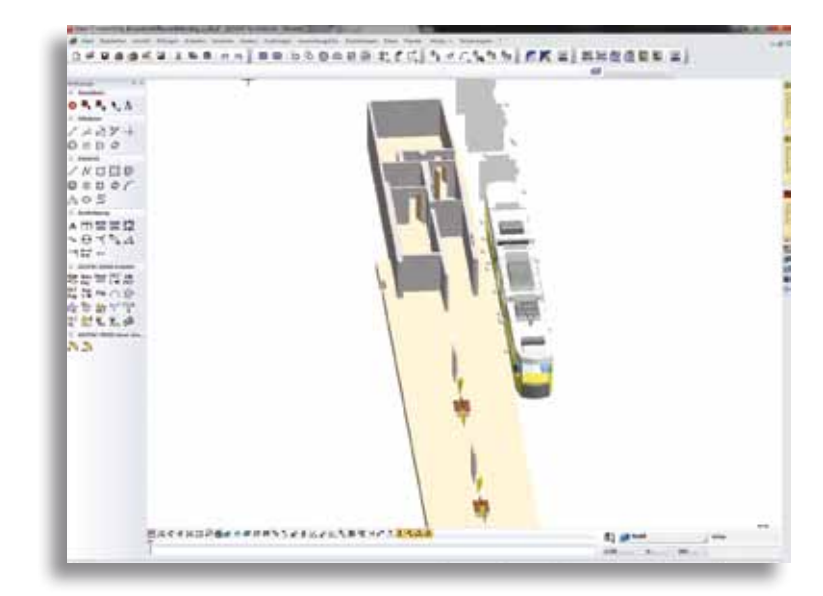

3D-Darstellung der Bahnsteigkante, des Fahrzeugs, der Hüllquerschnitte und der Zwangspunkte.

#### **Die neue CARD/1 Version 9.0 64 Bit Power**

**Elmar Driesch**

**Jeder Immobilienbesitzer weiß, dass nach einigen Jahrzehnten der Nutzung und trotz regelmäßig durchgeführter Renovierungsarbeiten irgendwann der Zeitpunkt kommt, an dem grundlegende Instandsetzungs- und Modernisierungsarbeiten anstehen. Danach entspricht die Immobilie wieder dem aktuellen Stand der Technik und kann in den Folgejahren mit regelmäßigen Renovierungen weiter wirtschaftlich genutzt werden. In diesem Punkt sind sich Software und Betongold sehr ähnlich.** 

**I** n diesem Jahr feiern wir das 30-jährige Jubiläum unseres Produkts CARD/1. Für Software ist dies ein sehr langer Zeitraum, fast ein biblisches Alter – erstreckt er sich doch von den Anfängen des PC-Zeitalters bis zur Gegenwart. Wie viele Rechnergenerationen, Betriebssysteme und Technologien haben diesen langen Weg begleitet und ihre Spuren in mehreren Millionen Zeilen Quellkode hinterlassen?

Wenn eine grundlegende Instandsetzung und Modernisierung bei einer Immobilie nach 30 Nutzungsjahren nicht unüblich ist, dann ist sie bei schnelllebiger Software sicherlich mindestens genauso sinnvoll, um sie damit wieder auf den aktuellen Stand der Technik zu bringen – auch wenn an der Software fortwährend Anpassungen und Erweiterungen vorgenommen wurden. Sicherlich definiert sich der Stand der Technik bei Software ganz anders als bei einer Immobilie. Für CARD/1 heißt dies: Unterstützung aktueller moderner Windows-Betriebssysteme und Nutzung der 64 Bit Technologie. Dies wird mit der kommenden CARD/1 Version 9.0 realisiert. Wie bei einer durchgreifenden Gebäudesanierung sind daran zahlreiche Gewerke beteiligt, es wird auf allen Ebenen gearbeitet, um z. B. umfangreiche Aufräumarbeiten, Erweiterungen am Datenmodell, die Modernisierung der Datenhaltung, Verbesserungen an Oberfläche und Bedienung, funktionale Erweiterungen an Anwendungen und nicht zuletzt Kundenwünsche umzusetzen. Auch Aspekte der Nachhaltigkeit werden bei Software durchaus berücksichtigt. Konkret bedeutet dies, den Quellkode wartungsfreundlich, die Programmausführung sicher und stabil zu gestalten, um den künftigen Wartungsaufwand und die dafür erforderlichen Ressourcen zu minimieren. Die umfangreichen und aufwendigen Modernisierungsmaßnahmen führten dazu, dass an vielen Stellen in CARD/1 "kein Stein mehr auf dem anderen" blieb, vieles inwendig komplett erneuert oder zumindest umfassend modernisiert wurde. Zahlreiche Arbeiten sind zudem der neuen 64 Bit Umgebung geschuldet, in die sich CARD/1 unter Nutzung aktueller Technologien integrieren lassen muss.

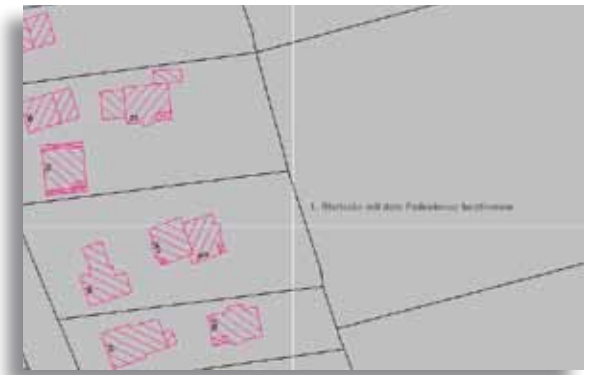

Der am Fadenkreuz erscheinende Aufforderungstext erleichtert insbesondere Einsteigern das Arbeiten mit CARD/1. Profis können dies abschalten.

Alle CARD/1 Komponenten werden sich am Ende wieder zu dem bewährten Gesamtsystem "aus einem Guss" zusammenfügen, das der Anwender durchaus wiedererkennen wird – ohne im Detail feststellen zu können, was sich alles hinter der Fassade getan hat.

Das Ergebnis kann sich sehen lassen: Auch wenn sich die Vorteile der 64 Bit Technologie im alltäglichen Einsatz zunächst nur an einigen

Stellen, insbesondere bei datenintensiven Anwendungen zeigen (Verarbeitung von Punktwolken und Rasterbildern, digitale Geländemodelle, 3D-Projektansicht, DXF-/ DWG-Datenumsetzungen, OKSTRA-Schnittstelle), so "fühlt" sich die CARD/1 Version 9.0 gegenüber der 32 Bit Version 8.4 insgesamt spürbar flotter an. Im Folgenden stellen wir Ihnen einige ausgewählte Neuerungen vor.

#### **Neue 3D-Projektansicht**

Die 3D-Projektansicht wurde vollständig neu entwickelt und ermöglicht jetzt zusätzlich die Projektion von Luftbildern auf DGM Oberflächen, was eine sehr realitätsnahe Darstellung ermöglicht. Zudem erlaubt die integrierte Funktion zur Bildspeicherung in anwenderdefinierbarer Auflösung die einfache Weitergabe oder Nutzung von 3D-Darstellungen, z. B. in Erläuterungsberichten. Eine deutlich vereinfachte Bedienung und zusätzliche Konfigurationsmöglichkeiten (z. B. für Himmel, Hintergrundbeleuchtung etc.) runden die neue 3D-Projektansicht ab.

#### **Neue Fahrsimulation**

Eine weitere wesentliche Neuerung betrifft die Fahrsimulation. Arbeitete sie bisher in ihrer eigenen individuell generierten 3D-Umgebung, nehmen Sie mit ihr jetzt virtuelle Fahrten auf geplanten Verkehrswegen innerhalb der 3D-Projektansicht vor. So werden auch kreuzende oder einmündende Verkehrswege berücksichtigt – eben das gesamte in CARD/1 vorhandene Projektdatenmodell. Eine virtuelle Projektbefliegung ist so natürlich auch möglich.

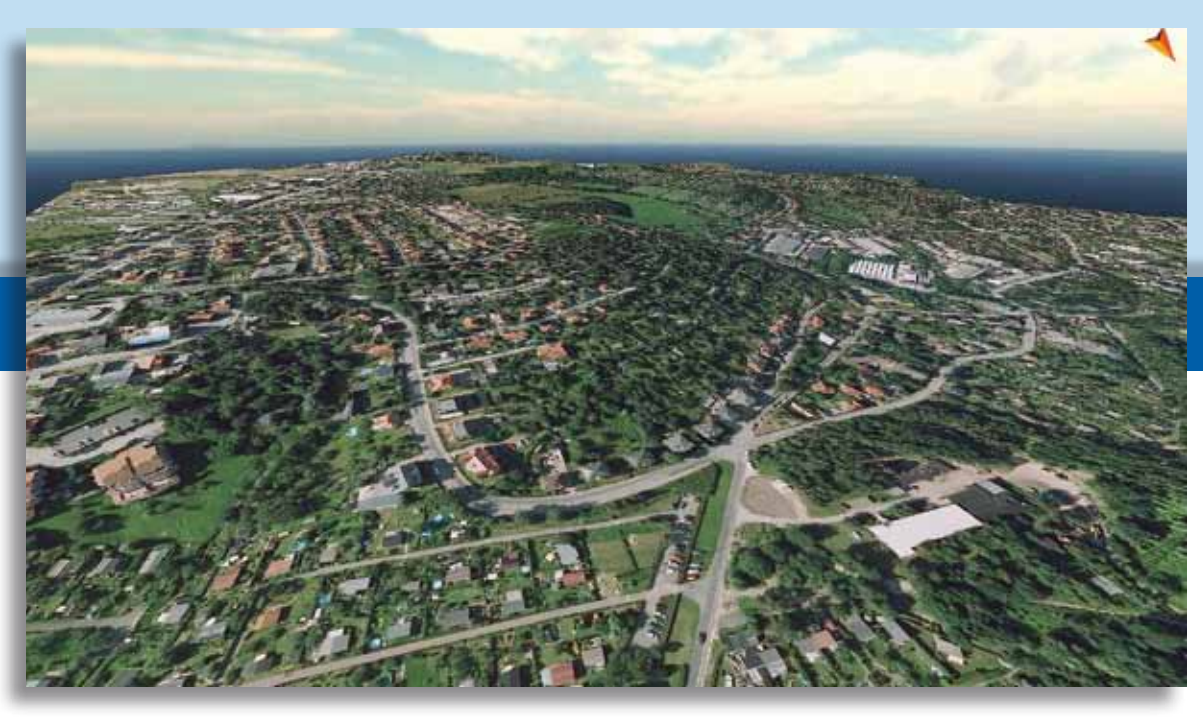

Mit einem Luftbild sieht das zugrundeliegende DGM in der neuen 3D-Projektansicht erheblich realitätsnäher aus. Der Nordpfeil erleichtert dabei die Orientierung.

#### **Oberfläche und Bedienung**

Erfahrene Anwender werden Verbesserungen an Oberfläche und Bedienung sofort feststellen. Neben neuen Icons in Toolbars und Treeviews sowie neu strukturierten Toolbars stellen der am Fadenkreuz erscheinende Aufforderungstext und der sich in Abhängigkeit der erwarteten Eingabe ändernde Mauszeiger die augenfälligsten Verbesserungen dar.

#### **Von Katalogen …**

Die im Zuge der Umsetzung der Vorschrift RE 2012 in CARD/1 in Version 8.4 (3. Auflage) eingeführten Kataloge – zunächst nur für Schrift- und Flächenstile – werden jetzt auch für Stifte und Stricharten, für Weichen, Makrolinien, Symbole und Zeichnungsränder verwendet. Dies dient zur Vereinheitlichung der Verwaltung und Bedienung sowie zur automatischen Pflege der unsererseits umfangreichen bereit gestellten Kataloginhalte.

#### **… und Stilen**

Konnten die mit der RE 2012 eingeführten CARD/1 Schriftstile und Flächenstile bislang nur an den Stellen genutzt werden, die zur Erstellung RE 2012 konformer Zeichnungen relevant waren, stehen sie Ihnen nun an allen Stellen im CARD/1 System durchgängig zur Verfügung, an denen Beschriftungen oder Flächendarstellungen vereinbart werden. In einem Schrift- oder Flächenstil werden zahlreiche Einzelparameter wie in einer Formatvorlage zusammengefasst, so dass Sie durch wiederholte Verwendung ein einheitliches Aussehen

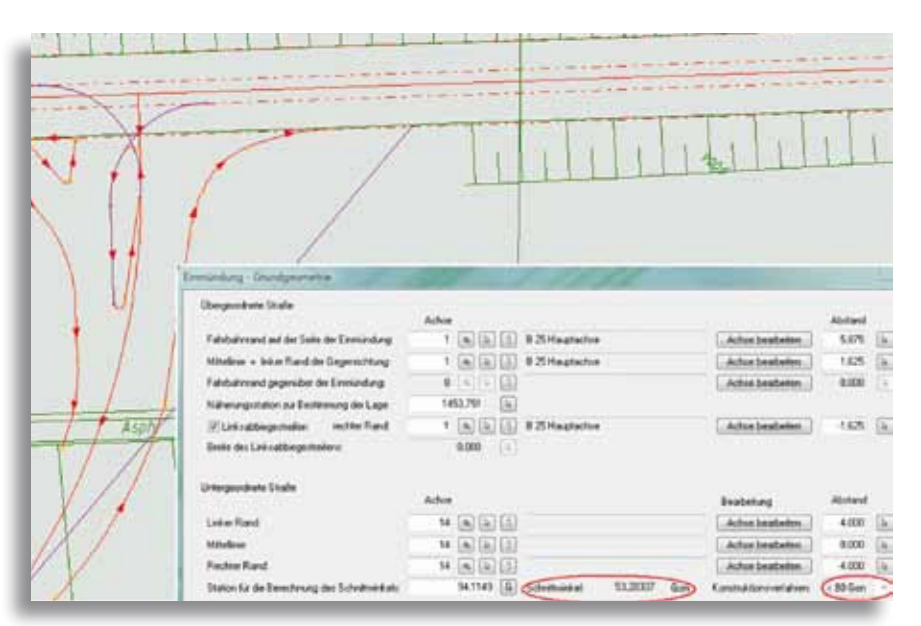

Für Einmündungswinkel α < 80 gon und α > 120 gon unterstützt das Knotenpunktmodul die besonderen Konstruktionen zur vorschriftengerechten Erzeugung von Tropfen, Dreiecksinsel und Fahrbahnrändern.

Ihrer Beschriftungen und Flächendarstellungen erreichen. Zudem lassen nur Schrift- und Flächenstile Darstellungsformen zu (z. B. Texte mit weißer Hintergrundfarbe, besondere Schraffuren), die durch Angabe der Einzelparameter bei Beschriftungen und Flächen nicht erreichbar sind.

#### **Neues vom Datenaustausch**

Für den verlustfreien Austausch von Punkten und Topografiedaten in der Lageplanbearbeitung wird es ein neues Datenaustauschformat geben. Mit den bisher angebotenen zeilenorientierten Textdateien (.ASC, .POL etc.) konnten

z.B. keine Nebenattribute oder Referenzen übertragen werden. Dies ist nun vollständig gewährleistet.

#### **FastReport**

Die Druckausgaben von Listen wurden an diversen Stellen auf FastReport umgestellt. Damit sind Sie selbst in der Lage, über den integrierten Layouteditor das Aussehen von Ausdrucken zu beeinflussen.

#### **Einmündungen**

In der Funktionsgruppe Verkehrsweg wurde das Knotenpunktmodul zur automatischen Generierung vorschriftengerechter Einmündungen deutlich erweitert. Neben

Einmündungswinkeln  $80 \le \alpha \le 120$  gon werden jetzt auch die besonderen Konstruktionen für Einmündungswinkel α < 80 gon und  $\alpha$  > 120 gon unterstützt.

#### **DXF/DWG und OKSTRA ohne Limits**

Im wichtigen Bereich der Datenschnittstellen wird es eine Aktualisierung auf den Stand der Technik bzgl. DXF/DWG und OKSTRA geben. Zudem gehören in der Vergangenheit vereinzelt erreichte Datenmengenbegrenzungen im 64 Bit Zeitalter der Vergangenheit an.

#### **Firebird und SQL Server**

Für Systemadministratoren gibt es auch eine interessante Neuerung: Neben dem lizenzgebührenfreien SQL-Datenbank-

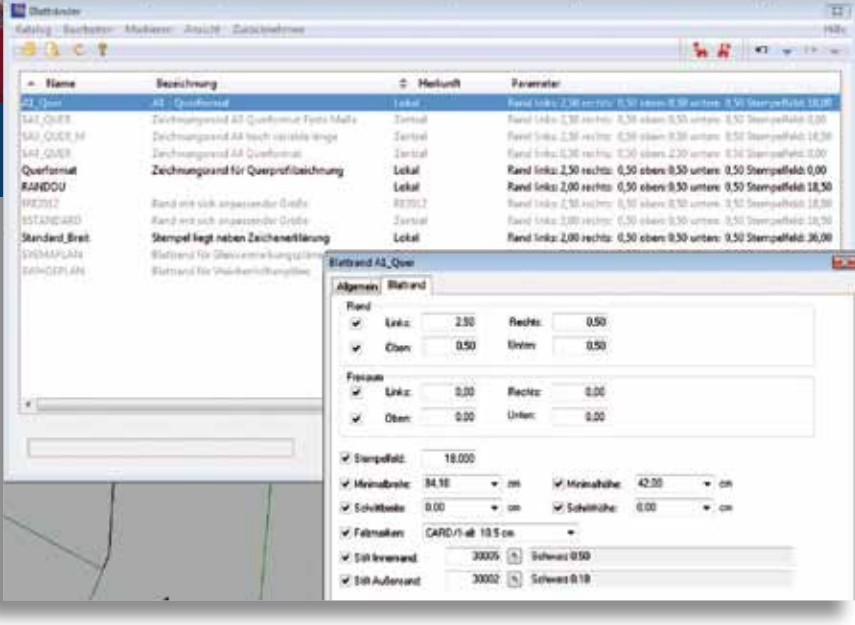

Blattränder werden Ihnen übersichtlich in Katalogen tabellarisch zur Auswahl und Bearbeitung angeboten.

system Firebird unterstützt CARD/1 jetzt auf vielfachen Wunsch auch alternativ Microsofts SQL-Server. Damit fügt sich CARD/1 künftig noch besser in vorhandene IT-Landschaften ein.

#### **Wann ist es soweit?**

Die neue Version 9.0 wird nach derzeitigem Planungsstand allen Kunden mit gültigem Softwarepflegevertrag im I. Quartal 2016 zur Verfügung gestellt.

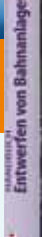

## **Neues Handbuch für Bahner**

**Die dritte Auflage des Handbuches "Entwerfen von Bahnanlagen" ist erhältlich.**

**E** ntwerfen von Bahnanlagen steht für das Planen von Eisenbahnbetriebsanlagen bei Neubau, Umbau und Instandhaltung von Eisenbahninfrastruktur, beginnend mit ersten Studien für die Raumordnung über den Entwurf für Finanzierung und Planfeststellung bis hin zur Ausführungsplanung.

Dieses Buch bildet den aktuellen Stand des bahntechnischen Regelwerks für Deutschland und teilweise auch für Österreich ab, ergänzt um einen Ausblick auf zu erwartende technische und rechtliche Entwicklungen. Darüber hinaus enthält es wertvolle Informationen über effektive Planungs- und Genehmigungsverfahren.

#### **Für die Praxis**

Die Autoren sind im Eisenbahnbereich bekannte, kompetente Kenner der Materie und machen dieses Buch zu einem unverzichtbaren Kompendium für die Praxis des Eisenbahnbaus.

Das Handbuch richtet sich an planende und ausführende Bauingenieure und Architekten sowie an Studierende an den deutschsprachigen technischen Universitäten und Fachhochschulen. Es bietet alle notwendigen Informationen und Tipps, beispielsweise zu Linienführung, Oberbau, Eisenbahnbrückenbau, Erdbau, Tunnelbau, Bahnübergängen, Container-Terminals, Schall- und Erschütterungsschutz. Da das Eisenbahnwesen ein äußerst komplexes technisches System darstellt, werden auch die wesentlichen Anforderungen beschrieben, die sich aus weiteren beteiligten Fachbereichen wie Signalanlagen, Oberleitung und Schnittstelle zum Fahrzeug ergeben.

In der 3. vollständig überarbeiteten Auflage wurden die neuen aktuellen europäischen Regelungen sowie weitere umfangreiche Erläuterungen zum Eisenbahnbau in Österreich aufgenommen. Nach Erhalt des Buches hat jeder Käufer die Möglichkeit, sich sein persönliches Exemplar zusätzlich als eBook herunterzuladen.

Kontakt: www.eurailpress.de/evb ISBN: 978-3-7771-0457-7

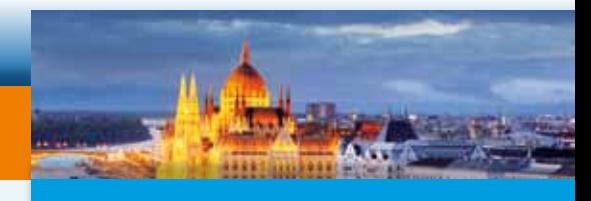

## **Innorail 2015**

Vom 14.-16.10.2015 findet die INNO-RAIL 2015 in Budapest statt. Die internationale Konferenz für Eisenbahninfrastruktur und Innovation ist ein wichtiger Treffpunkt für europäische Entscheidungsträger, Fachexperten und Firmenvertreter im Eisenbahninfrastrukturbereich. Diskutiert und vorgestellt werden Innovationen, neue Methoden und Entwicklungen verschiedener Themenbereiche. Hierzu zählen:

- ` Trassenbau und -betrieb
- ` Telekommunikation, Sicherheitsund Signalanlagen, Verkehrskoordination
- ` Energieversorgung, Oberleitungen und Beleuchtungstechnik
- ` Entwicklung, Produktion, Betrieb und Instandhaltung von Schienenfahrzeugen
- ` Eisenbahnbrücken und andere Bauwerke

Die offiziellen Konferenzsprachen sind Englisch, Russisch und Ungarisch. Weitere Informationen finden Sie unter www.innorail2015.hu

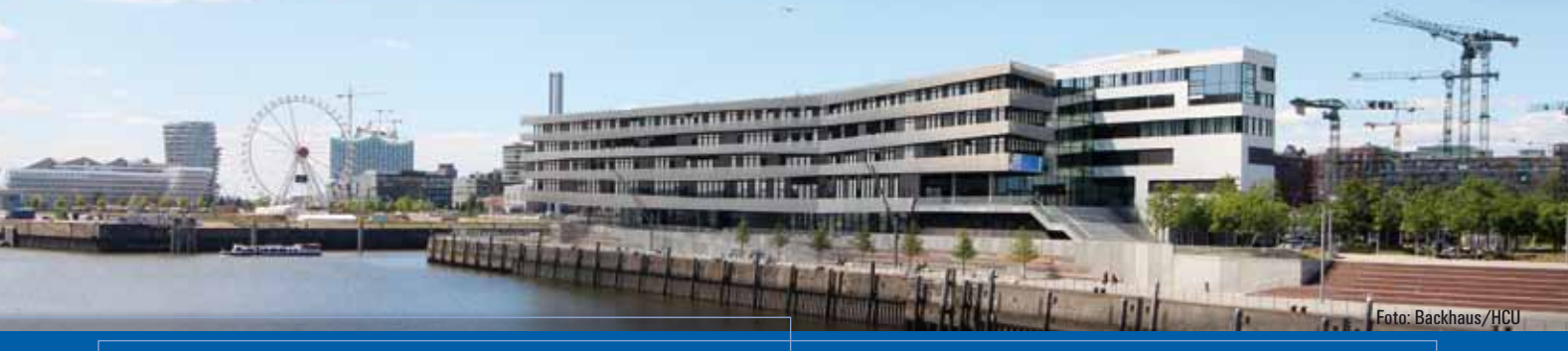

## **Laufen für den guten Zweck**

Antje Schwindt

**Im Jubiläumsjahr 2015 startete wieder ein CARD/1 Team beim HSH Nordbank Run.**

852 Teams mit 24.386 Läuferinnen und Läufern gingen beim HSH Nordbank Run 2015 am 27. Juni in Hamburg an den Start. "Es hat wieder viel Spaß gemacht, die tolle Atmosphäre in der HafenCity mitzuerleben, " so Silvia Banemann, die Teamchefin der motivierten CARD/1 Laufgruppe. Die vier Kilometer lange und attraktive Laufstrecke führte erstmals auch durch den Lohsepark an der neuen HafenCity Universität für Baukunst und Metropolentwicklung vorbei.

#### **Kids in die Clubs**

Über 155.000 Euro kamen zusammen – vom Startgeld jedes gemeldeten Läufers gehen sechs Euro und weitere zehn Euro pro Team in den Spendentopf der Initiative "Kinder helfen Kindern". Mit dem Geld werden im Rahmen der Aktion "Kids in die Clubs" Kinder und Jugendliche aus finanziell schwächer gestellten Familien sportlich gefördert. Eine Aktion, für die das CARD/1 Team gern gelaufen ist. Und das bereits zum sechsten Mal.

Wenn Sie im nächsten Jahr mitlaufen möchten, melden Sie sich gern.

Kontakt: marketing@card-1.com

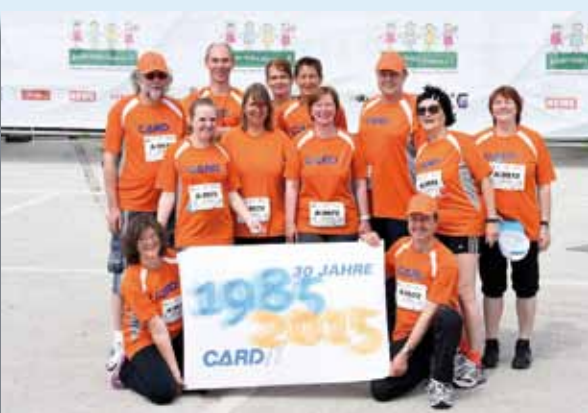

Das CARD/1 Team ist bester Stimmung im Jubiläumsjahr …

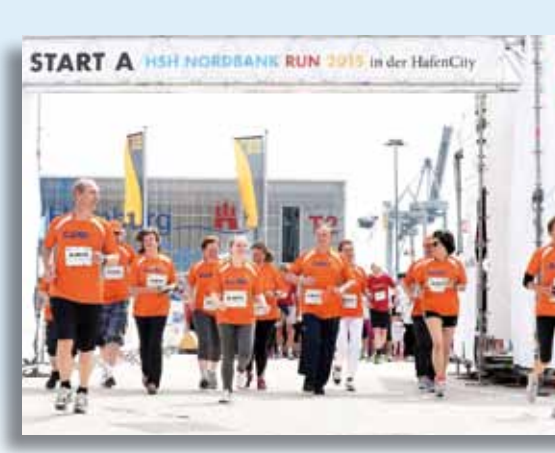

… startet zum vier Kilometer Lauf durch die Hamburger HafenCity …

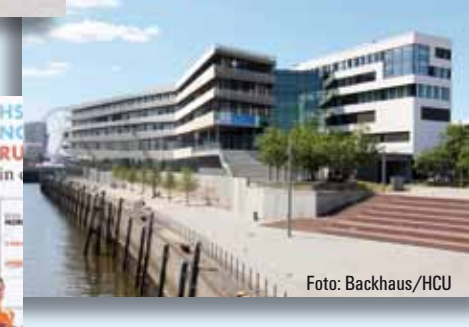

…und läuft auch an der an der neuen HafenCity Universität vorbei.

## **Hybride Zeichnungsverarbeitung – alles in einer Datei!**

- ` Mithilfe dieses CARD/1 Moduls kombinieren Sie Ihre Lageplandaten mit georeferenzierten Rasterbildern, z. B. Kartenmaterial, Fotos oder PDF-Dateien.
- ` Nutzen Sie auch das Karten- und Bildmaterial, das Ihnen Internetkartendienste (WMS) zur Verfügung stellen und binden Sie es in Ihre Zeichnungen ein, z. B. topografische Ansichten oder hochauflösende Luftbilder.
- ` Exportieren Sie Rasterdaten in den Formaten BMP und GeoTIFF für eine systemunabhängige Weitergabe der Daten.

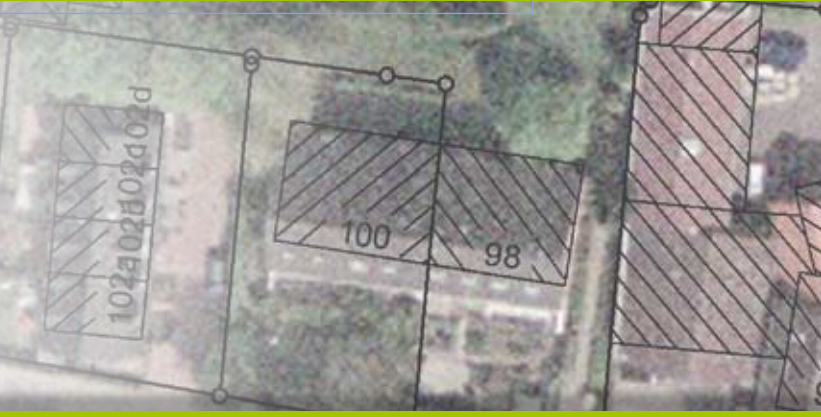

## **Alles Gute CARD/1!**

**1986 1985 2015 2015 2015** 

**30 Jahre CARD/1 – Jubiläumsveranstaltung im Norden** 

*30 JAHRE*

**A** m 8. Mai 2015 feierten 230 Kunden, Partner, Mitarbeiter und Freunde der IB&T Ingenieurbüro Basedow & Tornow GmbH in der Unternehmenszentrale in Norderstedt den dreißigsten Geburtstag ihrer Software CARD/1. Von 11.00 bis 24.00 Uhr veranstaltete der Hersteller IB&T ein buntes Jubiläumsprogramm mit interessanten Vorträgen und Vorführungen, Einblicken in die CARD/1 Entwicklungen, bester Unterhaltung, zünftigem Gastmahl und cooler Livemusik am Abend.

IB&T Geschäftsführer Dipl.-Ing. Harry Basedow stellte die CAD-Software CARD/1 erstmals auf dem Geodätentag 1985 vor, der heutigen Fachmesse INTERGEO. In seiner Begrüßungsrede erinnerte er an die Anfänge und bedankte sich sehr herzlich bei allen Kunden und Geschäftspartnern für ihre Treue und die gute Zusammenarbeit.

**Antje Schwindt**

IB&T Geschäftsführer Harry Basedow heißt alle Gäste in lock i beschaftsruhlet nafty basellow helpt alle basie<br>der Unternehmenszentrale in Norderstedt willkommen.

C No

CARD/1 Supporter und Trainer Thomas Brockmann, seit 1996 dabei, moderierte spritzig und flott durch den Tag und gab zahlreiche Programmtipps. Viele Interessierte hörten die Produktvorträge zu den Themen Dynamische Schleppkurve und 3D-Projektansicht. Das Partnerunternehmen aRES Datensysteme stellte die neuen Wasserwirtschaftsmodule Pro vor: Kanalplanung, Kanalkataster, Sanierungsund Leitungsplanung. Die Gäste erhielten einen Einblick in die kommende CARD/1

*Schon gehört? CARD/1 wird 30!* Version 9.0, die künftig in 64 Bit Technologie die Möglichkeiten aktueller Hardware und moderner Betriebssysteme voll ausnutzen wird. Und auch Bahnplaner kamen mit der Vorstellung der aktuellen Entwicklungen im Bahnbereich auf ihre Kosten. Sehr großen Anklang fand der Vortrag "CARD/1 und BIM". IB&T setzt sich aktiv mit dem Thema BIM auseinander und stellte vor Ort die aktuelle Nutzung von BIM-Methoden in ihrer Softwarelösung CARD/1 vor.

G

Die Software für Verkehrswegeplanung kommt in zahlreichen Projekten zum Einsatz, beispielsweise nutzten Ingenieure CARD/1 im Rahmen der Planungen des sogenannten Hamburger Deckels (Ausbau

Viel Information gemischt mit bester<br>Viel Information gemisterte die Gäste. Viel Information gennsen.<br>Unterhaltung begeisterte die Gäste.

> der A 7), und sie ist bei der Deutschen Bahn etabliert. Um auch die praktische Seite auf der Jubiläumsveranstaltung nicht zu kurz kommen zu lassen, gaben Referenten aus namhaften Ingenieurbüros interessante Projekteinblicke. Andreas Schmidt-Böllert, Hanack und Partner, stellte den Bau der neuen U-Bahn-Linie U4 in Hamburg

CARD/1 – 30 Jahre fehlerfrei: Moderator<br>CARD/1 – 30 Jahre fehlerfreit den CARD/1 - 30 Janie 162<br>Thomas Brockmann skizzierte den<br>Alltag zwischen Supportmitarbeitern<br>Alltag zwischen Sanwendern mit einem und Softwareanwendern mit einem<br>und Softwareanwendern mit einem<br>und Softwareanwendern Augenzwinkern.

Kulinarisches mit norddeutscher Note stand für die Teilnehmer im Festzelt bereit.

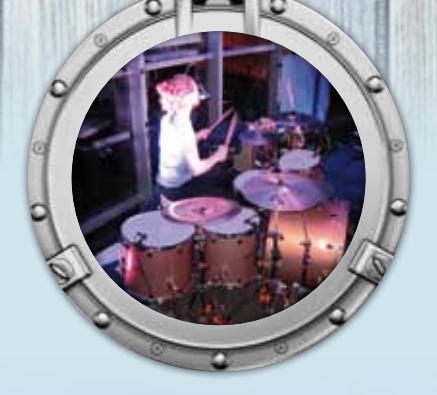

Am Abend rockte die Hamburger Band A<sup>nt Auenu rockte uie riamourger panu<br>Still in Search – Mitarbeiter Tim Hartwig</sup> summ search - mirary<br>spielt das Schlagzeug.

vor. Marcus Orlicek, Ingenieurbüro Dr. Sauermann-Orlicek-Rohen GmbH, berichtete über die Vermessung von Fußballstadien und die dabei gewonnenen Erkenntnisse. Außerdem stellte Mario Schönherr, DEGES GmbH, ausgewählte Projekte der DEGES Deutsche Einheit Fernstraßenplanungs- und -bau GmbH in Schleswig-Holstein und Hamburg vor, z. B. den Ausbau der A7 und die Rendsburger Hochbrücke.

Für Vermesser bietet CARD/1 u.a. die Möglichkeit, per UAVs aufgenommene Laserscannerdaten auszuwerten. IB&T kooperiert mit verschiedenen Dienstleistungsunternehmen. Torsten Kanand, AirRotor-Media GmbH, und Prof. Albrecht Grimm, IGI Ingenieur-Gesellschaft für Interfaces mbH, führten Vermessungsfahrzeuge und Schwebeplattformen in der Photogrammetrie zur Erstellung von Punktwolken vor.

Bestens geeignet dafür zeigte sich der Garten der IB&T Zentrale, der kurzerhand zur Kommunikationsplattform umfunktioniert wurde.

Zusätzlich standen über die bekannten Ansprechpartner hinaus nahezu alle IB&T-Mitarbeiter und Kollegen aus den Tochter- und Partnerunternehmen beratend zur Verfügung. An vier Servicestationen beantworteten Vertriebs- und **1985** 

®

Ebenfalls ein Highlight - die Ebenfalls em mot<br>Barkassenfahrt durch den<br>Barkassenfahrt durfen. warnassemann und<br>Hamburger Hafen.

⊛

*30 JAHRE*

Stimmungsvolle Lichter am Abend<br>Stimmungsvolle Lichter Zentrale. Stimmungsvolle Extragation<br>im Garten der IB&T Zentrale.

Supportmitarbeiter Fragen zum Produkt live am System.

Unter dem nicht ganz ernst gemeinten Motto "CARD/1 – 30 Jahre fehlerfrei ;)" zeichnete zum Vortragsabschluss der Moderator den Alltag zwischen Supportmitarbeitern und Softwareanwendern mit einem Augenzwinkern nach.

Das sommerliche Wetter, der musikalische Rahmen und die kulinarische Versorgung rundeten den Jubiläumstag ab.

Thomas Brockmann moderierte flott durch den Tag.

**AirRotor** 

 $\odot$ 

Für gute Stimmung sorgte die<br>polnische Band Cotton Wing mit<br>CARD/1-POL Mitarbeiter Janusz<br>CARD/1-POL sicz am Bass (re.). CARD/1-POL Witan Bass (re.).<br>Wawrzynowicz am Bass (re.).

G

Seit 25 Jahren verlässliche Partner: Sen 23 Jamen verlassilvite raruler.<br>Gerd Niederschuh (re.) und Rolf Milde (li.) von der IGM Interaktive Grafik Milde GmbH<br>von der IGM Interaktive Grafik Milde GmbH von der nom mieranise orann innde ombin<br>aus Bannewitz schenkten Harry Basedow www.www.www.com.com

"...sensationelle Veranstaltung mit genau der richtigen Mischung aus Spaß, Information, Neuigkeiten...", "...endlich einmal alle Mitarbeiter auch von Angesicht kennengelernt.", "...alles Gute CARD/1!", so lauteten die Fazits einiger Gäste aus Berlin und Hannover. Harry Basedow und sein Team bedanken sich bei allen Gästen für ihren Besuch und für die zahlreichen Glückwünsche zum CARD/1 Geburtstag aus nah und fern. Herzlichen Dank allen Referenten, der Eventagentur ddt und dem Culinarium aus Lübeck sowie Hansephoto aus Hamburg.

2015 bleibt das Jubiläumsjahr für die IB&T GmbH – es wird weitere Aktionen geben und auch die Messeteilnahme an der INTERGEO in Stuttgart im September wird im Zeichen des 30-jährigen CARD/1 Jubiläums stehen.

#### **Gestern-Heute:**

Das CARD/1 Zeitalter begann 1985. Anfänglich zeichnete sich CARD/1 besonders durch seine praxisgerechten Straßenplanungsmodule und eine leistungsstarke Profilentwicklung aus. Seitdem wurde CARD/1 immer weiter ausgebaut und perfektioniert. Heute werden neben der deutschen eine englische, chinesische, polnische und russische Version erfolgreich eingesetzt. Aus der kleinen Firma ist ein mittelständisches Unternehmen mit Partnern im In- und Ausland geworden. Die IB&T Zentrale in Freuen sich über die erfolgreiche<br>Freuen sich über die punkto Software<br>Zusammenarbeit in Thomas Reiss reuen sien<br>Zusammenarbeit in punktu Omas Reissig,<br>zur Wasserwirtschaft: Thomas Rasedo usammen...<br>ur Wasserwirtschaft: Thomery Basedow<br>aRES Datensysteme (li.), Harry Basedow<br>aRES Datens<sub>riesch</sub> (re.). und Elmar Driesch (re.).

G

**1985** *30 JAHRE*

G

Doput

Norderstedt leitet alle übergreifenden Maßnahmen des Unternehmens. Hier sorgen 45 Mitarbeiter aus Entwicklung, Vertrieb, Marketing, Support, Schulung, Dokumentation und Administration für die Betreuung der nationalen Kunden. Gemeinsam mit den Tochtergesellschaften GEO DIGI-TAL GmbH und RZI Software GmbH bietet heute die IB&T Unternehmensgruppe Software für die Verkehrswegeplanung auf verschiedenen CAD-Plattformen an.

## **Die 3D-Projektansicht – Mehr als nur Visualisierung**

**Oliver Varchmin**

**Die 3D-Projektansicht in CARD/1 wird oftmals ausschließlich als Visualisierungstool genutzt oder verstanden. Dass sie aber tatsächlich in vielen Bereichen ein äußerst nützliches Hilfsmittel für Ihre tägliche Arbeit ist, demonstriere ich Ihnen im Folgenden.** 

uf die simple Frage "Arbeiten Sie schon in 3D?" antworten viele Anwender in der Regel mit "nein". "Das bekommt man ja nicht bezahlt" oder "das sieht zwar alles ganz nett aus, ist aber nicht Teil der Ausschreibung", heißt es dann meist weiter. Diese Antworten spiegeln die Art und Weise der derzeitigen Projektabwicklung wider, sind dennoch ein genaueres Hinterfragen wert.

Eigentlich wurde in der Straßenplanung schon immer dreidimensional geplant. Schließlich sind der Straßenkörper und all seine Bestandteile und Elemente reale dreidimensionale Objekte. Üblicherweise wird die Planung im Tiefbau durch die sogenannte Dreitafelprojektion, also Draufsicht, Längsschnitt und Querschnitt, abgebildet. Bis dato wird diese Art der Darstellung als ausreichend empfunden und hat sich fachlich etabliert. Sie ist jedoch wirklich nur von Fachleuten benutzbar. Der Otto Normalbürger ist selten fähig, solche Fachpläne richtig zu deuten. Aber dazu später mehr.

#### **Zusätzliches Hilfsmittel zur Dreitafelprojektion**

Seit Jahren arbeiten wir in der Tiefbauplanung mit dreidimensionalen Daten. Das geht bereits bei den Bestandsdaten los. In der Regel liegen diese mit dem Höhenwert vor. Vielleicht liegen sogar Laserscannerdaten vor? Wir erstellen daraus ein digitales

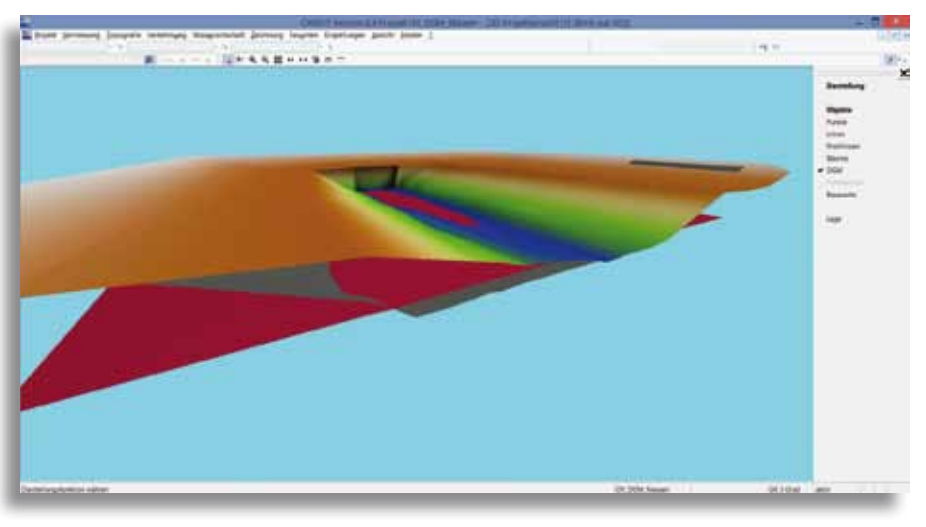

Darstellung einer DGM-Verschneidung von drei Modellen: Der rot eingefärbte Horizont durchdringt das Urgelände und bewirkt einen Massenauftrag.

Geländemodell, welches selbstverständlich auch nicht zweidimensional ist. Leider nutzen wir diese Daten oft nicht richtig bzw. kontrollieren diese nur unzureichend. Und genau hier kommt die 3D-Projektansicht ins Spiel. Bekomme ich Daten beispielsweise in einer DXF Datei geliefert, kann ich mir diese nach dem Einlesen sofort in der 3D-Projektansicht anschauen und auf Fehler überprüfen. Liegen Höhen durchgängig vor? Sind diese richtig? Gibt es Bereiche, in denen keine Höheninformationen vorhanden sind? Mithilfe der 3D-Projektansicht kann ich an dieser Stelle bereits erste Vorarbeiten für die Geländemodellerstellung leisten. Fehler oder Ausreißer in den Daten sind sofort zu erkennen. Mit den vorhandenen Zeigefunktionen, wie Sie sie auch aus den anderen Ansichten in CARD/1 kennen, sind Ungereimtheiten auf Anhieb zuzuordnen und gegebenenfalls zu eliminieren.

Das erstellte digitale Geländemodell lasse ich ebenfalls sofort räumlich darstellen. Habe ich in meinem Modell irgendwelche auffälligen Höhenverläufe? Ich würde es hier ad hoc erkennen. Die Darstellung in

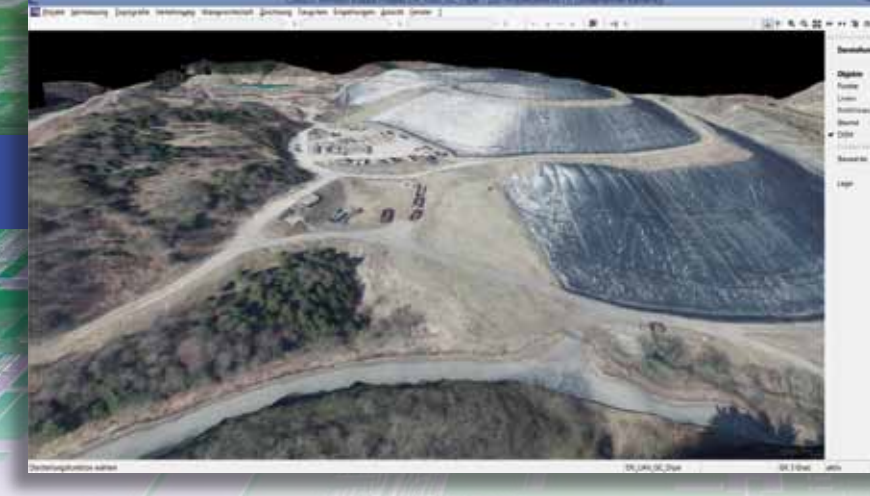

Ein Luftbild wurde auf das DGM einer Deponie projiziert.

der 3D-Projektansicht wird sofort aus der CARD/1 Datenbank live gerechnet. Es werden also keine Daten dupliziert, die Darstellung ist zu jedem Zeitpunkt aktuell.

#### **Keine echte Funktionsgruppe**

Die 3D-Projektansicht ist keine Funktionsgruppe im üblichen Sinn. Ich kann damit keine Daten verändern oder manipulieren. Ich kann die Daten lediglich in einer anderen, bildlicheren Art und Weise darstellen. Dadurch "versteckt" sich die Funktionalität unter dem Menüpunkt "Fenster –> Neu für 3D-Projektansicht". Ein leeres Fenster öffnet sich. Nun kann ich wie gewohnt im "Darstellen-Menü" entscheiden, welche Daten ich sehen will. Darstellbar sind derzeit Punkte, Linien, Profillinien, Bäume, Modelle, Punktwolken und Bauwerke. Ähnlich wie im Lageplan lassen sich die darzustellenden Daten über bestimmte Kriterien selektieren, so dass man nicht

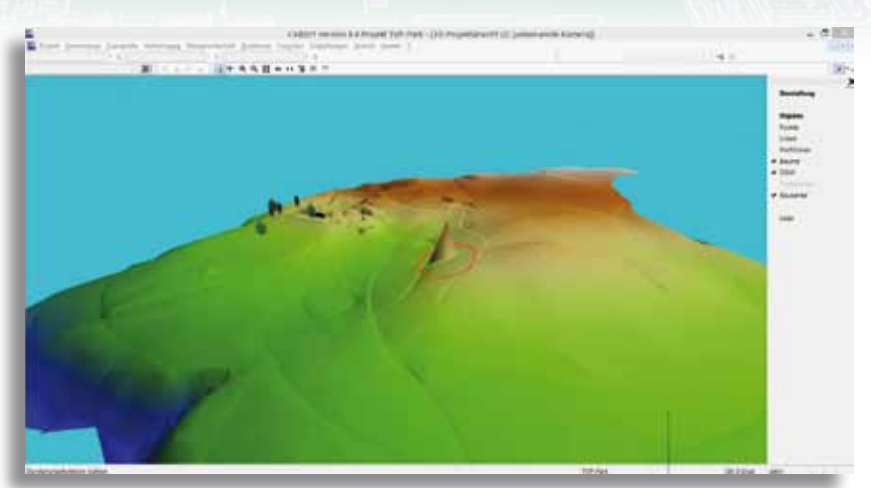

Ausreißer bei der DGM-Berechnung sind in der 3D-Projektansicht sofort zu erkennen.

die Übersicht verliert. Das Geländemodell zum Beispiel lässt sich auch mit einem Höhenschicht-Farbmodell darstellen. Punkte lassen sich mit unterschiedlichen Symbolen versehen und Bäume werden selbstverständlich mit ihren Attributen, wie Stammdurchmesser oder Kronendurchmesser, in die 3D-Darstellung übernommen. So sehen Sie alle Elemente Ihres Projektes in realen Abmessungen zueinander in einer Ansicht. Zusätzlich können Sie ab der CARD/1 Version 9.0 Rasterbilder auf ein DGM projizieren. Hierbei werden für jeden Bildpunkt entsprechend der

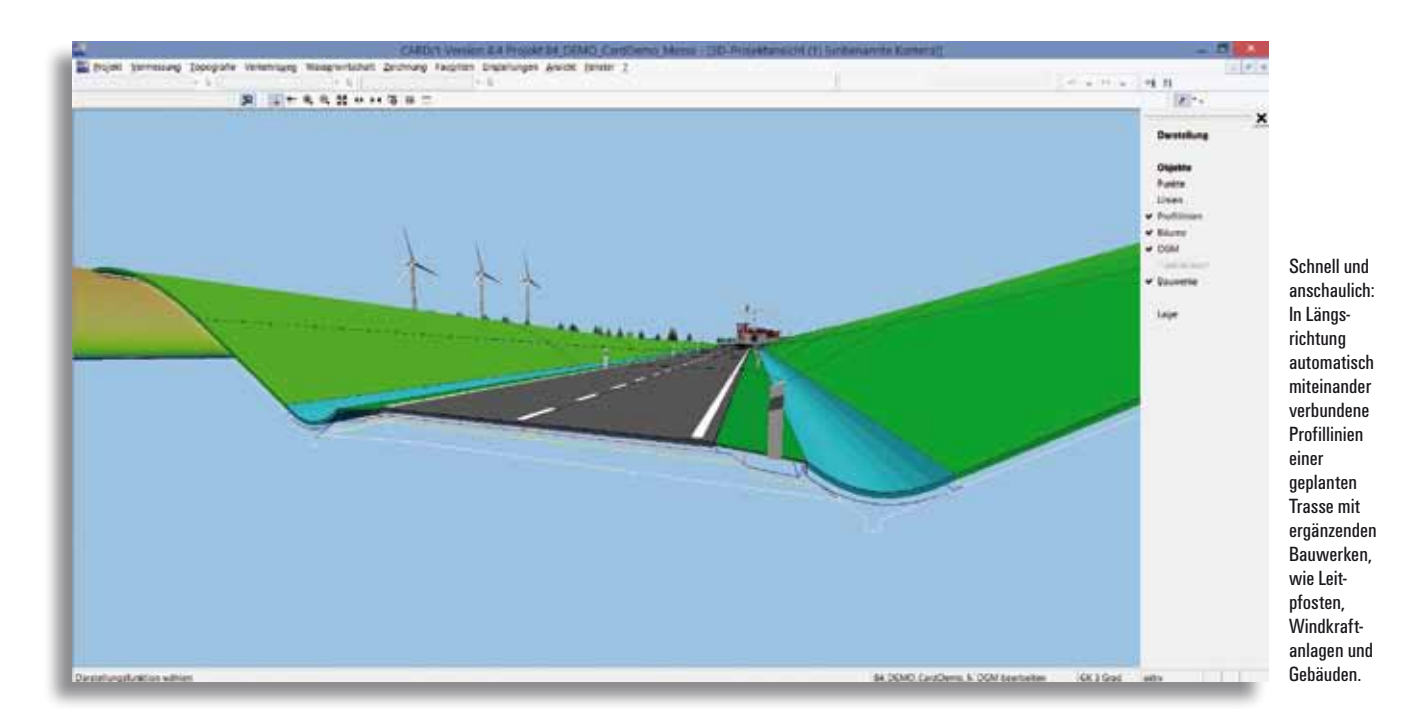

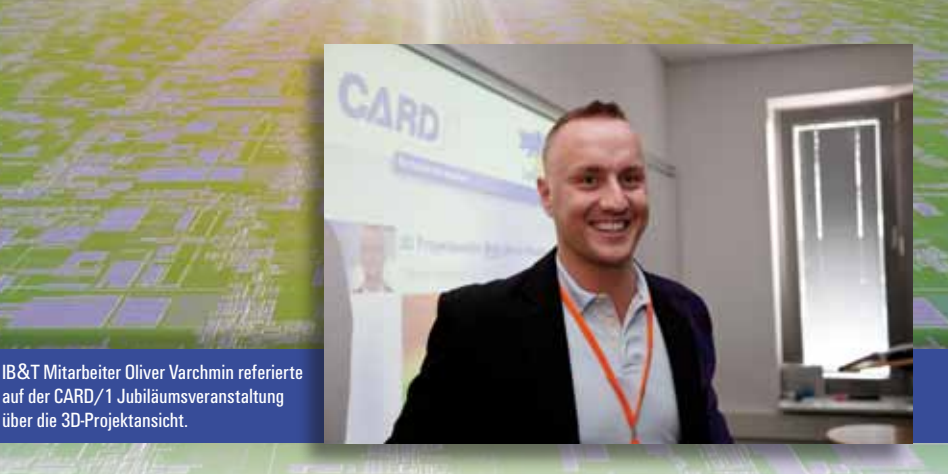

Position 3D-Koordinaten berechnet und das Bild auf die Oberfläche gelegt. So ist es noch einfacher und realitätsnäher, sein Modell fachlich zu bewerten.

über die 3D-Projektansicht.

#### **Hilfsmittel zur Bewertung der Arbeitsergebnisse**

Sie müssen Massen aus einer DGM-Verschneidung berechnen? Auch hier ist Ihnen die 3D-Projektansicht eine wichtige Hilfe, Ihre Ergebnisse zu bewerten. Neben den unterschiedlichen Modellen können Sie sich natürlich auch die Verschneidungslinien darstellen lassen. Sie haben Querprofile generiert und wollen schauen, wie sie sich in den Bestand einfügen? In der räumlichen Ansicht stellen Sie Querprofile inklusive dieser Verbindungslinien in Längsrichtung quasi wie einen Trassenkörper dar.

#### **CARD/1 Bauwerke sinnvoll nutzen**

Bauwerke sind in CARD/1 eine eigene Datenart, wie Linien oder Böschungen. "Bauwerk" bedeutet dabei nicht nur Gebäude, sondern bezieht sich auf alle Objekte aus dem Straßenraum, die sich dreidimensional darstellen lassen. Hierzu zählen u.a. Laternen, Zäune, Borde. Bauwerke erstellen Sie bequem mit der kostenfreien Toolbox, die Sie im Downloadbereich des Support Centers herunterladen. Eine Hilfe bzw. eine Anleitung zur Erzeugung ist selbstverständlich dabei. Bauwerke lassen sich allerdings nicht nur räumlich darstellen, sondern in allen CARD/1 Ansichten, z. B. auch zweidimensional in der jeweiligen Schnittebene. Sie lassen sich durchgängig zur Planungsunterstützung nutzen und am Ende mit allen Zeichnungsgeneratoren ausgeben.

#### **3D-Modell als Nebenprodukt**

Wenn Sie mit der 3D-Projektansicht und den Bauwerken arbeiten, erstellen Sie ganz nebenbei ein dreidimensionales Modell Ihres Planungsgebietes. Dieses Modell ist wesentlich anschaulicher und ansprechender als es jede Längsschnittzeichnung nach trockenen Vorschriften sein kann. So ein Modell können auch Nicht-Fachleute wesentlich besser deuten, um auf den ersten Absatz dieses Artikels zurück zu kommen. In einer Bürgerversammlung oder einer Gemeinderatssitzung ist ein 3D-Modell wesentlich vorteilhafter, um Ihre Arbeitsergebnisse zu präsentieren. Zusätzlich zum reinen Modell werden wir künftig auch Kamerafahrten oder -flüge ermöglichen, die sich als Videodateien ausgeben lassen. So brauchen Sie Ihr CARD/1 Projekt zu einem Termin nicht mehr mit zu nehmen, sondern präsentieren Ihre Ergebnisse unabhängig von CARD/1 auf Ihrem Laptop oder ganz modern auf einem Tablet.

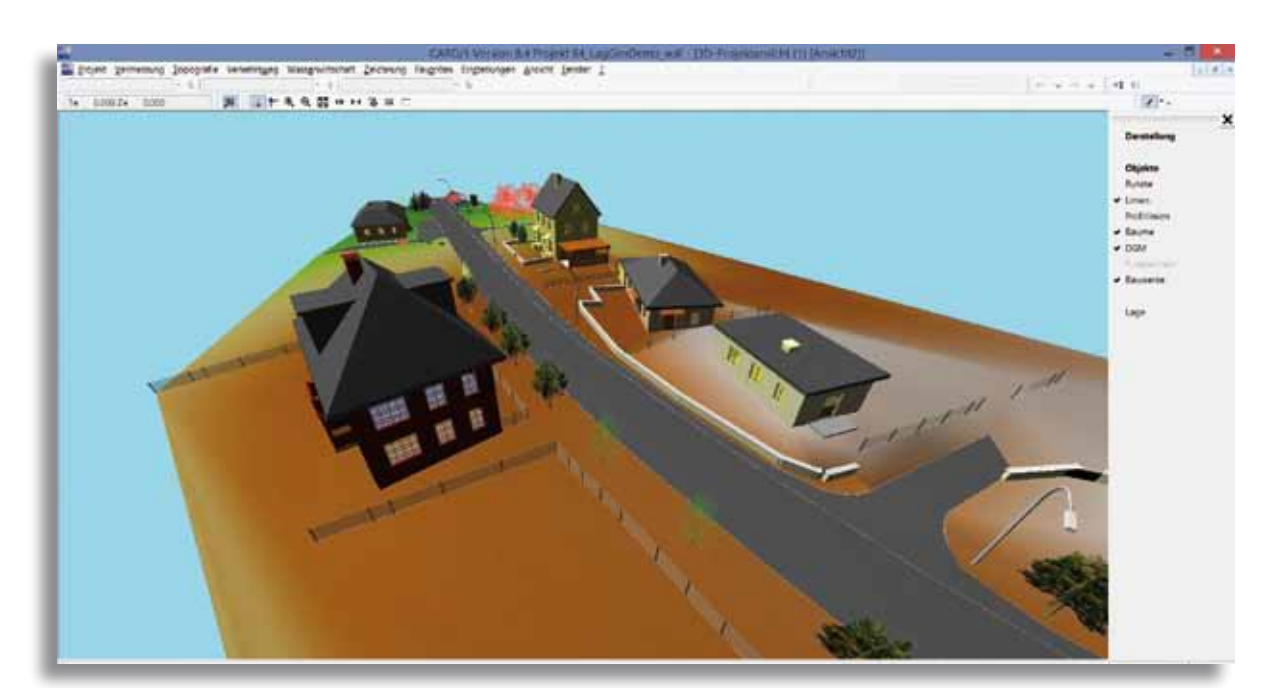

Per Bauwerkstoolbox generieren Sie anschauliche Objekte und Ausstattungsdetails, wie Gebäude, Laternen, Zäune und mehr auf Knopfdruck.

## **Tipps und Tricks**

**Christine Kluth**

**Nutzen Sie die F2-Taste für die Vorschau in der Katalogbearbeitung und -auswahl? Möchten Sie eine Makrolinie aus einem Regelwerk übernehmen und verändern? Wo finde ich die Objekte aus der Verkehrszeichenbibliothek und dem Straßenmöblierungskatalog? Antworten finden Sie hier und in der CARD/1 Hilfe.**

#### **F2 Vorschau bei Katalogauswahl**

Sie kennen es bereits aus der Zeichnungsbearbeitung: In der Objektauswahltabelle öffnen Sie mit der Funktionstaste F2 ein Vorschaufenster, das Ihnen den Inhalt des Zeichnungsobjektes grafisch anzeigt. Diese Funktion können Sie auch in den Katalogen der Regelwerke nutzen. Lassen Sie sich z. B. die Gestaltung des Flächenstils, den Sie bearbeiten oder auswählen möchten, grafisch anzeigen, siehe Abb. 1.

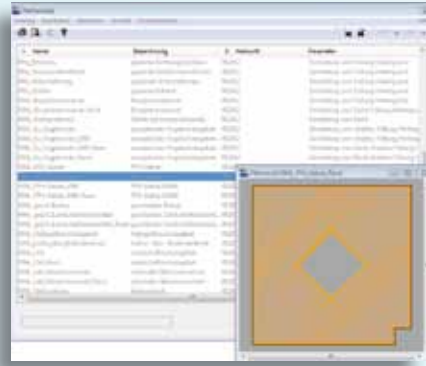

Abb. 1 – Grafikvorschau im Flächenstilkatalog.

Bewegen Sie den Cursor auf einen anderen Katalogeintrag, aktualisiert sich der Inhalt des Vorschaufensters automatisch.

Das Vorschaufenster lässt sich an eine andere Position schieben, vergrößern und Sie können den Inhalt mit der Maus verschieben und zoomen, siehe Abb. 2.

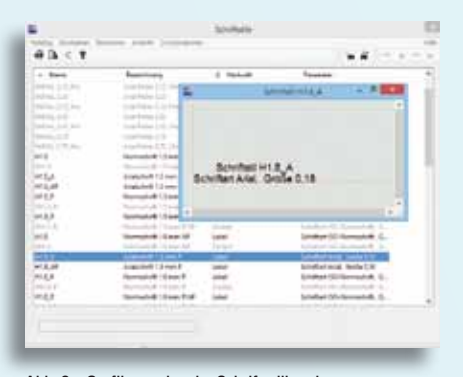

Abb. 2 – Grafikvorschau im Schriftstilkatalog.

#### **Makrolinie aus RE 2012 übernehmen und ändern**

Für die Liniendarstellung in Ihren Plänen gemäß der Richtlinie RE 2012 liefern wir im Regelwerk bereits die passenden Makrolinien mit. Benötigen Sie eine Makrolinie in etwas abgewandelter Ausgestaltung, z. B. mit einem anderen Symbol oder einer anderen Stiftfarbe?

Erstellen Sie sich einfach eine neue Makrolinie unter "Einstellungen, Makrolinien bearbeiten" aus der Makrolinie des Regelwerks. Automatisch wird die Datei CARD.LIN geöffnet.

#### **Und so geht's:**

In der Bearbeitung der Datei wählen Sie unter "Einfügen, Makrolinie" die passende Makrolinie aus dem Regelwerk aus. Alle Anweisungen für diese Makrolinie werden damit übernommen. Ändern Sie dann den Namen und die Parameter und speichern Sie die Datei.

Eine Übersicht über alle Makrolinien, die im Regelwerk RE 2012 enthalten sind, finden Sie in der CARD/1 Hilfe unter Makrolinien bearbeiten, Makrolinien RE 2012.

#### **Wo sind die Verkehrszeichen?**

Wenn Sie die Verkehrszeichenbibliothek lizenziert haben, können Sie in der Zeichnungsbearbeitung die Verkehrszeichen als Objektverweise in Ihre Zeichnungen einfügen.

Erscheinen diese nicht in der Objektverweisauswahl, ist entweder das Regelwerk VzKat in Ihrem Projekt nicht aktiviert, oder in der Objektauswahl werden die Objekte aufgrund einer Filterauswahl nicht angezeigt.

#### **Lösung:**

Prüfen Sie unter "Einstellungen, Regelwerke verwalten", ob das Regelwerk VzKat aktiviert ist und aktivieren Sie es ggf.

Für die Objekte des Straßenmöblierungskatalogs aktivieren Sie das Regelwerk StraKat.

Aktivieren Sie unter "Zeichnung bearbeiten", "Objektverweis neu" in der Objektauswahltabelle unter dem Menüpunkt "Filter" die Einträge "Normalobjekte und Regelwerke", siehe Abb. 3. Anschließend lässt sich das gewünschte Objekt auswählen und einfügen. Auch hier steht Ihnen die grafische Vorschau mit F2 zur Verfügung.

| あね にほ        |                                                |                            |                 |   |
|--------------|------------------------------------------------|----------------------------|-----------------|---|
| 1. 989       | Televinturia<br><b>StarFree-marriagene</b>     |                            | 1.16            |   |
| $-0.0$       | funktion in Equations                          | <b>REVIEWAT</b>            |                 |   |
| 144.1        | <b>Substitute In Gayer arrant</b>              | art-chairmal               |                 |   |
| HHH          | furthings in Departments                       | <b>AT-IC MAILEST</b>       | <b>Link</b>     |   |
|              | Alidiade<br>44.00                              | <b>ADVESNAM</b>            |                 |   |
|              | <b>STATE</b><br>$4d - 8$                       | <b>LING WEEK!</b>          | $-$             |   |
|              | ad Lat.                                        | <b>BIFINE MOLANT</b>       |                 |   |
|              | Ad - Ado                                       | Art-out page as it         |                 |   |
|              | and codes                                      | anvoid pears auf           |                 |   |
|              | $487 - 889$                                    | <b>Birthda Services</b>    | <b>SITE</b>     |   |
| m            | <b>Industrial</b>                              | Bally Adriano Perk         | <b>Scott</b>    |   |
|              |                                                |                            |                 |   |
| $rac{1}{2}$  | total de al morre                              | <b>ARTICLE SERVICES</b>    | <b>Service</b>  |   |
|              | anderse artisten av 1. start i later           | industrial painter         | <b>Links</b>    |   |
| Ë            | plated at a many interview                     | Industrial part for        |                 |   |
|              | shaka arlanda, ilaan cilaa                     | <b>Industrial services</b> |                 |   |
|              | children a biomatan - canal citizen            | 1.0 MHz Silv Todda         | --              |   |
| soc          | <b>SPACE ACADEMIA - LONG AVEC</b>              | Industrial profiles        | -               |   |
| 1811         | and do address watercolour and the             | NOW-CHEMIC                 | <b>Service</b>  |   |
| <b>MALLS</b> | contract and construction in color of the      | Autour Lot see ech.        | $rac{1}{2}$     |   |
| 340-0        | and address and company of the interest        | dublishing painting!       | <b>Script</b>   |   |
| 182.2        | technical additional control and pro-          | <b>ROKY-12, 2001FLV</b>    | <b>Northern</b> |   |
| 180-66       | collaborate acationsmakers - scalent or delice | HATALO-IT 284 P.T.         | <b>Roma</b>     |   |
| 181.04       | tehakita sakimundun, yakut tukki. .            | Author's or sent sur-      | <b>Scribed</b>  |   |
| <b>INGLA</b> | behidroot affermenten is star viktig           | AUGUST-USE GRAVLAUS        | <b>Scient</b>   |   |
|              |                                                |                            |                 | × |

Abb. 3 – Filtereinstellung in der Objektauswahl.

#### **Anzeige der Linienpunkthöhen in der Topografie**

Beim Bearbeiten von Linien können Sie die Höhen der Linienpunkte in der aktuellen Schicht anzeigen lassen. Es werden damit auch alle Höhen der koordinatengestützten Linienpunkte angezeigt.

#### **Und so geht's:**

Wählen Sie unter "Daten darstellen, Topografie zu Linien" den Button "Beschriftung". Aktivieren Sie dort "Punkthöhe" und geben Sie ggf. eine passende Textgröße ein, siehe Abb. 4.

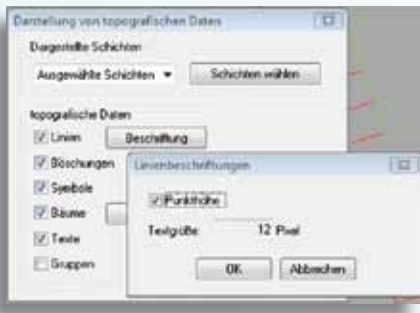

Abb. 4 – Linienbeschriftung Punkthöhe.

## **Neue Straßenbahnen für CARD/1**

Albert

**Thies Rickert**

**Im vergangenen Jahr hat sich einiges im Hüllkurvenbereich für Straßenbahnen getan. Neben der Kollisionsprüfung wurden weitere Fahrzeuge bereitgestellt und somit die Verkehrsbetriebe in Mülheim, Essen, Halle, Leipzig und Freiburg an das CARD/1 Straßenbahnnetz angeschlossen.**

**I** nzwischen prüfen zahlreiche Ingenieurbüros ihre Straßenbahn-Planungen mit CARD/1. Das Hüllkurvenmodul hat sich als leicht bedienbar erwiesen, es rechnet richtig und es erlaubt eine dreidimensionale Betrachtungsweise aller Hüllkurven-Fragestellungen. Alles Qualitätsmerkmale, die auch auf die zugrundeliegende GEOPAC-Hüllkurventechnologie der GEO DIGI-TAL GmbH, Zulieferer zahlreicher Nahverkehrsunternehmen, zutreffen. Mit der GEOPAC-Hüllkurve für CARD/1 lassen sich vielfältige Optimierungsprobleme lösen und zu raumgreifende Planungen mit unnötigen Zuschlägen vermeiden.

#### **Beliebige Schnitte**

Sowohl alle relevanten Fahrzeugquerschnitte als auch der resultierende Hüllschlauch werden als CARD/1 Bauwerke gespeichert

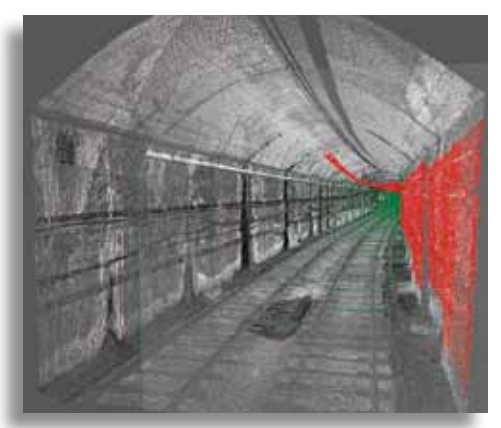

und lassen sich somit jederzeit für die Feinanalyse heranziehen. Dazu ist nur ein beliebiger Schnitt zu definieren (Querschnitt, Längsschnitt, freier Schnitt) und schnell kann ermittelt werden, welcher Teil eines Fahrzeugs den kritischen Abstandswert verursacht hat. Andere Softwareprogramme, die nur den Flächenbedarf als Grundrissprojektion liefern, stehen bei dieser Fragestellung auf dem Schlauch, sozusagen auf dem Hüllschlauch.

#### **Kollisionen mit Punktwolken**

Noch tatenloser müssen andere Softwarehersteller zusehen, wenn es darum geht, Kollisionen mit Punktwolken zu prüfen. Nur das räumliche Vorhalten eines Hüllschlauchs erlaubt eine innerhalb/ außerhalb-Prüfung der Punktwolken punkte. Die Menge der Kollisionspunkte

wird kontrastreich eingefärbt und als neue Punktwolke gespeichert. Sie lässt sich in allen CARD/1 Punktwolkenoperationen klassisch verwenden, z. B. darstellen, auswerten und plotten.

Kollisionsprüfung: Innerhalb des Lichtraums liegende Punktwolkenpunkte wurden automatisch rot eingefärbt.

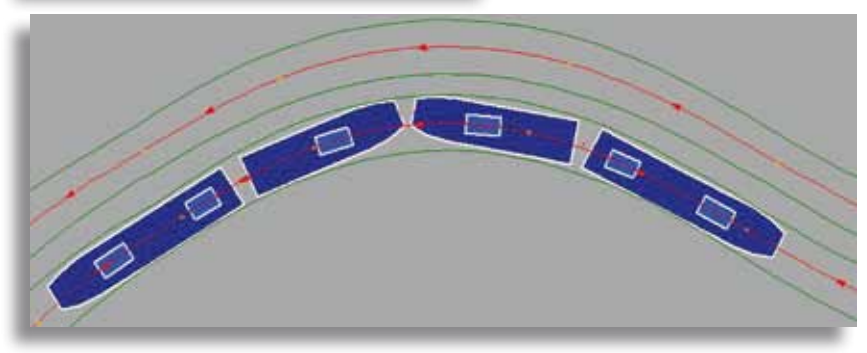

Wagenkette und Drehgestellanordnung des Fahrzeugs "MGTK Heck an Heck" aus Halle

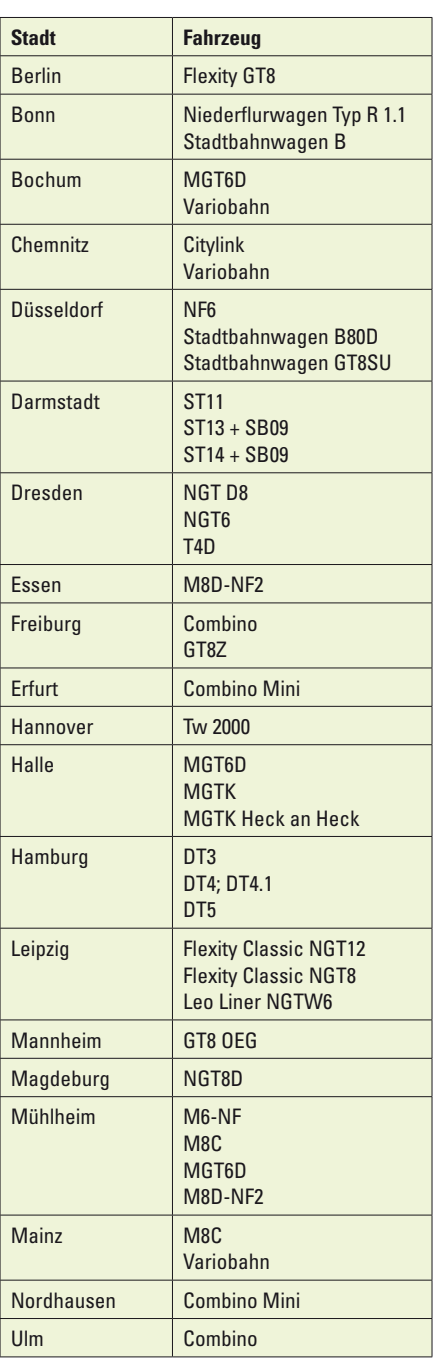

Übersicht der Straßenbahnfahrzeuge, die von der GEOPAC-Hüllkurve für CARD/1 unterstützt werden.

## **Dritte Auflage des Fachbuches "Straßenentwurf mit CARD/1" erscheint**

Veit Kuczora

**CAD-Technologien sind mittlerweile nicht nur fester Bestandteil beim Entwurf, dem Bau und der Verwaltung von Straßenverkehrsanlagen. Im anbrechenden Zeitalter des Building Information Modeling (BIM) ist das Know-how zu diesen Programmen für alle am Prozess Beteiligten zur unverzichtbaren Grundlage und Plattform geworden.**

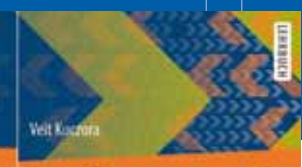

Straßenentwurf mit CARD/1 Grundlagen

**C** Suringer the

J. Aufloor

**I** m Bereich Straßenplanung ist das CAD-System CARD/1 der IB&T Ingenieurbüro Basedow & Tornow GmbH führend auf dem deutschen Markt und hat sich durch seine fast unbegrenzten Möglichkeiten immer wieder bestens bewährt.

Aus den seit dem Erscheinen der zweiten Auflage des vorliegenden Buches in CARD/1 implementierten Neuerungen und Erweiterungen ergab sich die Notwendigkeit zur vollständigen Überarbeitung und Ergänzung. Darüber hinaus greifen die "Richtlinien zum Planungsprozess und für die einheitliche Gestaltung von Entwurfsunterlagen im Straßenbau, Ausgabe 2012 (RE 2012)" grundlegend in die Erstellung

der Planunterlagen ein, so dass sich auch hieraus ein Aktualisierungsbedarf ergab.

Die Schwerpunkte der zweiten Auflage wurden erheblich vertieft und um 3D-Projektansicht, Regelwerke verwalten, räumliche Linienführung, Dimensionierung des Straßenoberbaues, Bauwerke, CardScript und Übungsanleitungen erweitert.

Das Buch richtet sich an Studierende der Fachrichtungen Verkehrswegebau und Stadtplanung, gibt aber auch den bereits in der Praxis tätigen Ingenieuren nützliche Anwendertipps.

Das Fachbuch erscheint im Springer Vieweg Verlag (www.springer-vieweg.de; ISBN 978-3-658-10050-6).

#### **Der Inhalt**

Einleitung · Pro-

grammgrundlagen · CARD/1-Entwurfsvorgang · Anwenderprojekte bearbeiten · Einstellungen · Topografiedaten · Achsen · Knotenpunkte · Digitales Geländemodell · Gradienten · Stationsdaten · Zwangspunkte · Querprofile · Topografiedaten aus Querprofilen generieren · Schleppkurven · Sichtweiten und räumliche Linienführung · Visualisierung von Straßenverkehrsanlagen · Dimensionierung des Straßenoberbaues · Zeichnungserstellung · Schnittstellen · Bauwerke · CardScript · Übungsanleitungen · Verzeichnisse

## **An Ort und Stelle – die CARD/1 Bilddokumentation**

**Import von Fotos und Filmen in CARD/1 Projekte, z. B. für die Bestandsdokumentation, die Beweissicherung und die Dokumentation des Baufortschritts.**

- ` Positionierung und Darstellung der Bilder in der Lageansicht
- ` Automatische Transformation und lagemäßige Verortung georeferenzierter Bilder
- ` Darstellung der Bilder als Vollbild, Symbol oder minimiert
- ` Praktische Funktionen für die Verwaltung der Bilder, z. B. Anordnen und Filtern nach Gewerken, Stichtagen, Auftragnehmern
- ` Ausgabe der Bilder in Zeichnungen durchgängig bis zum DWG Export

Mehr Infos auf der INTERGEO in Stuttgart und unter www.card-1.com, Suchwort: Bilddokumentation

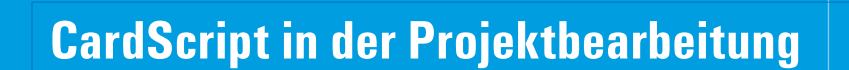

**Manfred Weidemann**

**Mit Einführung der Programmiersprache CardScript haben sich für Anwender neue Optionen ergeben, CARD/1 individuell und projektspezifisch anzupassen sowie Aufgaben effektiv zu bearbeiten. Die Möglichkeiten sind vielfältig und reichen von einfachen Hilfen bis hin zu eigenständigen, komplexen Programmen. Dieser Artikel beschreibt anhand eines Auslandsprojektes, wie bei der Trassierung einer Metro in Indien mithilfe von Skripten Arbeiten erleichtert bzw. die Bearbeitung dadurch erst möglich wurde.**

**B** hopal ist die Hauptstadt des Bundesstaates Madya Pradesh in Zentralindien mit ca. 1.8 Mio. Einwohnern, während Indore die größte Stadt des Bundesstaates mit ca. 2 Mio. Einwohnern ist. In beiden Städten stützt sich der Nahverkehr auf Stadtbusse, Sammeltaxen, Motorrikschas und Mopeds. Wie in vielen anderen Ballungszentren Indiens ist hier ein anhaltender Trend zur Urbanisierung und Anstieg der Bevölkerung erkennbar. Es ist mit einer Verdoppelung der Einwohnerzahlen in den nächsten 20 Jahren zu rechnen. Um der sich daraus ergebenden wachsenden Nachfrage im ÖPNV gerecht zu werden, hat die Regierung des Bundesstaates beschlossen, in beiden Städten eine Metro zu bauen.

interAktiv 2/2015 | Aus der P

Der Auftrag zur Erstellung einer Vorplanung wurde als Generalplaner an die Rohit Associates in Mumbai, Indien vergeben. Als Teil des Projektteams wurde das Ingenieurbüro Weidemann mit der Trassierung der Metro-Netze beauftragt.

#### **Liniennetz**

Als Ergebnis umfangreicher Untersuchungen und Planungen zu Nachfrage, Stadtentwicklung etc. wurde ein Liniennetz konzipiert, das in Bhopal aus 6 Linien mit einer Gesamtlänge von ca. 95 km und 86 Stationen besteht. In Indore beträgt die Gesamtlänge der 4 Linien ca. 103 km mit 88 Stationen. Diese werden in überwiegend ebenerdiger oder aufgeständerter Bauweise

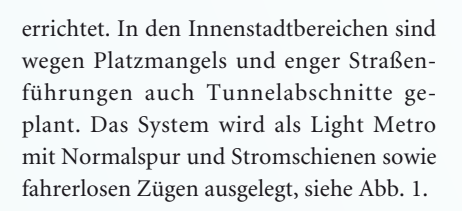

#### **Aufgabenstellung**

Nach Festlegung des Linienkonzeptes war es Aufgabe des Trassierers, dieses in eine nach den Regeln der Fahrdynamik sinnvolle Linienführung umzusetzen und in entsprechenden Plänen zu dokumentieren. Dabei sind auch die Stationen zu fixieren. Dies erfolgte in enger Abstimmung mit anderen Fachplanern, wobei auch Modifikationen am Linienkonzept erforderlich waren. Die Festlegung der Trassierungsparameter erfolgte entsprechend der in der Aufgabenstellung enthaltenen Vorgaben für Geschwindigkeit, Überhöhung und Überhöhungsfehlbetrag, unter Zuhilfenahme von Gestaltungskriterien vergleichbarer Metros, nach Fachliteratur und eigenen Erfahrungen.

#### **Lagepläne**

Als Ergebnis der Einrechnung waren dabei zwei Arten von Lageplänen zu erstellen:

- ` Maßstab 1:4000 mit Luftbildern im Hintergrund als Übersichtsplan
- ` Maßstab 1:1000/1:200 mit Darstellung eines Lageplanausschnittes und des zugehörigen Längsschnittes

Bei insgesamt rund 200 km Streckenlänge und 585 Plänen (146 im Maßstab 1:4000 und 439 im Maßstab 1:1000/200) war es

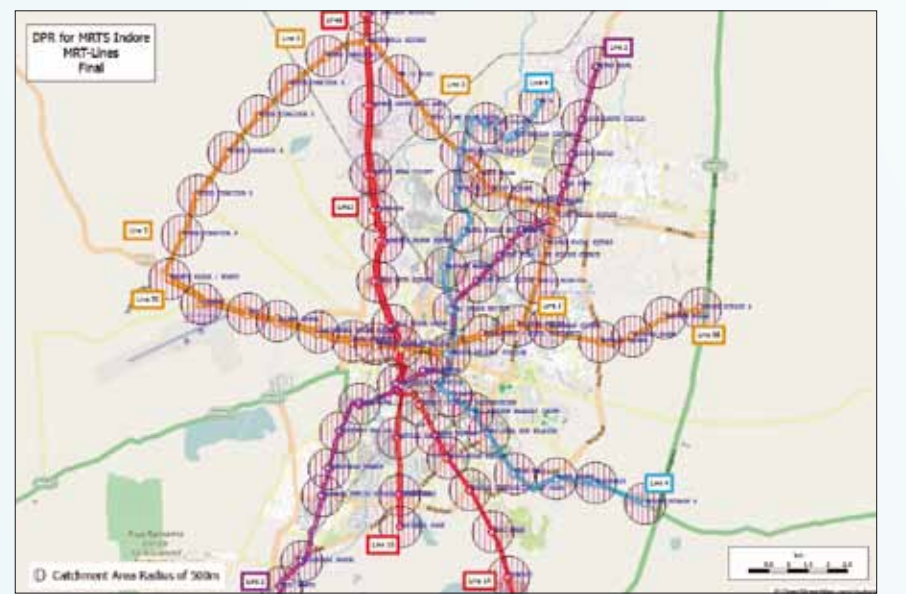

Abb. 1 – das geplante Liniennetz der Metro Indore: 4 Linien mit insgesamt 88 Stationen.

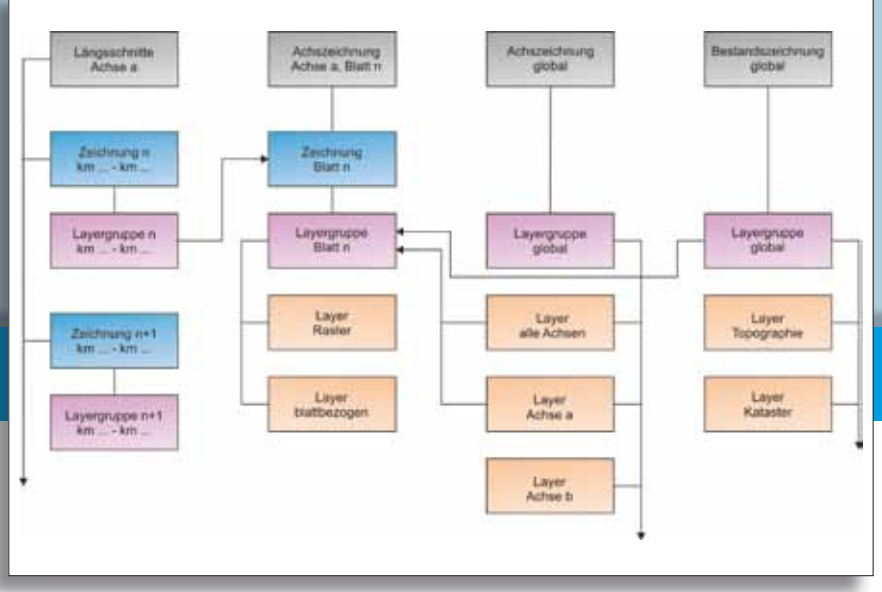

Abb. 2 – Darstellung der Verknüpfungen zwischen den Zeichnungen.

CARD/1 bietet zwar mit der Stapelverarbeitung von Achszeichnungen eine Möglichkeit zur Generierung von Zeichnungen, diese Funktion stößt aber in diesem Fall an ihre Grenzen, da z. B. die blattbezogene und damit stationsabhängige Referenzierung von Längsschnitten nicht möglich ist. Diese Funktion wurde daher lediglich für die Erstellung der Rasterbilder bei den Lageplänen 1:4000 genutzt.

eine zwingende Herausforderung, die Arbeit soweit wie möglich zu automatisieren.

#### **Automatisierung per Skript**

Für die Erzeugung der Lagepläne wurde eine andere Vorgehensweise angewendet, bei der verschiedene Skripte zum Einsatz kommen. Mit deren Hilfe werden folgende Arbeitsschritte automatisiert:

- ` Erstellung der Blattschnitte
- ` Generierung von Einfügedateien für stationsabhängige Zeichnungselemente (Bahnsteige, Texte)
- ` Erzeugen der Achszeichnungen mit referenziertem Längsschnitt

Neben den Lageplänen waren auch Schemapläne mit Darstellung der Entwurfsgeschwindigkeit, der Fahrschaulinie, des Streckenbandes und der wesentlichen Trassierungsparameter zu erstellen. Da CARD/1 hierfür keine eigenständige Lösung anbietet, wurde diese Aufgabe mithilfe eines frei definierten Bandes als Längsschnitt gelöst. Auch hier kamen entsprechende Skripte zum Einsatz.

Der Arbeitsablauf für die Erstellung der Lagepläne und die Funktion der einzelnen Skripte werden in den folgenden Abschnitten beschrieben. Bei den Skripten ist zu unterscheiden zwischen eigenständigen Skripten, etwa die Generierung von Blattschnitten entlang einer Achse, allgemein gültigen Funktionsbibliotheken, z. B. für die Auswertung von Stationslisten und Abschnittsbändern für den Lageplan und achsbezogene / projektspezifische Skripte (mit Nutzung der Funktionsbibliotheken) zur Generierung der Zeichnungen.

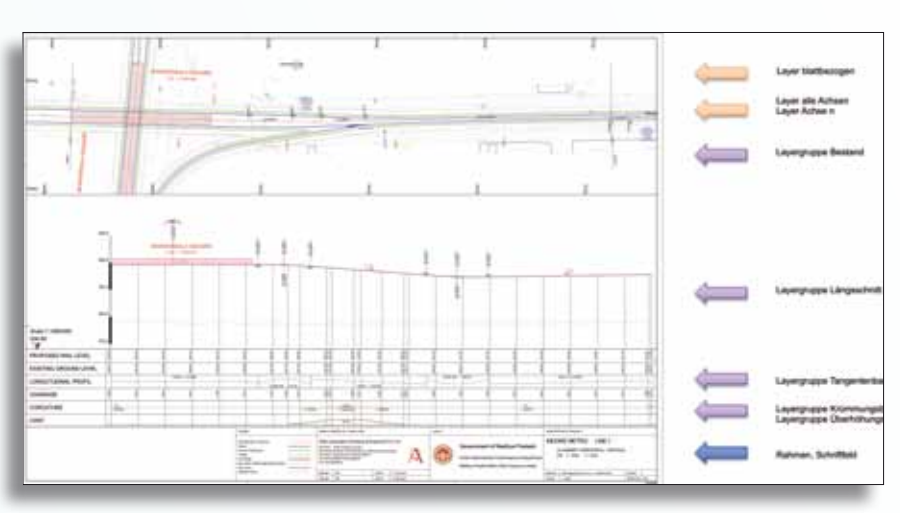

Abb. 3 – Anordnung der Referenzen im Blatt.

#### **Arbeitsablauf**

Der Arbeitsablauf für die Erstellung der Lagepläne gliedert sich für jede Achse (Metrolinie) in folgende Schritte:

- ` Generierung der Blattschnitte mit CardScript
- ` Erstellung Bestandslageplan (global)
- ` Erstellung Vereinbarung für Achszeichnung (global)
- ` Generierung Achszeichnung (global) mit CardScript
- ` Erstellung Vereinbarung für Längsschnittzeichnung (nur M 1:1000/200)
- ` Generierung Rasterbilder über Stapelvereinbarung (nur M 1:4000)
- ` Erstellung Vereinbarung für Achszeichnung
- ` Generierung Achszeichnung (blattschnittweise) mit CardScript

Die Erzeugung der Längsschnittzeichnung erfolgt dabei zusammen mit der Achszeichnung im letzten Schritt.

#### **Zeichnungsstruktur**

Für die zu erstellenden Blattschnitte, Zeichnungen und Layer ist eine Struktur festzulegen. Zur eindeutigen Zuordnung der Referenzen sind dabei die Achsnummer und eine fortlaufende Nummer, z. B. beim Blattschnitt, enthalten, siehe Abb. 2. Zentraler Bestandteil ist die einzelne Achszeichnung. Diese enthält neben dem Rahmen und dem blattbezogenen Layer der Achszeichnung Referenzen zu dem Layer der globalen Achszeichnung und zum Längsschnitt der zugehörigen Längsschnittzeichnung, siehe Abb. 3. Zusammengefasst werden die einzelnen Achszeichnungen in einer Sammeldatei.

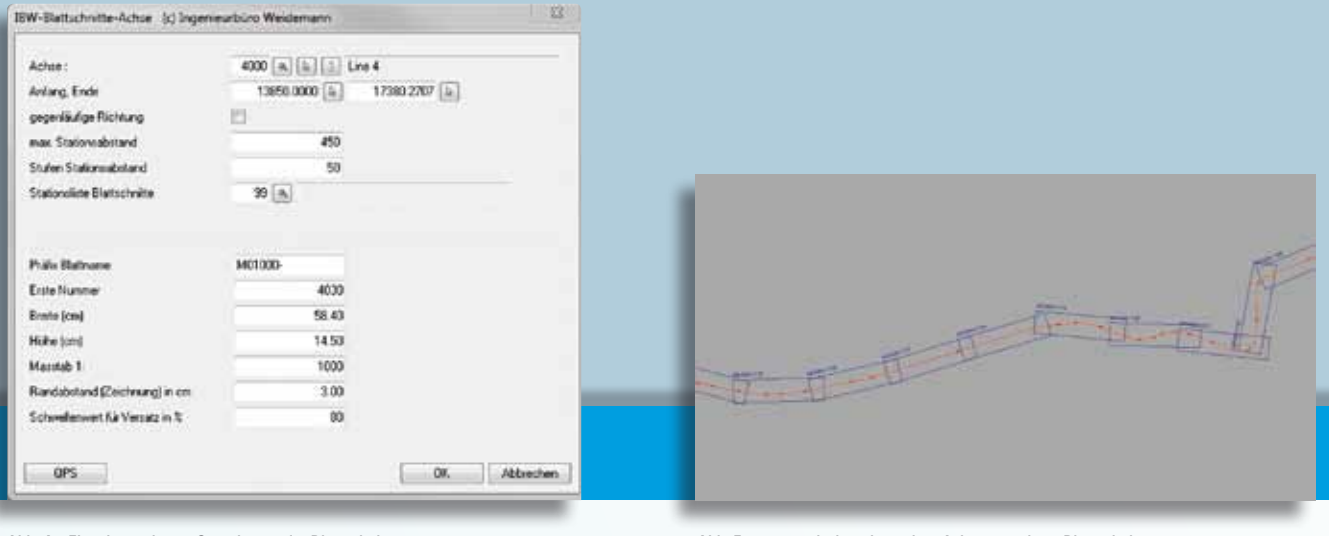

Abb. 4 – Eingabemaske zur Generierung der Blattschnitte. Abb. 5 – automatisch entlang einer Achse generierte Blattschnitte.

#### **Blattschnitte generieren**

In der Regel werden die für die Zeichnungen notwendigen Blattschnitte mithilfe der Funktionsgruppe "Zeichnungen / Blattschnitte bearbeiten" am Bildschirm einzeln definiert. Bei einer Menge von fast 600 zu definierenden Blattschnitten mit gleichem Format ist es jedoch sinnvoller, diese Arbeit mittels eines Skriptes durchzuführen. Dieses erzeugt Blattschnitte gleicher Größe entlang einer Achse mit vorgegebenem maximalem Stationsabstand. Dabei wird ein mindestens freizuhaltender Randabstand (Abstand Achse zum Rand der Achszeichnung) berücksichtigt, siehe Abb. 4, 5.

Die Größe des Blattschnittes ist mit dem verwendeten Zeichnungsrand abzustimmen. Für die Lagepläne 1:1000/200 wurde eine Zeichnungsfläche DIN A2 benutzt mit einer Höhe von 42,0 cm. Für Schriftfeld und Zeichenfläche Längsschnitt sind insgesamt 26,5 cm notwendig, so dass sich unter Berücksichtigung der Zeichnungsränder von jeweils 0,5 cm eine Höhe von 14,5 cm für den Blattschnitt des Lageplanes ergibt. Das Maß von 26,5 cm wurde als Freiraum unten bei der Definition des Zeichnungsrandes berücksichtigt. Bei extrem kurvigem Achsverlauf wird der darzustellende Bereich in vorgegebenen Schritten verkleinert, bis dieser in den Blattschnitt passt. Aus den sich ergebenen Stationen der Blattschnitte wird eine Stationsliste erzeugt, die im weiteren Verlauf für die Definition der Stationsbereiche des Längsschnittes genutzt wird.

#### **Achszeichnung (global)**

Die mittels des globalen Blattschnittes erzeugte Achszeichnung enthält Achsen, Elementbeschriftung, Bahnsteige mit Beschrif-

tung etc. Sie allein ist für die Darstellung und Beschriftung der einzelnen Achsen, Bauwerke und Stationen zuständig.

Bei der Beschriftung ist zu beachten, dass der globale Blattschnitt einen Maßstab von 1:100 aufweist, während die Achszeichnungen hier einen von 1:1000 aufweisen. Alle Texte sind entsprechend zu gestalten.

Mithilfe der Skriptsprache werden dabei Informationen, die in Stationslisten und Abschnittsbändern enthalten sind, ausgelesen und in Zeichenanweisungen für die Achszeichnung übersetzt. Damit lassen sich z. B. Bahnsteige, Höheninformationen (aufgeständert, ebenerdig oder unterirdisch) automatisch generieren. Diese werden als achsbezogene Textdateien (Einfügedateien) abgespeichert und in der Vereinbarung für die Achszeichnung berücksichtigt.

Die Steuerung der Darstellung erfolgt bei den Abschnittsbändern über den Paramater "Wert". Bei den Stationslisten ist optional die Ausgabe des Kommentars als Text möglich, siehe Abb. 6.

Gegenüber anderen Metro-Netzen werden hier teilweise mehrere Linien abschnittsweise gebündelt, insbesondere im Innenstadtbereich. Dadurch wird eine höhere Taktdichte und eine Steigerung der Leistungsfähigkeit erreicht. In der Darstellung bedeutet dies, dass jede Linie (Achse) durchgehend zu stationieren ist, z. B. für Fahrzeitenberechnung, in den Plänen aber nur die Stationswerte der dort dargestellten Achse anzugeben sind, um Irritationen zu vermeiden. Demzufolge sind die Layer der globalen Achszeichnung so zu strukturie-

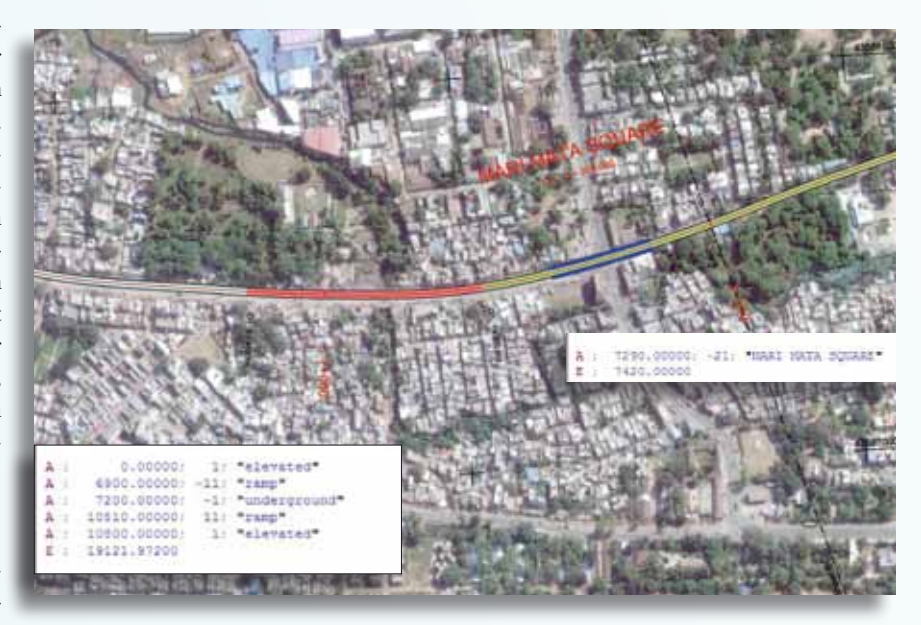

Abb. 6 – Beispiel für die Auswertung von Abschnittsbändern mit Höheninformationen und Bahnsteigen.

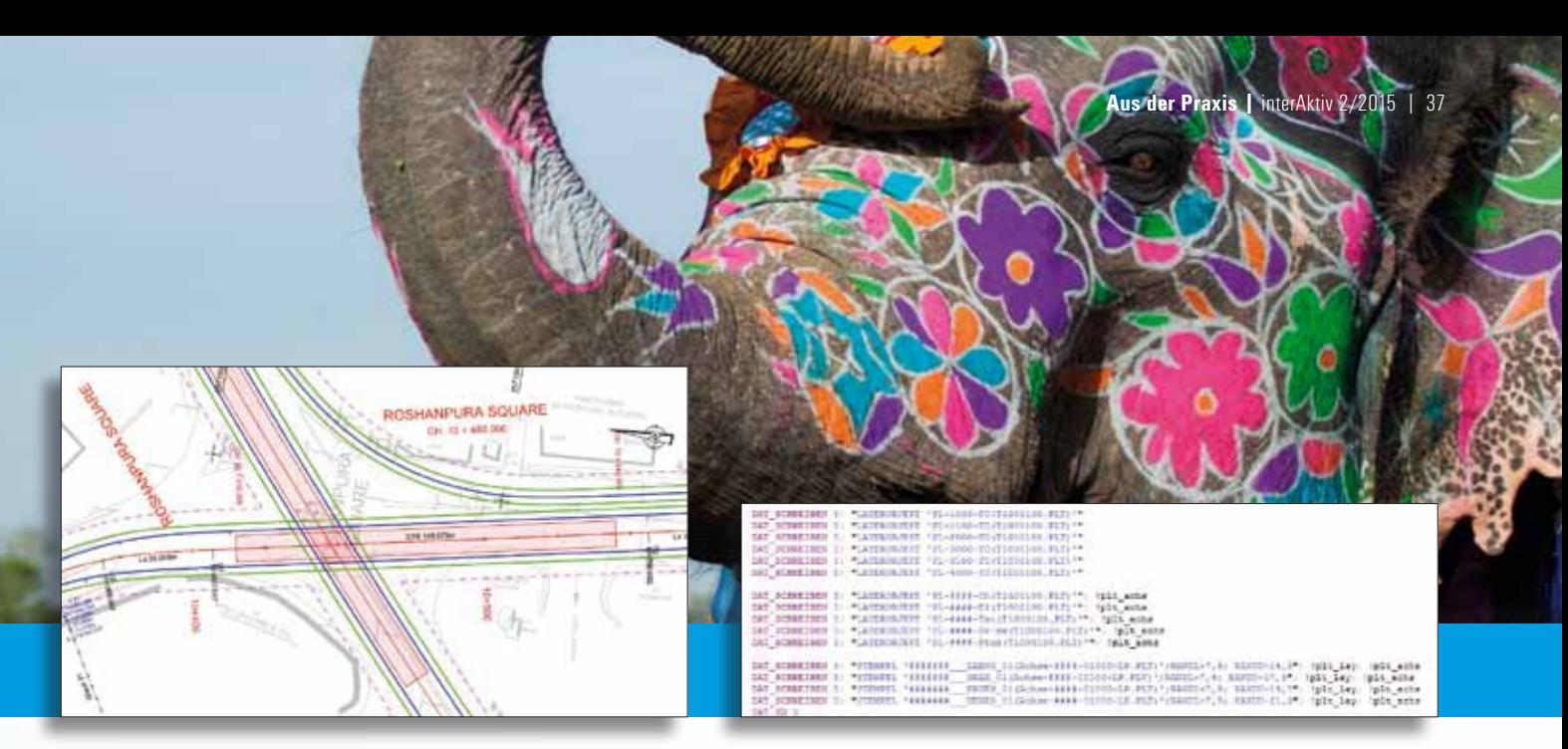

Abb.7 – Beschriftung nur für die darzustellende Strecke.

Abb. 8 – Beispiel mit Verwendung der Achsnummer als Variable.

ren, dass die Beschriftung auf eigenen Layern liegt, siehe Abb. 7.

Mittels eigens geschriebener Funktionen lassen sich auch die Texte bei der Elementbeschriftung ersetzen. So wird im englischen Sprachraum der Übergangsbogen nicht mit UA und UE beschriftet, sondern mit TS, SC, CS, ST und SS (bei Wendeklothoiden).

#### **Achszeichnung (blattbezogen)**

Nachdem die Blattschnitte und die globale Achszeichnung erzeugt wurden, wird zum Abschluss der eigentliche Lageplan (ggf. mit dem zugehörigen Längsschnitt) erstellt. Das eigentliche Skript beinhaltet lediglich die Achsnummer, einige Textvariablen für Titel und Bearbeiter, den Funktionsaufruf zur Erstellung des Längsschnittes und eine Schleife zur Erzeugung der Lagepläne mittels Funktionsaufruf. Weitere Textvariablen zur Angabe der Kilometer (von – bis) und der Blattnummer werden automatisch generiert.

Blattbezogene Layer werden ausschließlich für das Gitternetz, den Nordpfeil und die Blattbegrenzungen erzeugt, gegebenenfalls ergibt sich die Notwendigkeit einer Nacharbeit mit Verschiebung des Nordpfeiles und von Texten zur besseren Lesbarkeit.

Insbesondere die Funktionen zur Erstellung der Achszeichnung sind projektspezifisch anzufertigen, da die zu berücksichtigenden Achsen und Layer variabel sind. Wenn die Achsnummer jedoch als Variable verwendet wird, kann die Funktion in der Regel für alle Achsen des Projektes genutzt werden, siehe Abb. 8, 9 und 10.

#### **Schematischer Übersichtsplan**

Für die bei der Planung von Schienenwegen immer wiederkehrende Aufgabe, schematische Übersichtspläne mit Darstellung der Entwurfsgeschwindigkeit, einer Streckenskizze sowie der Trassierungswerte nach

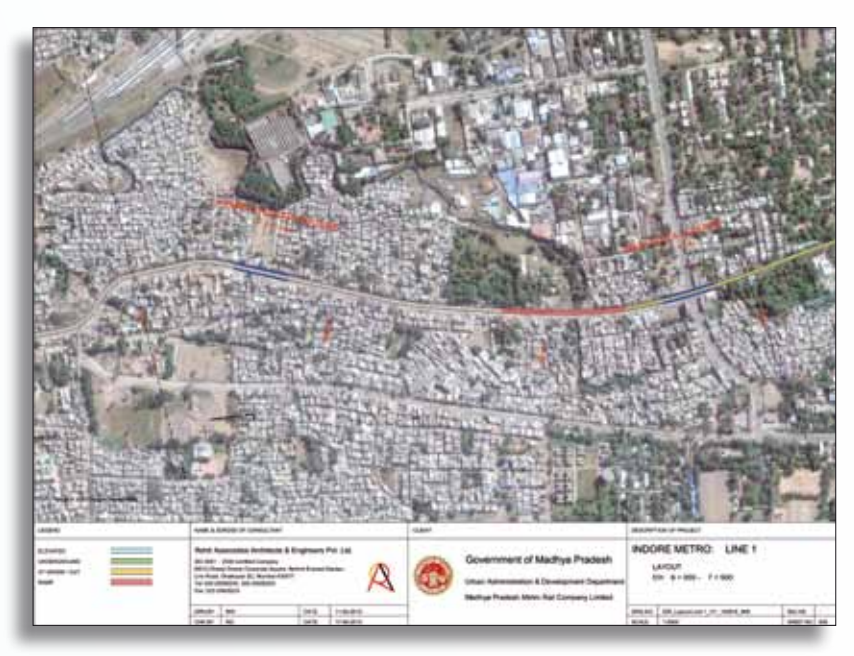

Abb. 9 – Lageplan 1:4000.

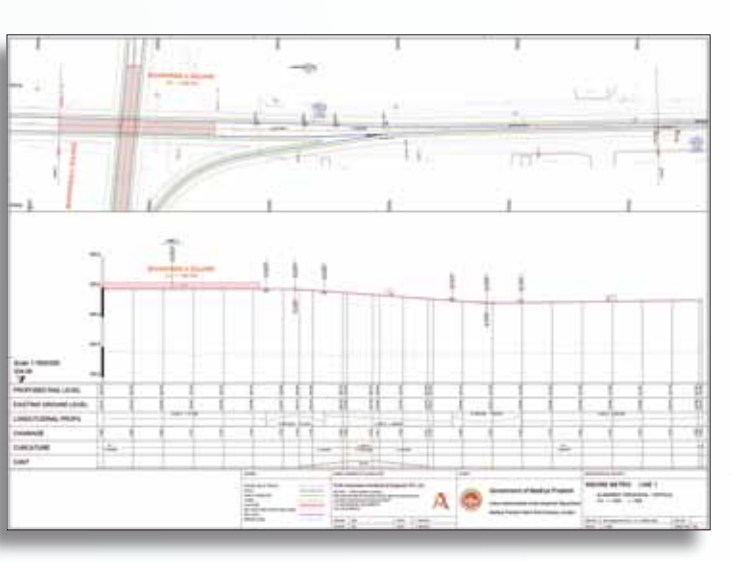

Abb. 10 – Lageplan 1:1000/200.

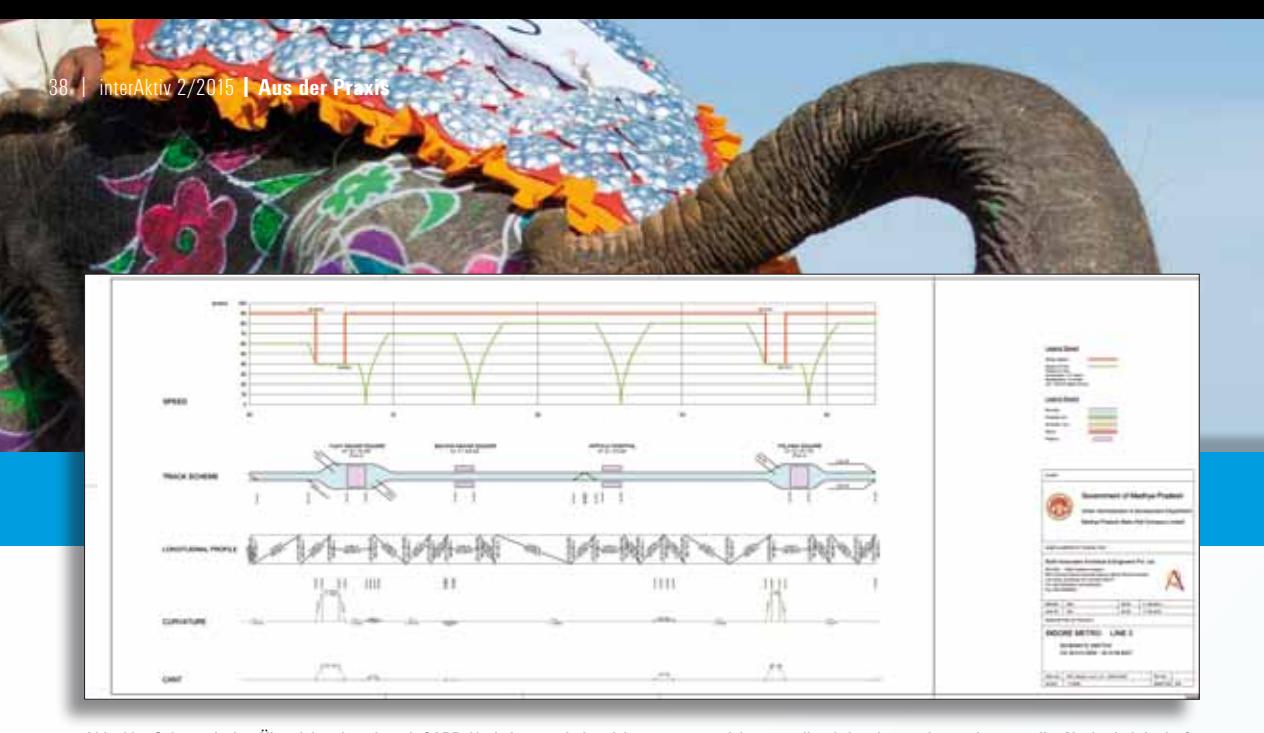

Abb. 11 – Schematischer Übersichtsplan, der mit CARD/1 als Längsschnittzeichnung automatisiert erstellt wird und nur sehr wenig manueller Nacharbeit bedarf.

Lage und Höhe zu erstellen, sind entsprechende Skripte ein gutes Mittel, sich die Arbeit etwas leichter zu machen. Zusätzlich kann die Fahrschaulinie als Ergebnis der Fahrzeitenberechnung dargestellt werden. Der schematische Übersichtsplan wird als Längsschnitt erzeugt. Dabei wird für die Darstellung der Geschwindigkeiten und der Skizze die Möglichkeit für frei definierbare Bänder im Längsschnitt genutzt, siehe Abb. 11.

Auch hier werden die bereits vorliegenden Informationen aus Stationslisten und Abschnittsbändern genutzt, um z. B. Bahnsteige darzustellen. Lage und Richtung der Weichen in den beiden Gleisen der Strecke werden ebenfalls dargestellt, so dass sich die manuelle Nacharbeit mit Ergänzung der Gleisverbindung selbst, zusätzlichen Texten etc. in engen Grenzen hält.

#### **Ausgabe für Google Earth**

Erfahrungen bei Projekten in Afrika haben gezeigt, dass für einen Informationsaustausch und zur Darstellung der Planung die Plattform Google Earth große Vorteile bietet. Für viele Gebiete sind hochauflösende, aktuelle Luftbilder vorhanden. Daher wird sie auch von vielen Behörden genutzt. Mithilfe von Skripten können Achsen und Informationen aus Stationslisten oder Abschnittsbändern als KML-Datei ausgegeben werden, siehe Abb. 12. Zu beachten ist dabei, dass Google Earth mit dem Referenzsystem WGS 84 arbeitet. Bei Planungen in anderen Systemen ist eine zusätzliche Transformation erforderlich.

#### **Fazit**

CardScript ist ein hervorragend geeignetes Werkzeug, Arbeiten effektiv und flexibel auszuführen, erfordert jedoch eine gewisse Einarbeitung in die Programmiersprache. Durch Verwendung fertiger Skripte und Funktionsbibliotheken, die ähnlich wie die Anweisungen für Achszeichnungen selbst genutzt werden können, ist die Bearbeitung selbst für weniger versierte Anwender problemlos durchführbar.

#### **Firmenporträt**

Das Ingenieurbüro Weidemann wurde 2012 gegründet und hat seinen Sitz in Hersbruck in der Nähe von Nürnberg. Die Schwerpunkte der Tätigkeiten liegen in der Infrastrukturplanung von Projekten für schienengebundene Verkehrsanlagen und in der Unterstützung der Projektbearbeitung mit dem Vermessungs- und Entwurfssystem CARD/1. Dabei greift das Büro auf über 25 Jahre Erfahrung in der Planung mit CARD/1 zurück.

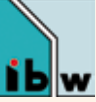

Ingenieurbüro Weidemann Max-Planck-Straße 14 91217 Nürnberg Telefon +49 (0) 9151/8 20 66 www.ib-weidemann.de mweidemann@ib-weidemann.de

Abb. 12 – Export der Achse und der Stationen nach Google Earth.

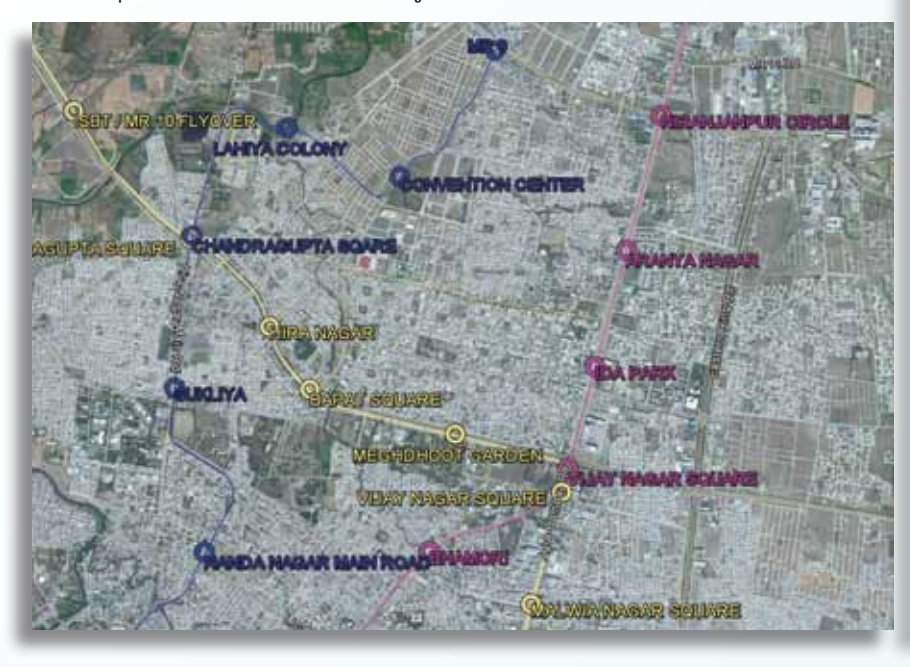

# Original und Kopie Original und Kop

## **Mit CARD/1 gewinnen**

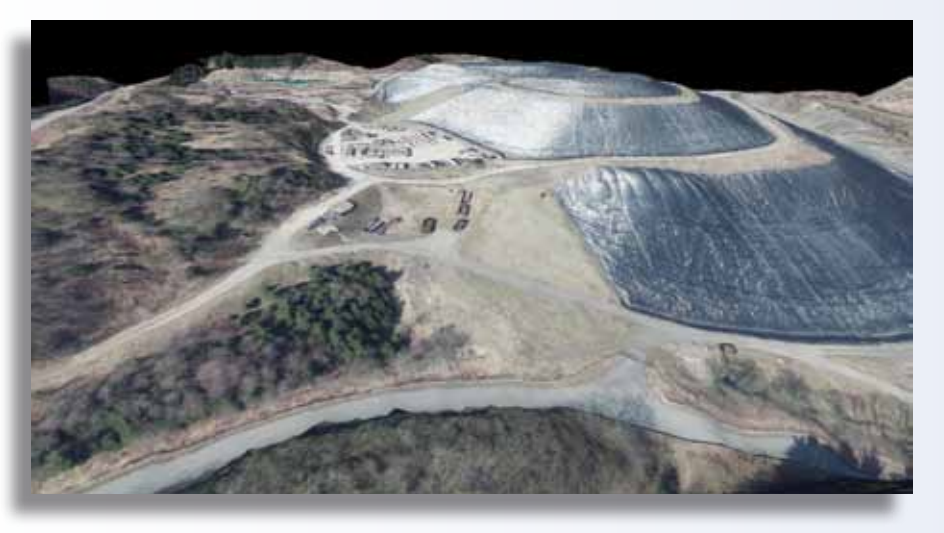

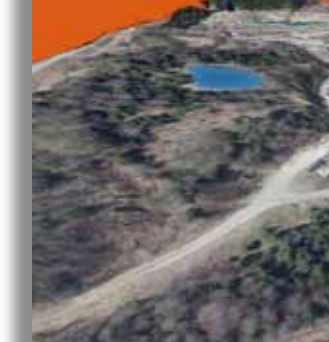

#### **Absender**

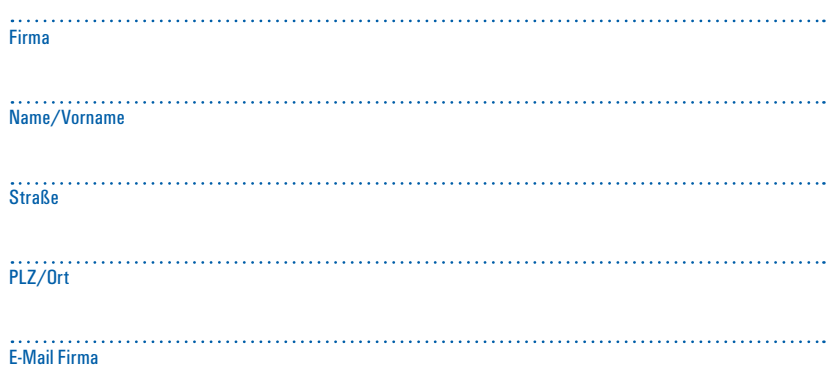

#### **Dreidimensional**

Nutzen Sie die 3D-Projektansicht als visuelles Prüfwerkzeug. Es gilt, zehn Fehler in diesem Luftbild zu finden, das auf das digitale Geländemodell einer Deponie projiziert wurde.

Senden oder faxen Sie uns Ihre Lösung. Mit etwas Glück gewinnen Sie einen tollen Preis. Einsendeschluss ist der 11. Dezember 2015

#### **Das gibt's zu gewinnen**

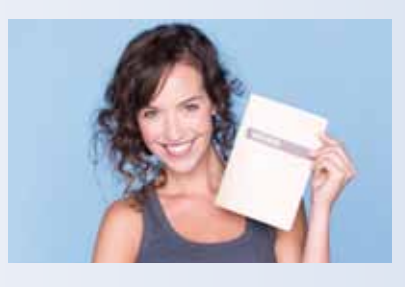

1. Preis: Jochen Schweizer Wertgutschein 2. Preis: Boogie Board/Digitaler Notizblock 3.-6. Preis: CARD/1 USB 3.0 Stick, 16 GB 7.-10. Preis: CARD/1 Jubiläumstasche

Unter den richtigen Einsendungen entscheidet das Los. Der Rechtsweg ist ausgeschlossen. Mitarbeiter der IB&T GmbH und deren Angehörige sind von der Teilnahme ausgenommen. Die Gewinner werden vier Wochen nach Einsendeschluss benachrichtigt und in der nächsten interAktiv veröffentlicht.

IB&T GmbH -Thomas Tornow Haus- An'n Slagboom 51 · 22848 Norderstedt **Fax +49 (0) 40/5 34 12 -100 marketing@card-1.com**

#### **Gewinner der interAktiv 1/2015**

Den Quadrokopter fliegt das Ingenieurbüro Kuhn aus Bernhardswald.

Andreas Heine, TU Dresden gewinnt das CARD/1 Poloshirt.

Ein CARD/1 Klemmbrett erhalten Steffen Gensch, Landesbetrieb Straßenwesen Brandenburg; Balaz Kerez, Stadt Solingen; Marco Scherer, Landesbetrieb für Straßenbau Neunkirchen und Christian Müller, Landratsamt Eichstätt.

Über Fahrradsattelüberzieher freuen sich Jasmin Kircher, BIT Ingenieure AG; Tanja Jakobi, HEAG mobilo GmbH; Benjamin Stein, Langenhagen; Stefan Göhring, Ingenieure + Architekten Göhring.

Wir gratulieren Ihnen herzlich und wünschen Ihnen viel Freude mit Ihrem Gewinn.

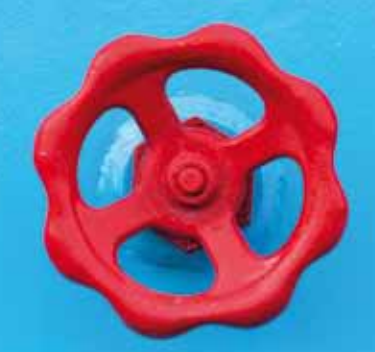

## **Kanal-Toolbox in neuem Gewand**

**Thomas Brockmann**

**Mit der modifizierten CARD/1 Kanal-Toolbox für die Kanal classic Module haben Sie ab Herbst 2015 nicht nur Werkzeuge in einer neuen Kiste an der Hand, sondern auch das eine oder andere überarbeitete und optimierte Werkzeug im Bearbeitungs-Köcher.** 

**D** ie Bedienung der überarbeiteten Tool-box hat sich durch die vollständige Umstellung auf Windowsdialoge deutlich vereinfacht und ist damit auch intuitiver bedienbar geworden. Auch das CAD-Menü wurde in diesem Zuge etwas aufgeräumt, siehe Abb. 1.

#### **Ein Dialog, viele Optionen**

Pro Tool gibt es in der Regel einen Dialog, in dem die Funktionalität des Tools abgebildet ist. Dort lassen sich stets die Datenherkunft der zu manipulierenden Daten auswählen, die Ablage der Ergebnisse in Form von CARD/1 Daten oder Ausgabedateien. In den Einstellungen wählen Sie zudem den Modus und die Arbeitsweise

des jeweiligen Tools. Für alle Tools gibt es Hilfen, die sich auf die Anwendung selbst beziehen und auf die Bedeutung wesentlicher Parameter bzw. solcher, die einer Erläuterung bedürfen.

#### **Überflutungsflächen sagen mehr als viele Zahlen**

Der Einzug der räumlichen Darstellung in den Nutzungsalltag der Anwender ist nicht aufzuhalten. Immer mehr Anwender merken, wie hilfreich in der Planung und Präsentation die 3D-Darstellung von Fachdaten zur Kontrolle und Veranschaulichung ist. Im Bereich Kanal kommt diesem Punkt eine besondere Bedeutung zu, denn man hat es unterirdisch häufig mit einem

**Monat Tools** 

Längsschritt Hat zus Ass. Kanai-Achsen erz Kanal-Sohien erz Lingschnitt erz Überdeck-Kontr Stat-Daten losch

Profil Kanalproft Straileprofik 3D-Profile

Lageplan **Zeich**, Austral

wertunge **Statistik** Kan-Netz in 30 Kollsion Fachiniform HA generieren Eigeb in Excel<br>Flut/Fulkurv

Datenaustausch **ISYbau Imp HA ISYbau Hat N** 

Abb. 1 – Aufgeräumt – das neue CAD Menü der Kanal-

**Toolbox** 

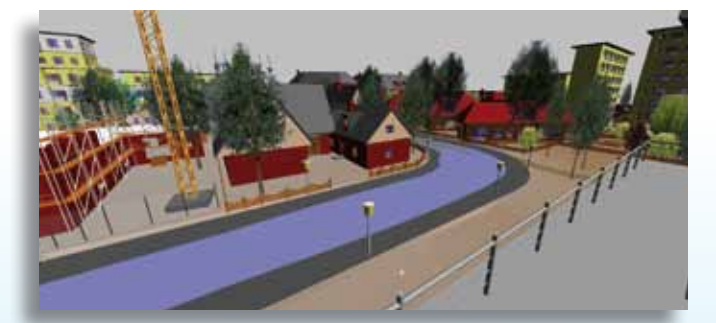

Abb. 2 – Realistisches Abbild der Überflutungsfläche – hält der Bordstein des Gehwegs dem Wasser stand?

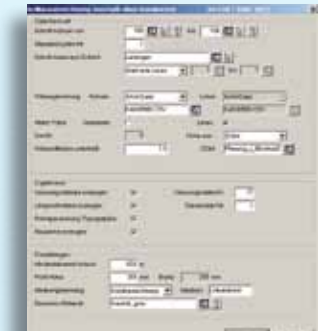

Abb. 3 – Neue Optionen im Dialog zur Kollisionsprüfung.

komplexen Gefüge von z. T. sich kreuzenden Haltungen und Leitungen zu tun. Hier schafft die Darstellung der Schächte und Haltungen in der räumlichen Ansicht Durchblick. Immer aktueller wird dabei die Frage neben dem Nachweis der Nichtüberflutung, was denn geschieht, wenn das Wasser doch durch die Schächte austritt. Im Rahmen der hydrodynamischen Kanalnetzberechnung sind Wasserspiegellagen nicht aussagekräftig, das gilt auch für andere Verfahren, benötigt wird hingegen ein möglichst reales Abbild der wirklichen Einstau- oder Überflutungssituation. Daher haben Sie jetzt die Möglichkeit, für die Haltungen, wo zumindest ein Schacht überflutet ist, den Wasserspiegel in einer sogenannten Überflutungsfläche mit einem Breitekorridor in der 3D-Projektansicht darzustellen, siehe Abb. 2. Haben Sie dann ein brauchbares Geländemodell am Start, wird sofort deutlich, wie weit das Wasser auf dem Gelände vordringen und ob z. B. ein Bordstein das Wasser aufhalten kann.

#### **Kollisionsprüfung, aber richtig**

Ebenso interessant in der 3D-Projektansicht ist die parallele Darstellung einer sogenannten Kollisionsprüfung für ein bestehendes oder zu planendes Kanalnetz. Mit der überarbeiteten Funktionalität des Kollisions-Tools lassen sich nun zwei verschiedene Kanalnetze miteinander überprüfen oder ein Kanalnetz mit beliebigen Linien einer Schicht zum Schnitt bringen, siehe Abb. 3. Hierbei greifen Sie dann bei Bedarf auch auf ein Geländemodell zu, von dem aus die Lagehöhen abgesetzt werden können. Die Ergebnisse erhalten Sie wie bisher in Form einer Liste, als Kreuzungsdateien zu den ggf. vorhandenen Achsen der Kanäle sowie als Punkte in der

Topografie, die alle Schnittinformationen als Nebenattribute enthalten. Zusätzlich gibt es neuerdings die Option, die Linien im Schnittbereich als Bauwerk mit einer festen Größe generieren zu lassen. So haben Sie diese Schnittelemente in der räumlichen Ansicht, aber auch in allen anderen Schnitten im Blick, siehe Abb. 4, 5 und 6.

#### **Kanal im Querprofil, warum nicht?**

Bisher war die Möglichkeit, Kanalnetze mittels zentraler Entwicklungsdateien in das Querprofil zu bringen, im Projekt CARD untergebracht. Wir haben nun die Bedienung überarbeitet und die Querprofilerzeugung in die Kanal-Toolbox integriert, siehe Abb. 7. Dort können Sie sich mit einer vorgeschalteten Achsauswahl

zu bestehenden Straßenprofilen die seitlich zur Achse liegenden Schächte und Haltungen auf Wunsch mit Verbaudarstellung für die Bauphase generieren lassen.

#### **Dies und das macht Spaß**

Zu weiteren Verbesserungen und Erweiterungen zählen die Umstellung der Schachtlistenerzeugung und der Schachtuhrengenerierung auf das Produkt Microsoft Office 2010. Die zum Einsatz kommenden Makros wurden soweit aktualisiert, dass sie mit aktuellen Office-Versionen kompatibel sind. Beim Importieren der ISYBAU-Hausanschlussdaten lässt sich neuerdings das Medium auswerten und somit ein farblich differenzierter Plan auf Basis einer entsprechend gleich mitgenerierten

Zeichnungsvereinbarung erstellen.

Probieren Sie die neue Kanal-Toolbox nach dem Download aus dem Support Center doch mal aus und genießen Sie den Spaß, den es macht, in kurzer Zeit aus einer großen Menge an Daten eine Vielzahl an Ergebnissen, etwa Stapellängsschnitte, beschriftungsoptimierte Lagepläne oder Kanalnetze in 3D, zu generieren. Falls Sie die 3D-Projektansicht zur Darstellung Ihrer Bauwerke, Linien oder Profile interessiert, wenden Sie sich an Ihren zuständigen Vertriebspartner. Hier gilt der Slogan: Kleiner Preis, große Wirkung.

Kontakt: vertrieb@card-1.com

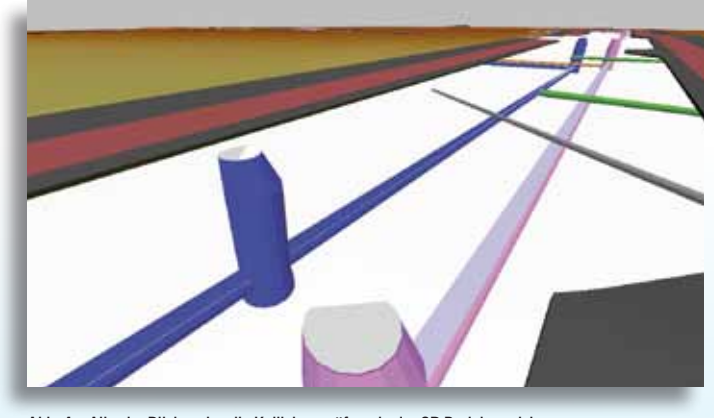

Abb. 4 – Alles im Blick – visuelle Kollisionsprüfung in der 3D-Projektansicht.

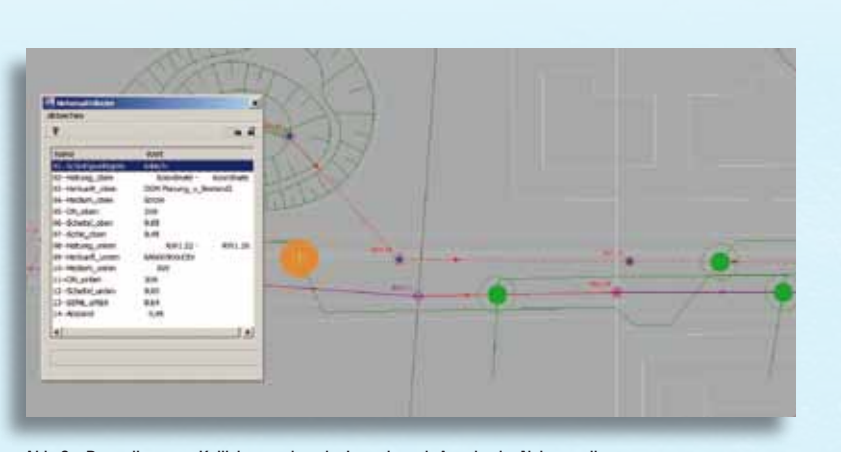

Abb. 6 – Darstellung von Kollisionspunkten im Lageplan mit Angabe der Nebenattribute.

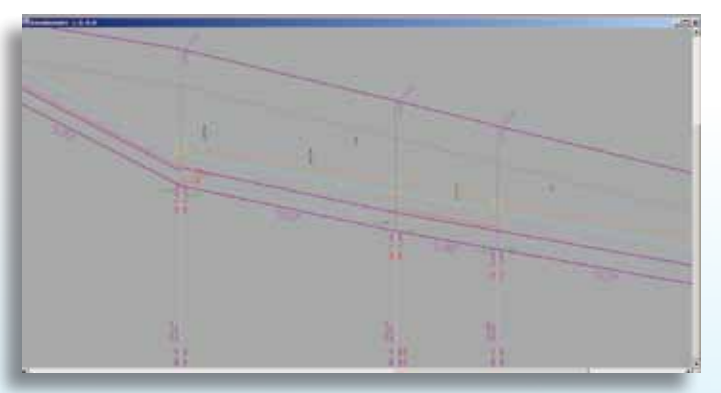

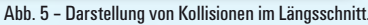

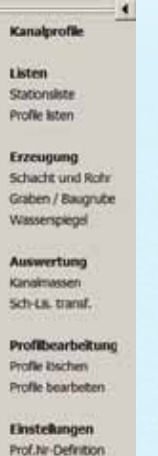

Abb. 7 – Neu und vereinfacht – Kanalprofilerzeugung mithilfe der Kanal-Toolbox.

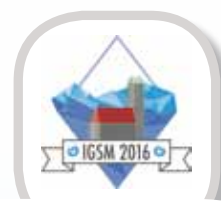

#### **International Geodetic Student Meeting 2016**

30.04.-06.05.2016 in München

An der Technischen Universität München veranstalten die Studenten der Geodäsie und Geoinformation das internationale Meeting IGSM 2016, erstmalig seit 13 Jahren in Deutschland. 180 Studenten und einige Alumni verschiedenster Universitäten aus 34 Ländern haben die Möglichkeit, daran teilzunehmen sowie sich fachlich und kulturell auszutauschen. Für Sponsoren ist es eine ausgezeichnete Gelegenheit, ihr Unternehmen zu präsentieren und gezielt junge Geodäten zu werben.

www.igsm2016.bgu.tum.de, igsm2016@tum.de

#### **Nächstes EliteCAD- und GEOPAC-Anwendertreffen (AGKV)**

3.-4.11.2015 in Dortmund

## **GEO<br>DIGITAL**

#### **Planung, Bau und Vermessung**

GEO DIGITAL nimmt teil am VDV Gleisbauseminar 2016 in Berlin 26.-27.02.2016

## **Termine – Veranstaltungen**

#### **BauScan**

12.-13.11.2015, Hochschule Magdeburg-Stendal CARD/1 ist führend in der Nutzung von Punktwolken im Ingenieurtiefbau. Vermesser und Planer profitieren von den innovativen Lösungen für die Verarbeitung von Laserscannerdaten. Mit praxiserprobten Auswerteverfahren ermitteln Anwender z. B. Digitale Geländemodelle und Profile automatisch aus Punktwolken. Einsteiger und Profis bringen sich auf den neuesten Stand der Laserscanning-Technologie auf dieser Fachveranstaltung.

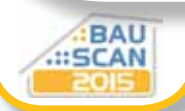

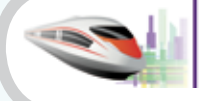

**STRAKO 2015** 11<sup>th</sup> International Railway Fair CARD/1 Stand F20

22-25.09 Gdańsk, Poland

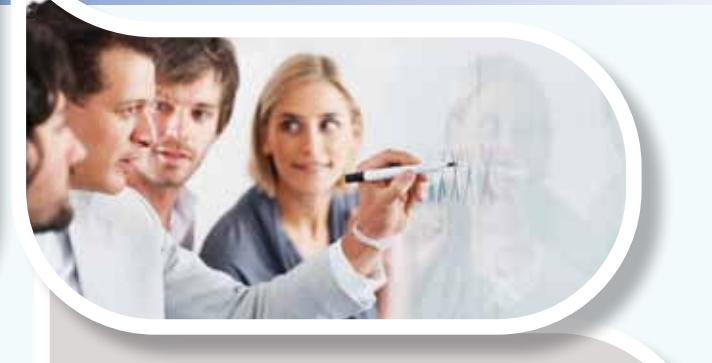

#### **RZI Tiefbau Training**

- ` RZI-Tiefbau-Kurs
- ` RZI-Updateschulung
- ▶ BricsCAD® Grundkurs
- ` Projektschulung/-begleitung
- Alle Seminarthemen finden Sie unter www.rzi.de/dienstleistung/seminarthemen/

**CARD/1 Training**

www.card-1.com/training/

Schauen Sie in den Schulungskalender und melden Sie sich online an. Neu ist die Schulung "CARD/1 Installation, Administration und Projektsicherung", in der die verschiedenen Varianten der Installation mit ihren entsprechenden Möglichkeiten der Konfiguration vorgestellt werden. Welche Wege Ihnen zur Sicherung Ihrer Daten zur Verfügung stehen, ist ebenfalls ein zentrales Thema dieses Kurses.

Gern vereinbaren wir mit Ihnen auch einen individuellen Termin und einen für Sie günstig gelegenen Schulungsort. CARD/1 Kunden mit einem Service-Vertrag gewähren wir einen Treuerabatt von 10%.

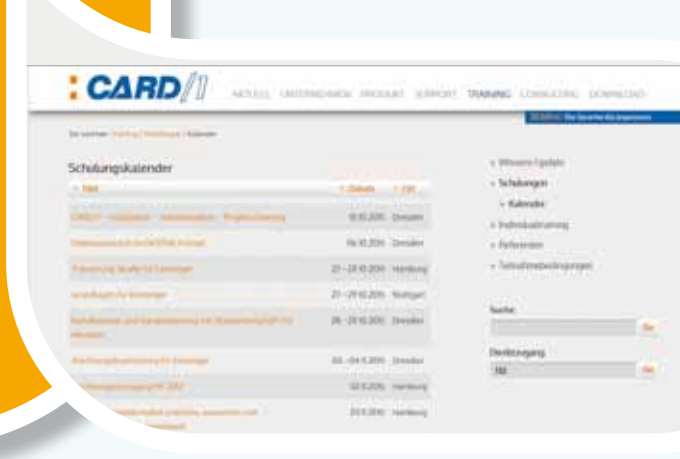

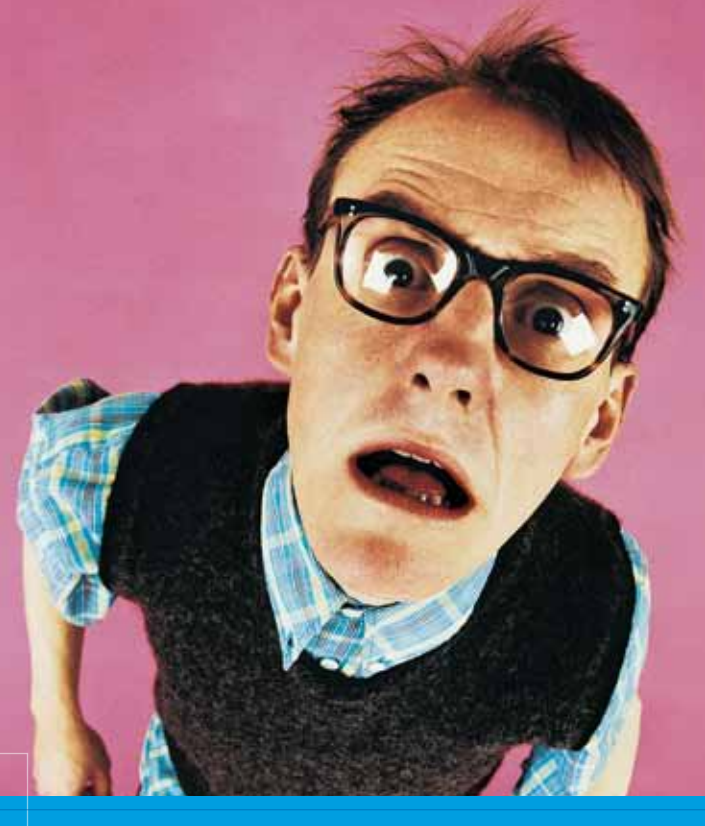

## **Babylon 2015**

**Thomas Friedrich**

**Reden hilft – jedenfalls meistens. Vorausgesetzt, man versteht, was man so daherschwätzt, wenn der Tag lang ist.**

**M** anchmal begegnen mir Dinge, die ich gar nicht wissen will, z. B. neulich. Mir begegnete die weltbewegende extrem wichtige Information, dass der Sieger der internationalen französischen Meisterschaften im Scrabble ein Neuseeländer ist, der tatsächlich kein Wort Französisch spricht. Er hat sich acht Wochen vor dem Wettbewerb ein französisches Scrabble-Wörterbuch genommen und alle darin gesammelten Wörter – etwa 3.500 – auswendig gelernt. Also: nicht ihre Bedeutung, auch nicht ihre Aussprache, nur ihre Schreibweise. Aber immerhin Respekt vor der Gedächtnisleistung und Respekt vor der Idee, damit Geld verdienen zu können! Nett fand ich auch die nachgeschobene Information, dass er daraufhin nach Island eingeladen wurde – mit dem Nebensatz, dass das französische Scrabble-Wörterbuch wohl etwas für Amateure sei; denn das isländische enthalte 120.000 Wörter. Wörter lernen, ohne sie zu verstehen … das klingt schon beinahe nach künstlicher Intelligenz ("künstlich" hier so zu lesen wie bei Zutatenlisten von Fertiggerichten "künstliche Aromastoffe").

Andererseits – tatsächlich begegnen uns im Alltag oft Worte, deren Sinn wir wahrscheinlich eher nicht verstehen, vielleicht weil es tatsächlich auch keinen gibt. Erstaunlich dabei ist, wo sie einem begegnen: im Fernsehen, bei der Werbung. Ich schaue eigentlich nur wenig fern, die Nachrichten, manchmal die Sportschau, ganz selten mal einen Film. (Mal ehrlich: der durchschnittliche Deutsche sah in 2014 im Schnitt am Tag 221 Minuten fern (Quelle: de.statista. com), aber kennen Sie jemanden, der das zugeben würde?) Neulich empfahl mir eine Bekannte eine bestimmte Sendung auf einem Privatsender, die ich mir dann auch anschaute. Der Inhalt war zwar ganz nett, es ging um gecoverte Lieder, aber die Werbung dazwischen, die war wirklich interessant! Da kamen vielleicht Worte vor: Ultimate Oil Elixir, Million Gloss, Oil Nutritive, Tiefen-Repair für millionisierte Glanzreflexe, Satin relax express repair … die Liste ließe sich beliebig verlängern! Ich habe fast keines dieser Wörter vorher schon mal gehört, kein einziges davon verstanden, mal abgesehen von: Million, Öl, Tiefe. Und das ist nur eine Wortauswahl aus einer Werbung für Haarpflegeprodukte. In Zusammenhang mit Lippenstiften gab es noch viel schönere Wörter, z. B. Contour sharpener, gliss modifier, ich konnte sie mir gar nicht alle merken. Fasziniert hat mich, mit welcher Selbstverständlichkeit sie daherkamen. Gehört das mittlerweile zur Allgemeinbildung? Und wenn ja: in welchem Fach in der Schule lernt man das? Im Deutschunterricht jedenfalls nicht, meine

ich. Was denken sich denn die Marketing-Strategen, die sich so ein Sprech ausdenken! Wer soll das verstehen? Oder bin ich da auf ein Missverständnis gestoßen, und der geneigte Konsument soll das gar nicht verstehen, es soll sich einfach nur toll, mit einer schönen Sprachmelodie, hip und intelligent (künstlich?) anhören? Und dann soll man natürlich begeistert in den nächsten Laden rennen und die Produkte für viel Geld kaufen. Nachdem ich mit Lachen fertig war, ist mir der Film "Feuerzangenbowle" eingefallen. Da sagt ein Lehrer sinngemäß "Boah, was sinn ihr doch für'ne fiese Möpp!" Dem kann ich nur zustimmen. Unwissenden Jugendlichen einfach so das bisschen Geld aus der Tasche ziehen – nee, das geht gar nicht! Da lobe ich mir dann doch CARD/1. Davon kriegt man jedenfalls keine grauen Haare, braucht demzufolge auch keine teuren Haarpflegemittel, deren Wirkung man eh nicht versteht. Warum das so ist? CARD/1 – die Sprache des Ingenieurs. Auch nach dreißig Jahren.

*Weiterhin viel Freude bei der Planung von Verkehrswegen und bleiben Sie entspannt!*

#### *Herzliche Grüße*

*Ihr Thomas Friedrich*

## **CARD/1 RZI Tiefbau Vermessung Straßenplanung Schleppkurve Hüllkurve Entwässerung**

## **Bauabrechnung**

#### **IB&T Ingenieurbüro Basedow & Tornow GmbH**

#### **IB&T Zentrale Hamburg**

-Thomas Tornow Haus- An'n Slagboom 51 22848 Norderstedt Telefon +49 (0) 40/5 34 12 - 0 Telefax +49 (0) 40/5 34 12 - 100 Vertrieb - 400 · Schulung - 300 info@card-1.com · www.card-1.com

#### **IB&T Berlin**

Ulmenallee 21 · 16356 Ahrensfelde Telefon +49 (0) 30/93 55 41 - 40 Telefax +49 (0) 30/93 55 41 - 41 info\_berlin@card-1.com · www.card-1.com

#### **IB&T Düsseldorf**

Vogelsanger Weg 80 · 40470 Düsseldorf Telefon +49 (0) 211/52 28 83 - 10 Telefax +49 (0) 211/52 28 83 - 99 info\_duesseldorf@card-1.com · www.card-1.com

#### **IB&T Stuttgart**

Gaußstraße 3 · 73230 Kirchheim unter Teck Telefon +49 (0) 70 21/ 7 40 49 - 0 Telefax +49 (0) 70 21/7 40 49-9 info\_stuttgart@card-1.com · www.card-1.com

#### **IB&T Bayern**

Ulmer Straße 124 · 73431 Aalen Telefon +49 (0) 73 61/5 28 71 25 Telefax +49 (0) 73 61/5 28 71 26 info\_bayern@card-1.com · www.card-1.com

#### **IB&T Tochtergesellschaften**

#### **GEO DIGITAL GmbH**

Vogelsanger Weg 80 · 40470 Düsseldorf Telefon +49 (0) 211/52 28 83 - 0 Telefax +49 (0) 211/52 28 83 - 99 info@geodigital.de · www.geodigital.de

#### **RZI Software GmbH**

Schupfer Straße 1 · 90482 Nürnberg Telefon +49 (0) 911/50 49 90-0 Telefax +49 (0) 911/50 49 90-20 info@rzisoftware.de · www.rzi.de

#### **IB&T Partner**

#### **IB&T Partner Bad Bramstedt**

Ingenieurbüro Claus Leitzke Glückstädter Straße 39 · 24576 Bad Bramstedt Telefon +49 (0) 41 92/89 79 20 Telefax +49 (0) 41 92/89 79 21 info@icleitzke.de · www.card-1.com

#### **IB&T Partner Dresden**

IGM Interaktive Grafik Milde GmbH Winckelmannstraße 74 · 01728 Bannewitz Telefon +49 (0) 351/4 00 05 - 0 Telefax +49 (0) 351/4 00 05 - 25 info@igmilde.de · www.igmilde.de

#### **IB&T Partner Halle**

aRES Datensysteme Willy-Brandt-Straße 44/2 · 06110 Halle (Saale) Telefon +49 (0) 345/1 22 77 79 - 0 Telefax +49 (0) 345/1 22 77 79 - 9 info@aresdata.de · www.aresdata.de

#### **IB&T Partner Argentinien**

ERLING – Ingeniería de Caminos Ing. Eduardo Esparza Lagunilla 4727 5010 – Córdoba **Argentina** Telefon +54 (0) 351/1 52 42 16 09 Telefax +54 (0) 351/1 52 28 20 11 erling-info@gmx.net · www.ingenieria-erling.com.ar

#### **IB&T China**

VR China Xi'an CARD/1 Software Co., Ltd. Room 11404 · Kaichuangguoji Building 31 Gaoxin Road · 710075 Xi'an Telefon +86 (O) 29/88 38 60 22 Telefax +86 (O) 29/88 38 60 22 ext. 800 info\_china@card-1.com.cn · www.card-1.com.cn

#### **IB&T Partner GUS-Staaten**

A+S Consult GmbH Schaufußstraße 19 · 01277 Dresden Telefon +49 (0) 351/3 12 13 30 Telefax +49 (0) 351/3 12 13 32 info@apluss.de · www.card-1.ru

#### **IB&T Partner Indien**

CISTSOMAG Civil and Structual Training and Software Marketing Group Flat No. 303, Sai Pragathi Plaza Nallakunta, Hyderabad 500061 Andhra Pradesh · India Telefon/Telefax +91 (0) 98 48 35 35 00 info@cistsomag.com · www.cistsomag.com

#### **IB&T Partner Polen**

CARD/1-POL Sp. z o. o. Ul. Klajpedzka 3B/3 · PL-81-533 Gdynia Telefon +48 (0) 58/5 11 01 61 Telefax +48 (0) 58/5 11 01 62 card@card.pl · www.card.pl

#### **IB&T Partner Rumänien**

Sc. ingenius mobile s.r.l. Wilhelm Jakob Hermann str. Andrei Mureșanu nr. 28 · RO-545400 Sighișoara Telefon +49 (0) 89/23 54 82 70 Telefax +49 (0) 89/23 54 82 73 card-1@ingenius-mobile.eu

#### **IB&T Partner Spanien**

geoconcept, s.l. C/ Dr. Lleonart, 11-bajo 46100 Burjassot (Valencia) Telefon +34 (0) 96 363 28 12 Telefax +34 (0) 96 364 62 39 info@geoconcept.es

#### **IB&T Partner Ungarn**

Märkische Straße 13 · 15569 Woltersdorf Telefon +49 (0) 33 62/50 13 99 info\_ungarn@card-1.com · www.card-1.com

# **www.rzi.de**

**www.geodigital.de www.card-1.com**